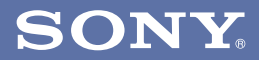

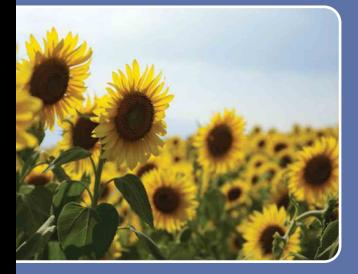

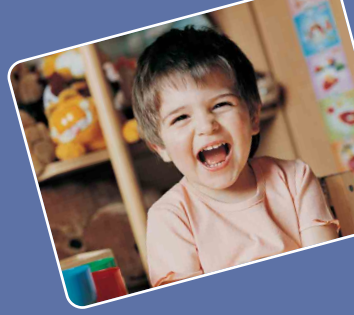

**[Spis treści](#page-2-0)**

**[Podstawowe](#page-21-0)  operacje**

**[Używanie funkcji](#page-40-0)  nagrywania**

**[Używanie funkcji](#page-56-0)  oglądania**

**[Indywidualizowanie](#page-67-0)  nastawień**

**[Oglądanie obrazów](#page-83-0)  na odbiorniku TV**

**[Używanie komputera](#page-87-0)**

**[Drukowanie zdjęć](#page-102-0)**

**[Rozwiązywanie](#page-108-0)  problemów**

**[Inne](#page-124-0)**

**[Indeks](#page-129-0)**

Cyber-shot

*Podręcznik aparatu Cyber-shot*

**DSC-W210/W215/W220**

© 2009 Sony Corporation 4-123-771-**51**(1) PL

# <span id="page-1-0"></span>**Uwagi o używaniu aparatu**

### **Uwagi o rodzajach kart "Memory Stick", których możesz używać (sprzedawane oddzielnie)**

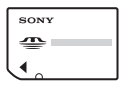

**"Memory Stick Duo":** Można używać karty "Memory Stick Duo" w tym aparacie.

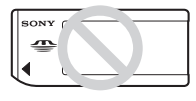

**"Memory Stick":** Nie można używać karty "Memory Stick" w tym aparacie.

### **Nie można używać innych kart pamięci.**

• Szczegółowe informacje o "Memory Stick Duo", zobacz str. [126](#page-125-0).

### **Używanie karty pamięci "Memory Stick Duo" w urządzeniu zgodnym**  z "Memory Stick"

Karta "Memory Stick Duo" może być używana po włożeniu jej w adapter "Memory Stick Duo" (sprzedawany oddzielnie).

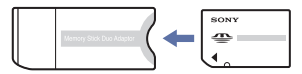

Adapter "Memory Stick Duo"

### **Uwagi o akumulatorze**

- Przed użyciem aparatu po raz pierwszy należy naładować akumulator (w zestawie).
- Możesz ładować akumulator nawet jeśli nie jest całkowicie rozładowany. Ponadto, nawet jeżeli akumulator nie jest całkowicie naładowany, możesz używać częściowo naładowanego akumulatora.
- Jeżeli akumulator nie będzie używany przez długi czas, należy całkowicie go rozładować, wyjąć z aparatu i przechowywać w chłodnym, suchym miejscu. Służy to zachowaniu funkcji akumulatora.
- Szczegółowe informacje o używanym akumulatorze, zobacz str. [128](#page-127-0).

### **Obiektyw Carl Zeiss**

Aparat jest wyposażony w obiektyw Carl Zeiss, który umożliwia robienie ostrych zdjęć o doskonałym kontraście. Obiektyw tego aparatu został wyprodukowany w systemie kontroli jakości posiadającym certyfikat Carl Zeiss, zgodnie ze standardami kontroli jakości firmy Carl Zeiss w Niemczech.

### **Uwagi o ekranie LCD i obiektywie**

• Do produkcji ekranu LCD użyto bardzo precyzyjnych technologii, dzięki czemu ponad 99,99% pikseli jest sprawnych. Jednakże na ekranie LCD mogą się pojawiać maleńkie czarne i/lub jasne punkty (białe, czerwone, niebieskie lub zielone). Te punkty są normalnym rezultatem procesu produkcyjnego i nie wpływają na nagranie.

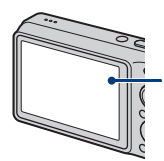

Czarne, białe, czerwone, niebieskie lub zielone punkty

- Narażanie ekranu LCD lub obiektywu na działanie promieni słonecznych przez dłuższy czas może być przyczyną usterki. Zachować ostrożność, kładąc aparat w pobliżu okna lub na dworze.
- Nie należy naciskać ekranu LCD. Ekran może utracić kolor, co może być przyczyną wadliwego funkcjonowania.
- W niskiej temperaturze może wystąpić smużenie obrazów na ekranie LCD. Nie jest to usterka.
- Należy uważać, aby nie uderzyć ruchomego obiektywu, ani za mocno go nie naciskać.

### **Obrazy wykorzystane w tym podręczniku**

Obrazy używane jako przykłady w tym podręczniku to reprodukcje, a nie rzeczywiste obrazy wykonane tym aparatem.

### **O ilustracjach**

Ilustracje użyte w tej instrukcji obsługi dotyczą DSC-W220, chyba że stwierdzono inaczej.

# <span id="page-2-0"></span>**Spis treści**

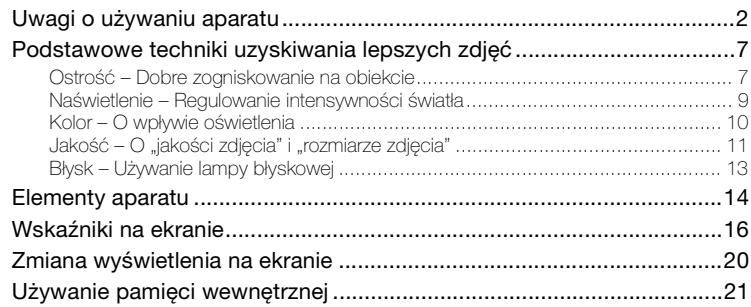

# **[Podstawowe operacje](#page-21-0)**

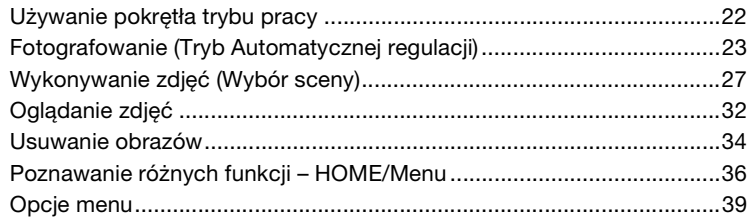

### **[Używanie funkcji nagrywania](#page-40-0)**

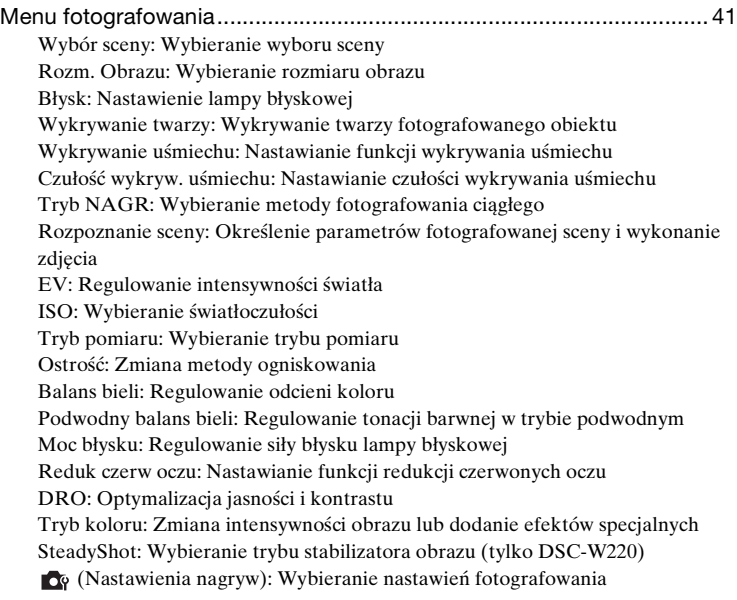

### **[Używanie funkcji oglądania](#page-56-0)**

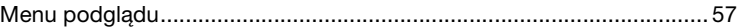

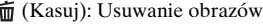

 [\(Slajdy\): Odtwarzanie serii obrazów](#page-56-3)

 [\(Retusz\): Retuszowanie zdjęć](#page-59-0)

 [\(Wiele zmian wielkości\): Zmiana rozmiaru obrazu zgodnie z planowanym](#page-63-0)  [użyciem](#page-63-0)

- $\sigma^*$  [\(Chroń\): Zapobieganie przypadkowemu skasowaniu](#page-64-0)
- [: Dodawanie ikony polecenia wydruku](#page-65-0)
- [\(Druk\): Drukowanie obrazów na drukarce](#page-65-1)
- [\(Obróć\): Obracanie zdjęcia](#page-66-0)
- [\(Wybierz katalog\): Wybieranie katalogu do przeglądania zdjęć](#page-66-1)

# **[Indywidualizowanie nastawień](#page-67-0)**

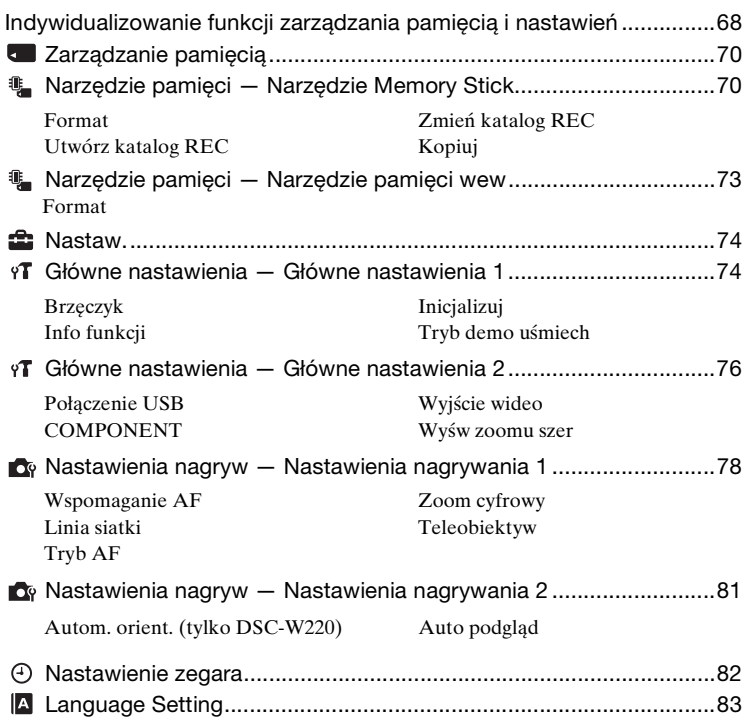

# **[Oglądanie obrazów na odbiorniku TV](#page-83-0)**

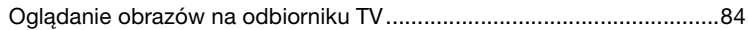

# **[Używanie komputera](#page-87-0)**

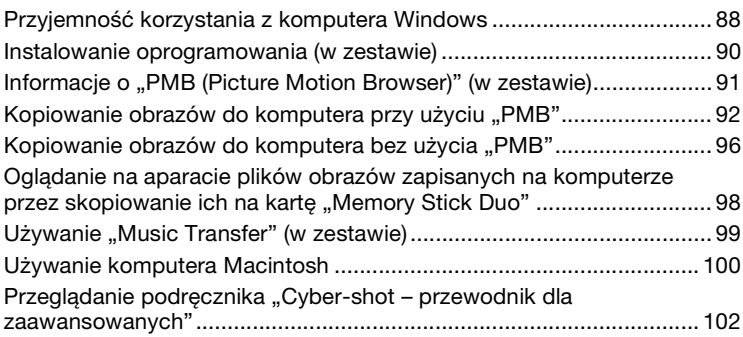

### **[Drukowanie zdjęć](#page-102-0)**

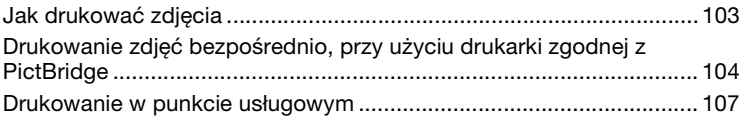

## **[Rozwiązywanie problemów](#page-108-0)**

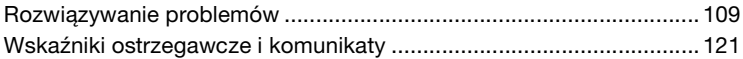

## **[Inne](#page-124-0)**

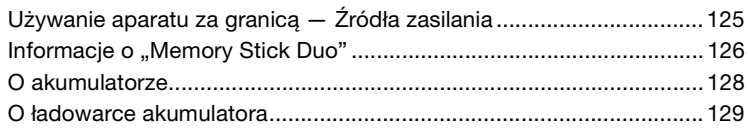

# **[Indeks](#page-129-1)**

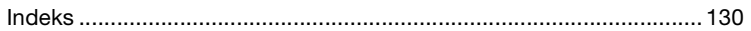

# <span id="page-6-0"></span>**Podstawowe techniki uzyskiwania lepszych zdjęć**

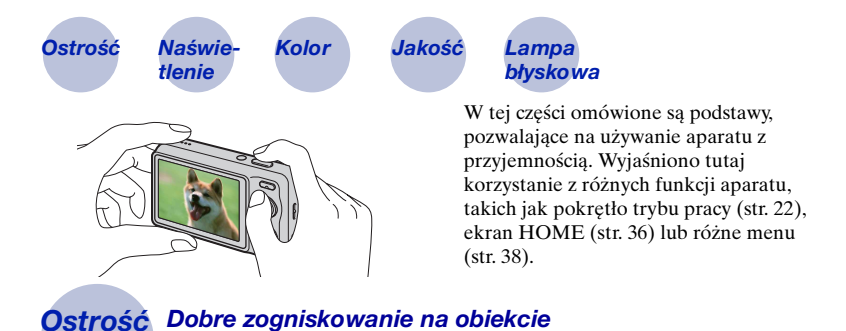

<span id="page-6-2"></span><span id="page-6-1"></span>Gdy spust migawki zostaje wciśnięty do połowy, aparat nastawia ostrość automatycznie (Autofokus). Należy wcisnąć spust migawki tylko do połowy.

Nie wciskaj od razu spustu do końca.

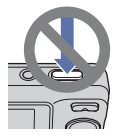

Wciśnij spust migawki do połowy. Wskaźnik blokady AE/AF miga  $\rightarrow$  zapala się/ słychać sygnał

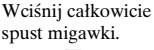

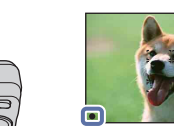

Gdy ogniskowanie jest trudne  $\rightarrow$  [Ostrość] [\(str. 50\)](#page-49-0)

Jeżeli obraz jest niewyraźny nawet po zogniskowaniu, przyczyną mogą być drgania  $a$ paratu.  $\rightarrow$  Zobacz poniżej ["Jak uniknąć rozmazania".](#page-7-0)

#### <span id="page-7-0"></span>**Jak uniknąć rozmazania**

W trakcie wykonywania zdjęcia aparat poruszył się przypadkowo. Są to tzw. "Drgania aparatu". Natomiast jeżeli obiekt poruszył się w trakcie wykonywania zdjęcia, jest to tzw. "rozmazanie obiektu".

### **Drgania aparatu**

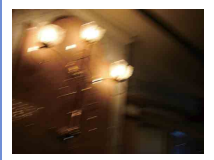

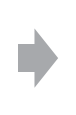

#### **Przyczyna**

Poruszyły się ręce lub ciało gdy fotografujący trzymał aparat i nacisnął spust migawki, cały ekran jest rozmazany.

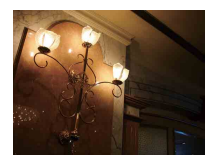

#### **Co można zrobić, aby zredukować rozmazanie**

- Użyj statywu lub umieść aparat na płaskiej powierzchni, aby utrzymywać go nieruchomo.
- Zrób zdjęcie przy użyciu samowyzwalacza z dwusekundowym opóźnieniem i po naciśnięciu spustu migawki przyciśnij do ciała ramiona, aby unieruchomić aparat.

### **Rozmazanie obiektu**

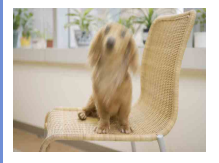

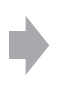

#### **Przyczyna**

Aparat jest nieruchomy, ale obiekt poruszył się podczas naświetlania, przez co po naciśnięciu spustu migawki obraz obiektu jest rozmazany.

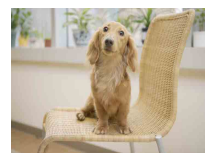

#### **Co można zrobić, aby zredukować rozmazanie**

- Wybierz tryb (Duża czułość) w menu Wybór sceny.
- Wybierz większą czułość ISO, aby czas otwarcia migawki był krótszy i naciśnij spust migawki zanim obiekt się poruszy.

#### **Uwaga**

Drgania aparatu i rozmazanie obiektu często występują przy słabym oświetleniu lub przy długim czasie otwarcia migawki, na przykład w trybie (Zmierzch) lub (Portret-zmierzch). W takim wypadku należy pamiętać o powyższych wskazówkach podczas fotografowania.

<span id="page-8-1"></span><span id="page-8-0"></span>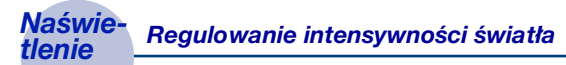

Można tworzyć różne zdjęcia, regulując naświetlenie i czułość ISO. Naświetlenie to ilość światła uzyskanego przez aparat w momencie zwolnienia migawki.

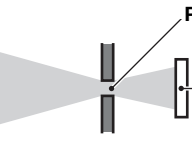

**Naświetlenie:**

**Czas otwarcia migawki** = Ilość czasu, w którym aparat otrzymuje światło **Przysłona** =Wielkość otworu, przez który przechodzi światło

**Czułość ISO (zalecany wskaźnik ekspozycji)** = Czułość nagrywania

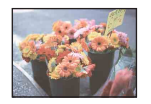

**Prześwietlenie** = za dużo światła Obraz rozbielony

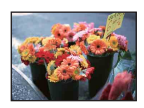

**Prawidłowe naświetlenie**

Naświetlenie jest automatycznie nastawiane na właściwą wartość w trybie automatycznej regulacji. Można jednak nastawić je ręcznie, korzystając z poniższych funkcji.

### **Regulacja EV:**

Umożliwia regulację ekspozycji zmierzonej przez aparat [\(str. 47\)](#page-46-0).

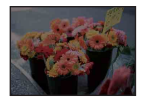

**Niedoświetlenie** = za mało światła Obraz ciemny

### **Tryb pomiaru:**

Umożliwia wybranie innej części fotografowanego obiektu, dla której wykonywany jest pomiar ekspozycji [\(str. 49\)](#page-48-0).

### **Regulacja czułości ISO (zalecanego wskaźnika ekspozycji)**

Czułość ISO to wartość prędkości nośnika zapisu, zawierającego czujnik obrazu odbierający światło. Nawet przy tym samym naświetleniu zdjęcia różnią się, zależnie od czułości ISO.

Regulowanie czułości ISO, zobacz str. [48.](#page-47-0)

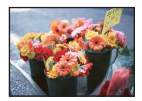

#### **Duża czułość ISO**

Nagrywa jasny obraz nawet w ciemnym otoczeniu, skracając czas otwarcia migawki, aby zredukować rozmazanie. Jednak zdjęcie może być nieczyste.

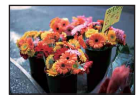

### **Mała czułość ISO**

Nagrywa bardziej gładki obraz. Jednak gdy zdjęcie jest niedostatecznie naświetlone, może być ciemniejsze.

<span id="page-9-0"></span>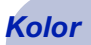

### <span id="page-9-1"></span>*Kolor O wpływie oświetlenia*

Na to, jak jest widoczny kolor obiektu mają wpływ warunki oświetlenia.

### **Przykład: Kolor zdjęcia zależy od źródła światła**

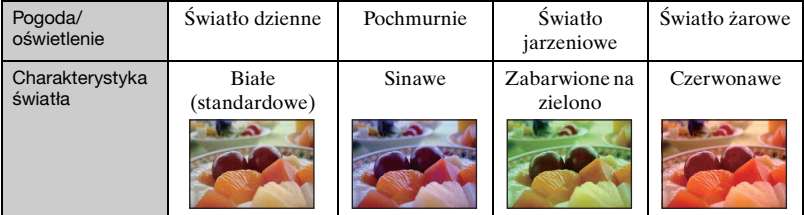

Tonacja kolorów jest regulowana automatycznie, w trybie automatycznej regulacji. Można jednak wyregulować tonację kolorów ręcznie za pomocą funkcji [Balans bieli] [\(str. 52\)](#page-51-0).

# <span id="page-10-1"></span><span id="page-10-0"></span>*Jakość O "jakości zdjęcia" i "rozmiarze zdjęcia"*

Cyfrowy obraz powstaje jako zbiór małych punktów zwanych pikselami. Jeżeli zawiera dużą ilość pikseli, obraz staje się duży, wykorzystuje więcej pamięci i jest wyświetlany ze wszystkimi szczegółami. "Rozmiar obrazu" jest ukazany za pomocą liczby pikseli. Nawet jeśli na ekranie aparatu nie widać różnicy, szczegółowość jak i czas przetwarzania danych różnią się, gdy obraz jest drukowany lub zostaje wyświetlony na ekranie komputera.

Opis związku pikseli z rozmiarem obrazu

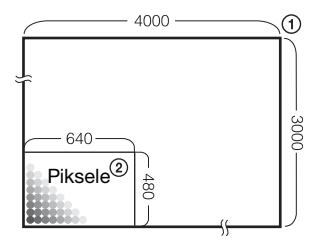

- 1 Rozmiar zdjęcia: 12M 4000 pikseli  $\times$  3000 pikseli = 12 000 000 pikseli
- 2 Rozmiar zdjęcia: VGA 640 pikseli × 480 pikseli = 307 200 pikseli

### **Wybieranie używanego rozmiaru obrazu [\(str. 12\)](#page-11-0)**

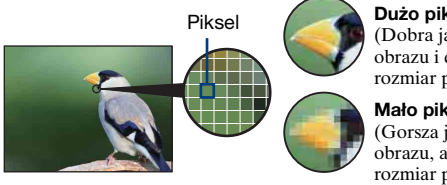

**Dużo pikseli** (Dobra jakość obrazu i duży rozmiar pliku)

**Mało pikseli** (Gorsza jakość obrazu, ale mały rozmiar pliku)

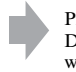

Przykład: Drukowanie nawet w rozmiarze A3+

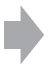

Przykład: Zdjęcie dołączone do poczty e-mail

### **Podstawowe techniki uzyskiwania lepszych zdjęć**

<span id="page-11-0"></span>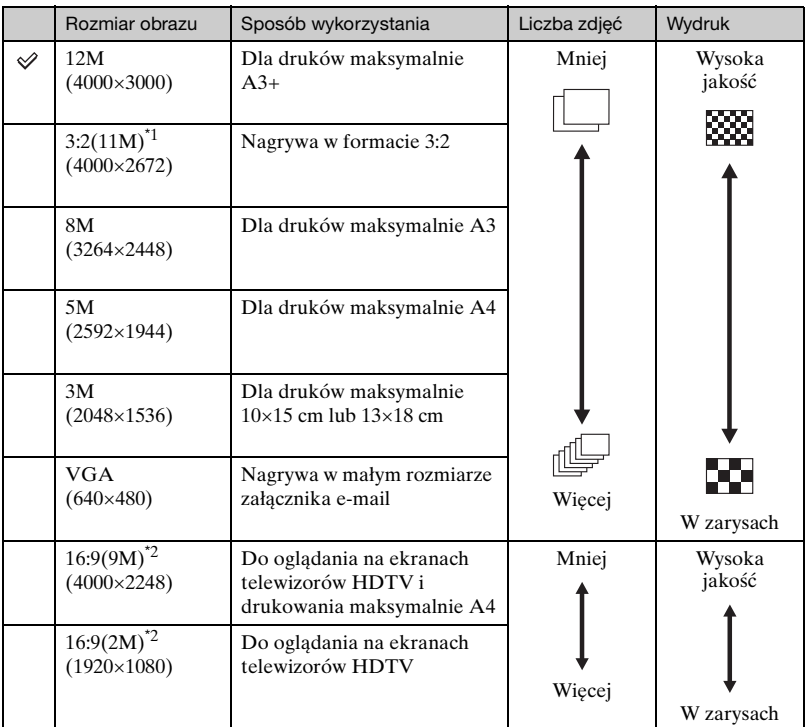

Nastawienia fabryczne są oznaczone √.

\* 1) Obrazy są nagrywane w formacie 3:2, odpowiadającym papierowi do wydruku zdjęć lub pocztówkom, itp.

\* 2) Brzegi obrazu z obu stron mogą zostać obcięte podczas druku [\(str. 117\).](#page-116-0)

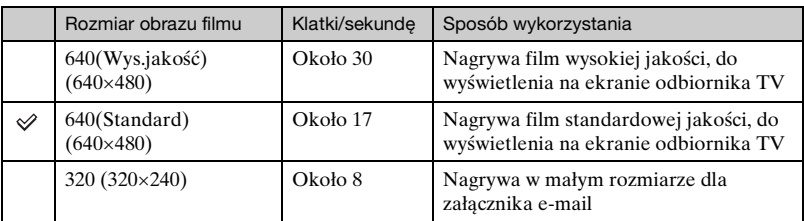

• Im większy rozmiar obrazu, tym wyższa jakość obrazu.

• Im więcej klatek na sekundę, tym bardziej płynne jest odtwarzanie.

### <span id="page-12-1"></span><span id="page-12-0"></span>*Błysk Używanie lampy błyskowej*

Gdy używana jest lampa błyskowa, oczy fotografowanego obiektu mogą wyglądać czerwone lub mogą się pojawić niewyraźne, okrągłe białe plamy. Zjawiska te mogą zostać zredukowane przez podjęcie poniższych kroków.

### **"Zjawisko czerwonych oczu"**

Źrenice są rozszerzone w ciemnym otoczeniu. Światło lampy błyskowej odbija się w naczyniach krwionośnych dna oka (siatkówki), powodując zjawisko "czerwonych oczu".

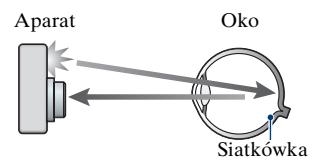

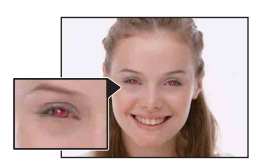

#### Jak można zredukować "Zjawisko czerwonych oczu"?

- Ustaw [Reduk czerw oczu] na [Włącz] [\(str. 54\)](#page-53-1).
- Wybierz tryb (Duża czułość)\* w Wyborze sceny [\(str. 28\).](#page-27-0) (Lampa błyskowa wyłączy się automatycznie.)
- Gdy oczy fotografowanej osoby wyjdą czerwone, popraw obraz używając [Retusz] w menu podglądu [\(str. 60\)](#page-59-0) lub za pomocą dostarczonego programu "PMB".

### **"Białe okrągłe plamy"**

Powodem są cząsteczki (kurz, pyłki kwiatów, itp.) unoszące się w powietrzu w pobliżu obiektywu. Gdy zostaną uwydatnione światłem lampy błyskowej, pojawią się jako białe, okrągłe plamki.

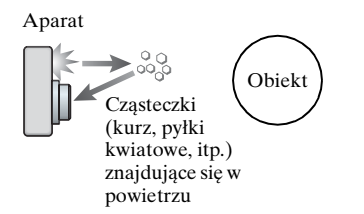

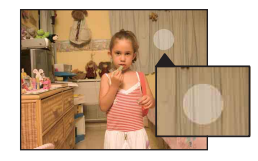

### Jak można zredukować "Białe okragłe plamy"?

- Oświetl pokój i zrób zdjęcie bez lampy błyskowej.
- Wybierz tryb (Duża czułość)\* w Wyborze sceny. (Lampa błyskowa wyłączy się automatycznie.)
- \* Nawet po wybraniu trybu (Duża czułość) w Wyborze sceny, czas otwarcia migawki może być dłuższy przy słabym oświetleniu lub w ciemnym miejscu. W takim wypadku użyj statywu lub po naciśnięciu spustu migawki przyciśnij ramiona do ciała.

# <span id="page-13-0"></span>**Elementy aparatu**

Szczegółowe informacje na stronach, których numery podano w nawiasach.

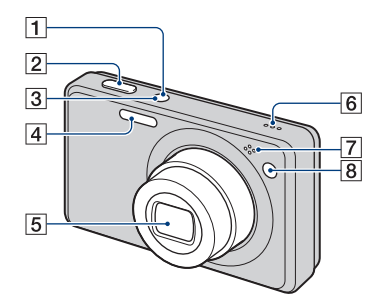

- A Przycisk ON/OFF (POWER)
- $\boxed{2}$  Spust migawki [\(23\)](#page-22-0)
- 3 Lampka ON/OFF (POWER)
- $\overline{4}$  Lampa błyskowa [\(25\)](#page-24-0)
- **5** Obiektyw
- 6 Głośnik
- G Mikrofon
- $\overline{8}$  Lampka samowyzwalacza [\(26\)/](#page-25-0) Lampka zdjęcia z uśmiechem [\(30\)/](#page-29-0) Wspomaganie AF  $(78)$   $\boxed{1}$  Ekran LCD  $(20)$

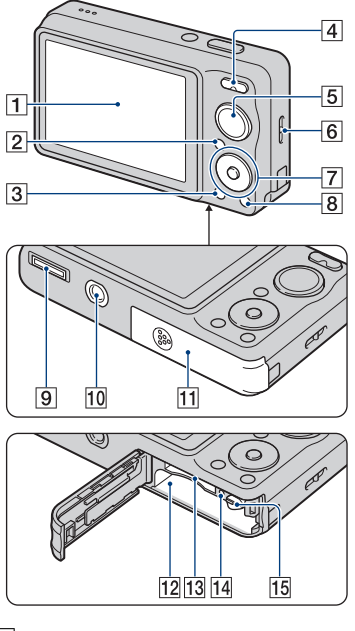

- 
- **2** Przycisk  $\blacksquare$  (Odtwarzanie) [\(32\)](#page-31-0)
- $\boxed{3}$  Przycisk MENU ( $\overline{m}$ ) [\(38\)](#page-37-0)
- $\vert$ 4 Fotografowanie: Przycisk W/T (Zoom) [\(25\)](#page-24-1) Podgląd: Przycisk Q (Zoom odtwarzania)/Przycisk (Indeks) ([32,](#page-31-1) [33\)](#page-32-0)
- E Pokrętło trybu pracy [\(22\)](#page-21-1)
- F Zaczep paska na dłoń
- **[7]** Przycisk sterowania Menu wyświetlone:  $\triangle$ / $\nabla$ / $\triangle$ / $\rho$  [\(38\)](#page-37-0) Menuwyłączone: DISP/ $\mathcal{O}/\mathcal{L}/\mathcal{L}$  [\(20,](#page-19-1) [25](#page-24-0), [26](#page-25-0))
- **8** Przycisk HOME [\(36\)](#page-35-1)
- **9** Złącze uniwersalne (spód) Stosowane w następujących sytuacjach:
	- Łączenie aparatu i komputera za pomocą połączenia USB.
	- Podłączanie do gniazd wejścia audio/ wideo na odbiorniku TV.
	- Podłączanie aparatu do drukarki zgodnej ze standardem PictBridge.
- 10 Oprawka statywu (spód)
	- Użyj statywu o śrubie krótszej niż 5,5 mm. Inaczej stabilne przykręcenie aparatu nie będzie możliwe i może nastąpić uszkodzenie aparatu.
- 11 Osłona akumulatora/"Memory Stick Duo" (spód)
- 12 Otwór do wkładania akumulatora
- 13 Otwór karty "Memory Stick Duo"
- 14 Lampka aktywności
- <sup>15</sup> Dźwignia wyjmowania akumulatora

# <span id="page-15-0"></span>**Wskaźniki na ekranie**

Za każdym naciśnięciem ▲ (DISP) na przycisku sterowania, wyświetlenie zmieni się [\(str. 20\).](#page-19-1)

Szczegółowe informacje na stronach, których numery podano w nawiasach.

### **Podczas fotografowania**

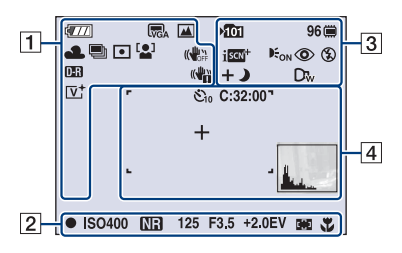

• W trybie łatwego fotografowania liczba wskaźników jest ograniczona.

### **Podczas nagrywania filmów**

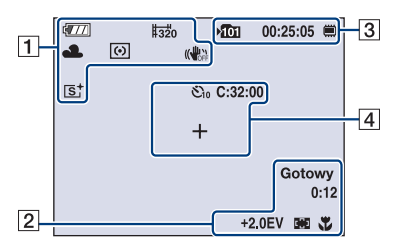

### $\boxed{1}$

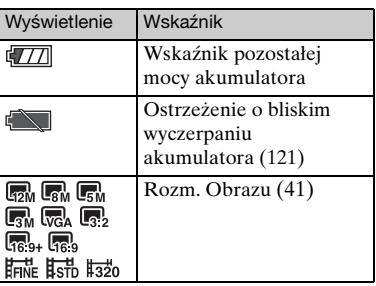

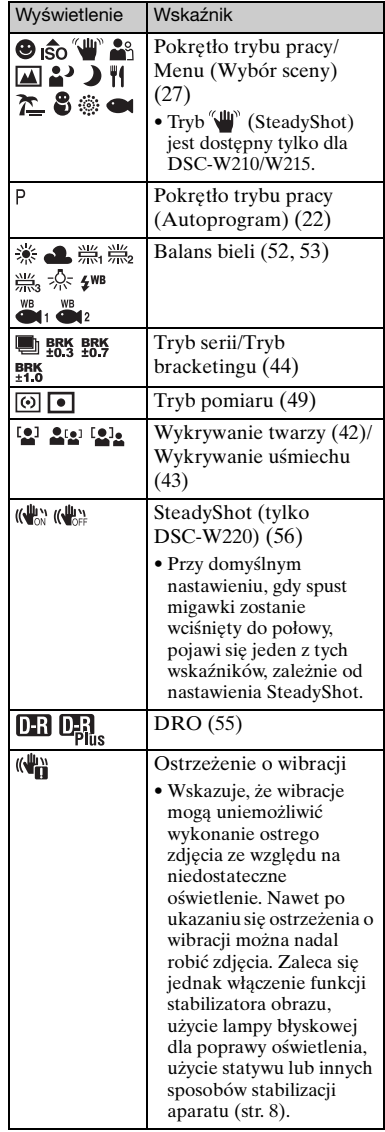

### **Wskaźniki na ekranie**

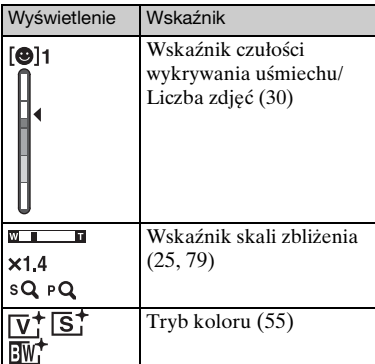

### $\boxed{2}$

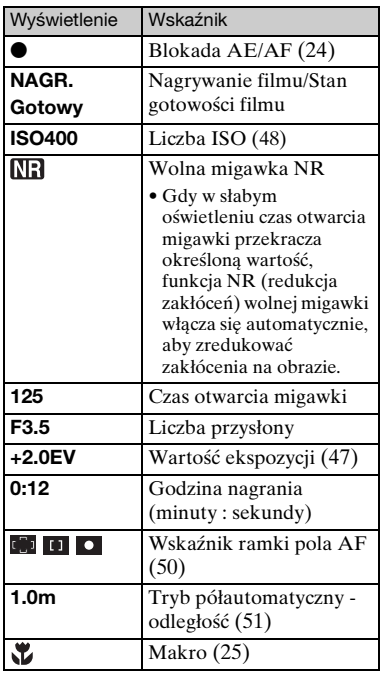

### $\boxed{3}$

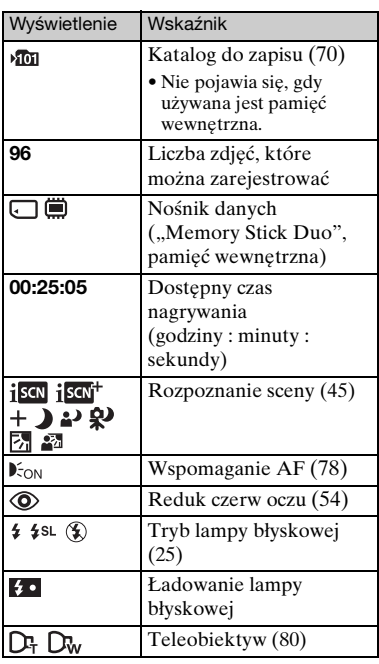

### $\boxed{4}$

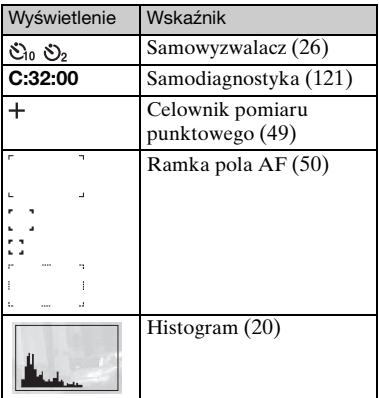

**Podczas odtwarzania zdjęć**

 $\sqrt{11}$  $\sqrt{2}$ 12/12 (  $\vert$ 1 œ 回③鱼  $\overline{3}$ O-DPOF **ISO400**  $Q \times 20$  $C:32:00$  $+2.0$ EV  $\rightarrow$ 500 F3.5  $\overline{2}$ 101-0012 2009 1<br>+ BACK/NEXT ▼ VOLUME 2009 1 1 9:30AM

### **Podczas odtwarzania filmów**

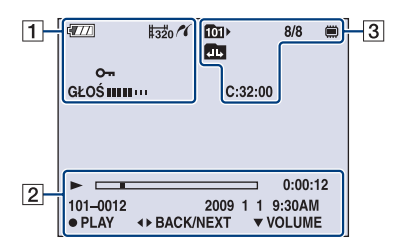

### $\boxed{1}$

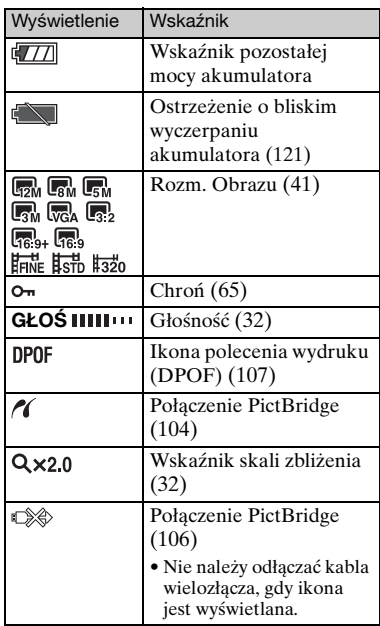

### $\sqrt{2}$

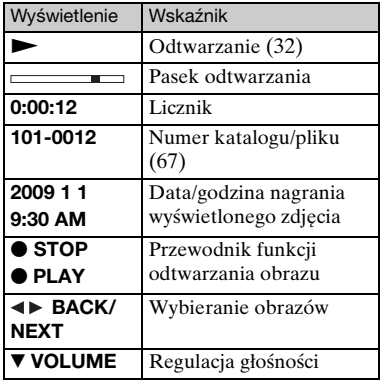

### **Wskaźniki na ekranie**

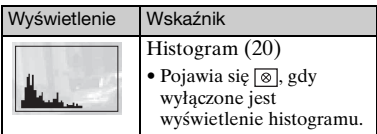

 $\overline{3}$ 

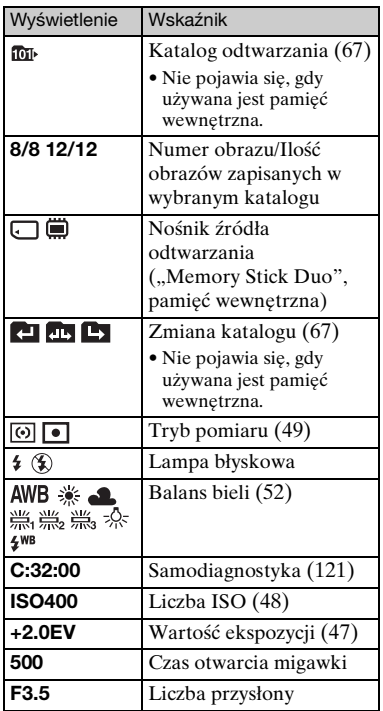

# <span id="page-19-1"></span><span id="page-19-0"></span>**Zmiana wyświetlenia na ekranie**

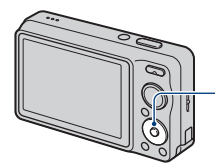

Przycisk ▲ (DISP) (Wyświetlenie na ekranie)

Za każdym naciśnięciem  $\triangle$  (DISP) na przycisku sterowania, wyświetlenie zmieni się następująco:

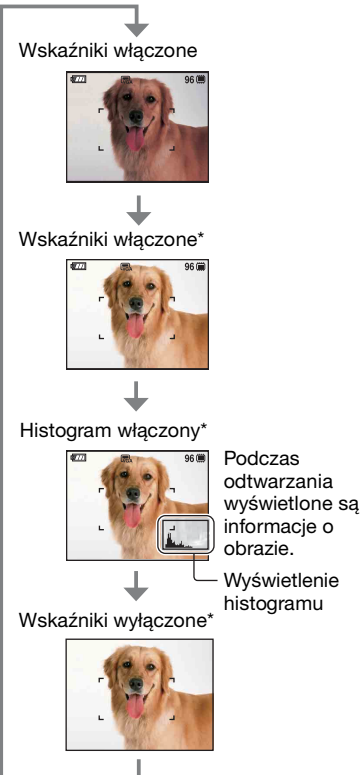

- 
- \* Silniejsze podświetlenie LCD.

• Gdy obrazy są oglądane w silnym świetle na dworze, zwiększyć jasność podświetlenia LCD.

Moc akumulatora może jednak ulec szybszemu zużyciu w takich warunkach.

- Histogram nie pojawi się w następujących sytuaciach:
	- Podczas nagrywania
	- Gdy wyświetlone jest menu.
	- Podczas nagrywania filmów.

Podczas odtwarzania

- Gdy wyświetlone jest menu.
- W trybie indeksu.
- Gdy używany jest zoom odtwarzania.
- Gdy zdjęcia są obracane.
- Podczas odtwarzania filmów.
- Duża różnica między histogramem wyświetlanym podczas nagrywania i odtwarzania może wystąpić, gdy:
	- Błyska lampa błyskowa.
	- Czas otwarcia migawki jest długi lub krótki.
- Histogram może nie być dostępny dla zdjęć zrobionych innymi aparatami.
- $\ddot{Q}$  Regulacja EV (Wartość ekspozycji) za pomocą wyświetlenia histogramu

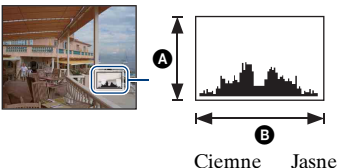

Histogram jest wykresem jasności zdjęcia. Naciśnij kilkakrotnie  $\triangle$  (DISP) na przycisku sterowania, aby wyświetlić histogram na ekranie. Wykres oznacza jasne zdjęcie gdy przesunięty jest na prawo, a ciemne zdjęcie, gdy przesunięty

jest na lewo. AIlość pikseli

**B** Jasność

• Histogram pojawia się też, gdy odtwarzany jest pojedynczy obraz, ale nie można regulować ekspozycji.

# <span id="page-20-0"></span>**Używanie pamięci wewnętrznej**

Aparat posiada w przybliżeniu 15 MB pamięci wewnętrznej. Tego nośnika pamięci nie można wyjąć. Nawet bez karty "Memory Stick Duo" w aparacie można nagrywać obrazy, używając pamięci wewnętrznej.

• Filmy o rozmiarze obrazu nastawionym na [640(Wys.jakość)] nie mogą być nagrywane przy użyciu pamięci wewnętrznej.

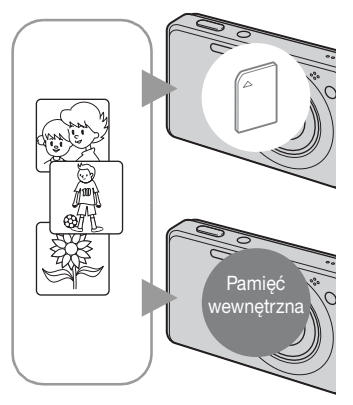

### Gdy włożona jest karta "Memory Stick **Duo"**

[Nagrywanie]: Obrazy są nagrywane na kartę "Memory Stick Duo".

[Odtwarzanie]: Obrazy z karty "Memory Stick Duo" są odtwarzane.

[Menu, nastawienia, itp.]: Różne funkcje mogą być wykonane na obrazach na karcie "Memory Stick Duo".

### **Gdy karta "Memory Stick Duo" nie jest włożona**

[Nagrywanie]: Obrazy zostają nagrane przy użyciu pamięci wewnętrznej.

[Odtwarzanie]: Obrazy zapisane w pamięci wewnętrznej są odtwarzane.

[Menu, nastawienia, itp.]: Różne funkcje mogą być wykonane na obrazach w pamięci wewnętrznej.

### **O danych obrazu zapisanych w pamięci wewnętrznej**

Zalecane jest kopiowanie danych (wykonanie kopii zapasowych) bez błędów za pomocą jednej z następujących metod.

### **Aby skopiować dane (wykonać kopie zapasowe) na kartę "Memory Stick Duo"**

Przygotuj "Memory Stick Duo" o wystarczającej dostępnej pojemności i wykonaj procedurę wyjaśnioną w [Kopiuj] [\(str. 71\).](#page-70-1)

### **Aby skopiować dane (wykonać kopie zapasowe) na twardy dysk komputera**

Wykonaj procedurę opisaną na stronach [92](#page-91-1) lub [96,](#page-95-0) nie wkładając karty "Memory Stick Duo" do aparatu.

- Nie jest możliwe skopiowanie danych obrazu zapisanych na karcie "Memory Stick Duo" do pamięci wewnętrznej.
- Podłączając aparat do komputera uniwersalnym kablem połączeniowym, możesz skopiować do komputera dane znajdujące się w pamięci wewnętrznej. Nie jest jednak możliwe skopiowanie danych z komputera do pamięci wewnętrznej.

<span id="page-21-1"></span><span id="page-21-0"></span>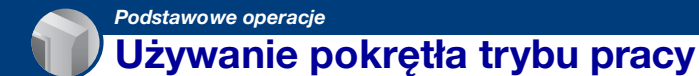

Należy nastawić pokrętło trybu pracy na żądaną funkcję.

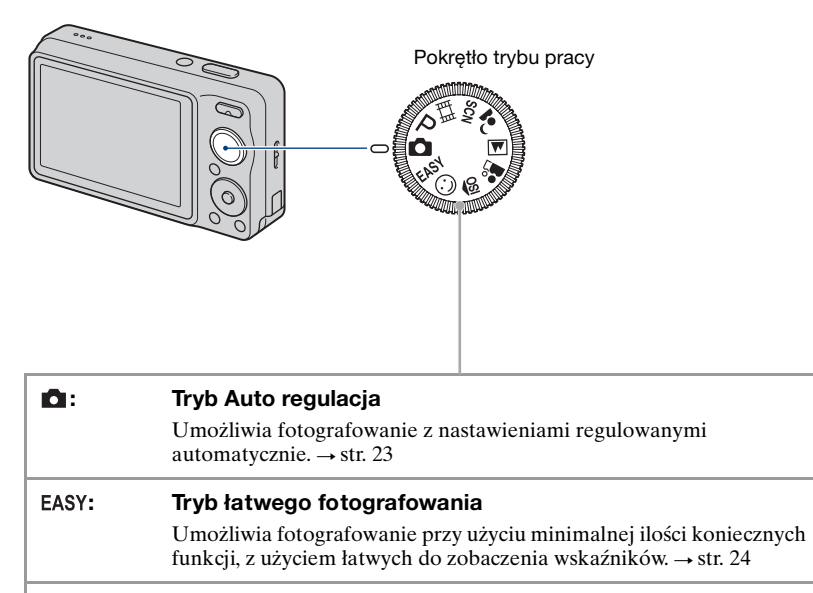

### **: Tryb Autoprogramu\***

Umożliwia fotografowanie z automatyczną regulacją naświetlenia (zarówno czas otwarcia migawki, jak i liczba przysłony).

### **: Tryb filmu**

Umożliwia nagrywanie filmów z dźwiękiem.  $\rightarrow$  [str. 23](#page-22-1)

### $\circledcirc$ /<sub>I</sub>ŝo/ (୍<sup>4</sup>) / ିକ୍ଷ / **(▲)** / ≟ / SCN: Tryb Wyboru sceny

Tryb (SteadyShot) jest dostępny tylko dla DSC-W210/W215. Umożliwia wykonywanie zdjęć z zaprogramowanymi nastawieniami, zgodnie z rodzajem sceny. Można wybrać następujące tryby, gdy pokrętło trybu pracy jest

nastawione na SCN.

 $\triangleright$ ,  $\uparrow$ ,  $\cdot$ ,  $\triangleright$ ,  $\clubsuit$ ,  $\clubsuit$ ,  $\blacksquare$  (DSC-W220)  $\rightarrow$  [str. 27](#page-26-1)  $\|\mathbf{\hat{S}}_0, \boldsymbol{\cdot}\|$ ,  $\sum_{n=1}^{\infty}$ ,  $\mathbf{\hat{S}}_n$ ,  $\mathbf{\hat{S}}_n$ ,  $\mathbf{\hat{S}}_n$  (DSC-W210/W215)  $\rightarrow$  [str. 27](#page-26-1)

\* Można wybrać różne nastawienia za pomocą menu. (Szczegółowe informacje o dostępnych funkcjach  $\rightarrow$  [str. 39\)](#page-38-1)

# <span id="page-22-1"></span><span id="page-22-0"></span>**Fotografowanie (Tryb Automatycznej regulacji)**

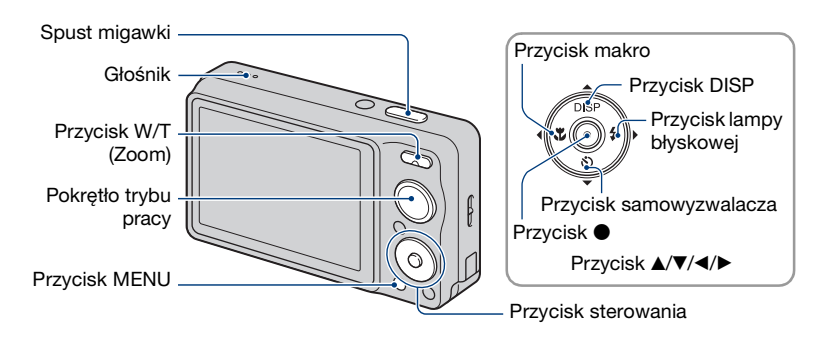

**1 Wybierz żądaną funkcję pokrętła trybu pracy.**

Podczas fotografowania (Tryb Automatycznej regulacji): Wybrać **D**. **Podczas nagrywania filmów:** Wybrać **.18**.

**2 Trzymaj aparat nieruchomo, przyciskając łokcie do ciała.**

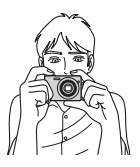

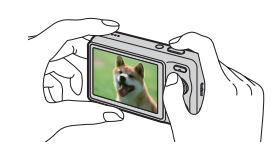

Umieścić fotografowany obiekt w centrum ramki pola ogniskowania. Nie zakrywaj głośnika palcem.

### <span id="page-23-0"></span>**3 Wykonaj zdjęcie, naciskając spust migawki.**

### **Podczas fotografowania:**

1Naciśnij do połowy spust migawki i przytrzymaj aby zogniskować.

Wskaźnik  $\bullet$  (Blokada AE/AF) (zielony) miga, słychać sygnał dźwiękowy, wskaźnik przestaje migać i pozostaje zapalony.

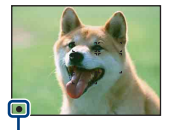

Wskaźnik blokady AE/AF

2Naciśnij całkowicie spust migawki.

### **Podczas nagrywania filmów:**

Naciśnij całkowicie spust migawki. Aby zatrzymać nagrywanie, ponownie wciśnij całkowicie spust migawki.

### **Gdy fotografowany jest obiekt trudny do zogniskowania**

- Najkrótsza odległość fotografowania wynosi około 4 cm (W)/50 cm (T) (od obiektywu).
- Gdy aparat nie może automatycznie ustawić ostrości na obiekcie, wskaźnik blokady AE/AF zacznie migać powoli i nie będzie słychać sygnału dźwiękowego. Zniknie również ramka pola AF. Należy jeszcze raz skomponować ujęcie i zogniskować ponownie.

Ogniskowanie może być trudne w następujących sytuacjach:

- Jest ciemno i obiekt jest oddalony.
- Kontrast między obiektem i tłem jest słaby.
- Obiekt jest widoczny przez szybę.
- Obiekt szybko się porusza.
- Występuje odbite światło lub lśniące powierzchnie.
- Obiekt jest oświetlony od tyłu lub występuje migające światło.

### <span id="page-23-1"></span> **Używanie trybu łatwego fotografowania**

Nastaw pokrętło trybu pracy na **EASY**.

Rozmiar tekstu zwiększa się i wskaźniki są łatwiejsze do zobaczenia. Aparat fotografuje z optymalnymi nastawieniami, a jedynymi nastawieniami które można zmienić, są rozmiar obrazu (Duży/Mały) [\(str. 41\),](#page-40-4) lampa błyskowa (Auto/Wyłącz) [\(str. 42\)](#page-41-0) i samowyzwalacz (10 s/wyłącz).

• Moc akumulatora zmniejsza się szybciej, ponieważ automatycznie zwiększa się jasność oświetlenia tylnego LCD.

### <span id="page-24-1"></span>**W/T Używanie zoomu**

Naciśnij T, aby wykonać powiększenie, naciśnij W, aby odwołać zoom.

- Gdy skala zoomu przekracza 4×, aparat używa funkcji zoomu cyfrowego.
- Szczegółowe informacje o nastawieniach [Zoom cyfrowy] i o jakości obrazu, zobacz str. [79](#page-78-1).
- Nie można zmienić skali zoomu podczas nagrywania filmu.

### <span id="page-24-0"></span>**Lampa błyskowa (Wybieranie trybu lampy błyskowej dla zdjęć)**

Naciśnij kilkakrotnie  $\blacktriangleright$  ( $\sharp$ ) na przycisku sterowania, aby wybrać żądany tryb.

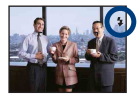

(Brak wskaźnika): Błysk automatyczny

Błysk zostaje wyzwolony jeżeli jest niewystarczające światło lub obiekt jest oświetlony od tyłu (nastawienie domyślne).

- : Błysk wymuszony włączony
- : Synchronizacja z wolną migawką (Błysk wymuszony włączony)

W ciemnych miejscach czas otwarcia migawki wydłuża się, aby wyraźnie sfotografować tło, które jest poza zasięgiem lampy błyskowej.

- : Błysk wymuszony wyłączony
- Lampa błyska dwukrotnie. Pierwszy błysk reguluje moc błysku.
- Gdy ładuje się lampa błyskowa, wyświetlane jest  $\overline{\mathbf{z}}$  .

### <span id="page-24-2"></span> **Makro (Fotografowanie w zbliżeniu)**

Naciśnij kilkakrotnie  $\triangleleft (\bullet \bullet)$  na przycisku sterowania, aby wybrać żadany tryb.

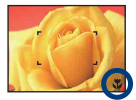

(Brak wskaźnika): Auto

Aparat ogniskuje automatycznie, od dalekich obiektów do zbliżeń.

Aparat powinien być normalnie w tym trybie.

: Makro włączone

Aparat ogniskuje z priorytetem obiektów znajdujących się blisko. Włącz tryb makro gdy fotografujesz obiekty z bliska.

- Szybkość autofokusa zmniejsza się, gdy fotografujesz w trybie makro.
- Zalecane jest ustawienie zoomu w skrajnym położeniu po stronie W.

### <span id="page-25-0"></span> **Używanie samowyzwalacza**

Naciśnij kilkakrotnie  $\blacktriangledown$  ( $\Diamond$ ) na przycisku sterowania, aby wybrać żądany tryb.

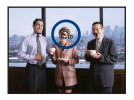

(Brak wskaźnika): Bez użycia samowyzwalacza

 $\mathcal{E}_{10}$ : 10-sekundowe opóźnienie samowyzwalacza

 $\mathcal{S}_2$ : 2-sekundowe opóźnienie samowyzwalacza

Gdy naciśniesz spust migawki, lampka samowyzwalacza zacznie migać i słychać sygnał dźwiękowy aż do uruchomienia się migawki.

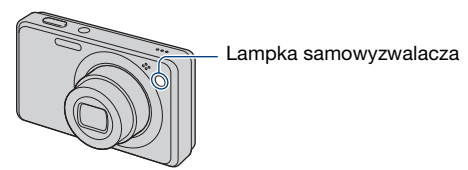

Aby anulować, nacisnąć  $\nabla$  ( $\mathcal{S}$ ) ponownie.

- Użyj samowyzwalacza z 2-sekundowym opóźnieniem, aby uniknąć rozmazania obrazu. Migawka zostanie zwolniona 2 sekundy po naciśnięciu spustu migawki, co redukuje drgania aparatu gdy naciskany jest spust migawki.
- W trybie łatwego fotografowania, możesz wybrać tylko  $\mathcal{O}_{\mathsf{ON}}$  (10 s) lub  $\mathcal{O}_{\mathsf{OFF}}$  (Wyłącz).

# <span id="page-26-1"></span><span id="page-26-0"></span>**Wykonywanie zdjęć (Wybór sceny)**

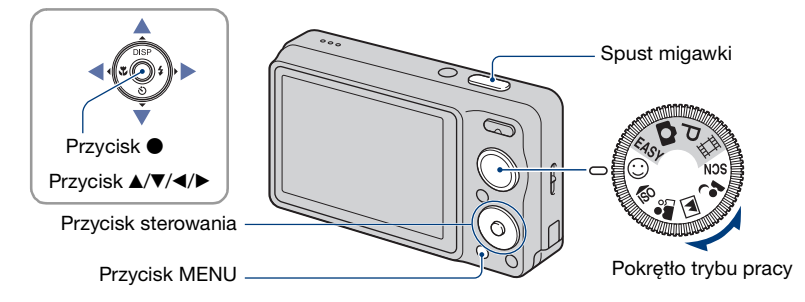

### **Wybierz tryb pokrętła trybu pracy**

**1 Wybierz żądany tryb wyboru sceny pokrętłem trybu pracy.**

**2 Wykonaj zdjęcie, naciskając spust migawki.**

### **Wybierz tryb w SCN**

**1 Wybierz SCN pokrętłem trybu pracy.**

**2** Naciśnii przycisk MENU i wybierz tryb za pomocą ▲/▼/◀/▶ na przycisku **sterowania [\(str. 41\).](#page-40-1)**

**3 Wykonaj zdjęcie, naciskając spust migawki.**

• Szczegółowe informacje o tym trybie, zobacz następna strona.

#### **Aby anulować Wybór sceny**

Nastaw pokrętło trybu pracy na cokolwiek innego niż tryb wyboru sceny.

### **Wykonywanie zdjęć (Wybór sceny)**

### <span id="page-27-0"></span>**Tryby Wyboru sceny**

Następujące tryby są tak zaprogramowane, aby odpowiadały warunkom otoczenia.

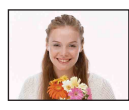

Zdjęcie z uśmiechem Gdy aparat wykryje uśmiech, spust migawki zostaje zwolniony automatycznie. Szczegółowe informacje, zobacz str.  $30<sup>7</sup>$ 

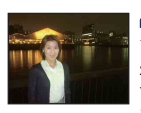

### **2** Portret-zmierzch\*

Umożliwia wykonanie ostrych zdjęć osób na ciemnym, wieczornym tle, bez straty atmosfery.

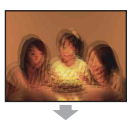

**So** Duża czułość Umożliwia rejestrowanie obrazów bez lampy błyskowej w warunkach słabego oświetlenia, redukując rozmazanie.

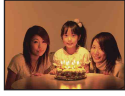

SteadyShot (tylko DSC-W210/W215) Umożliwia wykonanie wyraźnych zdjęć, redukując rozmazanie.

 $\frac{1}{2}$  Miękkie ujęcie

miękkim charakterze, odpowiednim dla portretów, zdjęć kwiatów itp.

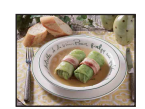

### Zmierzch\*

Umożliwia fotografowanie odległych nocnych scen, bez straty atmosfery stwarzanej przez ciemne otoczenie.

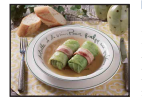

#### **Kulinaria**

Przełącza na tryb Makro, pozwalając na fotografowanie potraw w apetycznych kolorach.

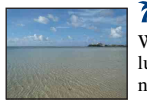

### $\Sigma$  Plaża

W scenach nad brzegiem morza lub jeziora umożliwia wyraźne nagranie błękitu wody.

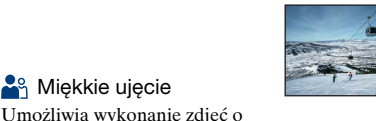

### **S** Śnieg

W scenach na śniegu lub w innych miejscach powodujących, że cały ekran jest rozbielony, umożliwia uzyskanie wyraźnych obrazów i zapobiega rozmyciu kolorów.

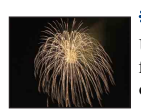

### **<sup>第</sup> Fajerwerki\***

Umożliwia fotografowanie fajerwerków w całej ich okazałości.

#### **Podwodne**

Umożliwia wykonywanie zdjęć podwodnych w naturalnych kolorach, przy użyciu wodoszczelnej osłony.

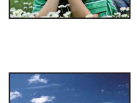

**A** Pejzaż Ogniskuje tylko na odległych obiektach, do fotografowania krajobrazów itp.

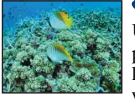

#### \* Podczas fotografowania w trybach (Portret-zmierzch), (Zmierzch) lub (Fajerwerki), czas otwarcia migawki wydłuża się, a obraz często jest rozmazany, dlatego zalecane jest użycie statywu.

### **Funkcje, które można używać w opcji Wyboru sceny**

Dla właściwego sfotografowania obrazu zależnie od scenerii, aparat określa kombinację funkcji.  $\vee$  oznacza dostępną funkcję, a — niedostępną funkcję. Niektóre funkcje nie są dostępne, zależy to od trybu Wyboru sceny.

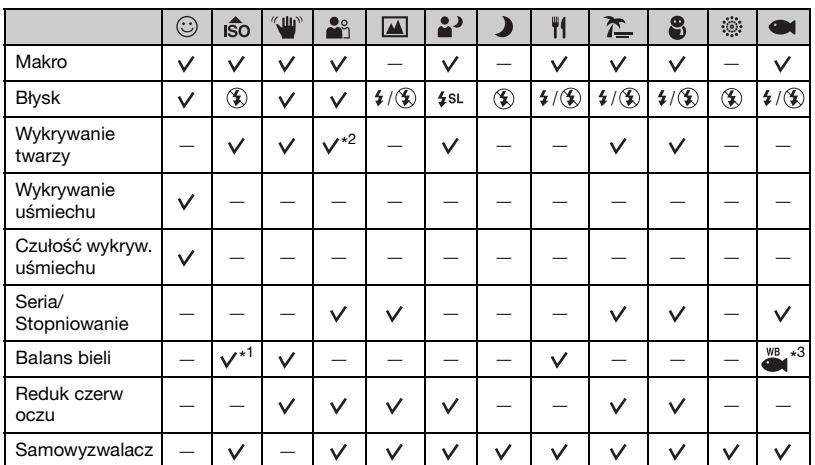

\* 1) Nie można wybrać [Błysk] dla [Balans bieli].

\* 2) Nie można wybrać [Wyłącz] dla [Wykrywanie twarzy].

\* 3) Można używać [Podwodny balans bieli] zamiast [Balans bieli].

• Tryb (SteadyShot) jest dostępny tylko dla DSC-W210/W215.

### <span id="page-29-2"></span><span id="page-29-1"></span>**Fotografowanie w trybie zdjęcia z uśmiechem**

Gdy aparat wykryje uśmiech, spust migawki zostaje zwolniony automatycznie.

- $\Omega$  Wybierz tryb  $\Omega$  (Zdjęcie z uśmiechem) pokrętłem trybu pracy.
- 2 Skieruj aparat na fotografowany obiekt i wciśnij spust migawki do połowy, aby nastawić ostrość.
- 3 Wciśnij całkowicie spust migawki, aby nastawić tryb wykrywania uśmiechu. Zdjęcie z uśmiechem wchodzi w stan gotowości.

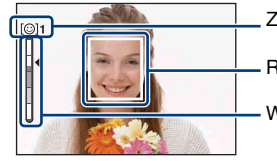

Znak wykrywania uśmiechu/Liczba zdjęć Ramka wykrywania uśmiechu (Pomarańczowa) Wskaźnik czułości wykrywania uśmiechu

4 Poczekaj na wykrycie uśmiechu.

<span id="page-29-0"></span>Gdy poziom uśmiechu przekroczy punkt  $\triangleleft$  na wskaźniku, aparat automatycznie wykona nawet sześć zdjęć. Ponownie wciśnij całkowicie spust migawki, aby wyjść z trybu zdjęcia z uśmiechem.

- Fotografowanie w trybie zdjęcia z uśmiechem zakończy się automatycznie gdy zapełni się "Memory Stick Duo" lub pamięć wewnętrzna, lub gdy zarejestrowano sześć zdjęć.
- Za pomocą [Wykrywanie uśmiechu] [\(str. 43\)](#page-42-0) możesz wybrać obiekt, który będzie miał priorytet wykrywania uśmiechu.
- Jeżeli uśmiech nie zostaje wykryty, nastaw [Czułość wykryw. uśmiechu] [\(str. 43\)](#page-42-1).
- •Aparat może automatycznie zrobić zdjęcie gdy uśmiechnie się osoba wyświetlana w ramce wykrywania uśmiechu (Pomarańczowa), po całkowitym wciśnięciu spustu migawki.
- •Obraz może być nieostry, jeżeli odległość między aparatem a obiektem ulegnie zmianie po wciśnięciu spustu migawki do końca. Odpowiednia ekspozycja może nie zostać osiągnięta, jeżeli zmieni się jasność otoczenia.
- •Twarze mogą nie zostać prawidłowo wykryte, gdy:
	- Jest zbyt ciemno lub zbyt jasno.
	- Twarze są częściowo zakryte przez okulary słoneczne, maski, nakrycia głowy itp.
	- Obiekty nie patrzą w stronę aparatu.
- •Uśmiechy mogą nie zostać prawidłowo wykryte, zależnie od warunków.
- •Nie można używać funkcji zoomu cyfrowego.
- •Nie można zmienić współczynnika zoomu gdy zdjęcie z uśmiechem jest w stanie gotowości.

 $\ddot{Q}$  Wskazówki dla lepszego uchwycenia uśmiechów

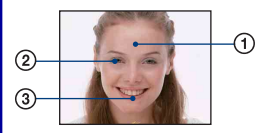

1Nie chować oczu za grzywką.

- 2Twarz powinna znajdować się na wprost aparatu i w miarę możliwości na tym samym poziomie. Prawdopodobieństwo wykrycia jest wyższe gdy oczy są zmrużone.
- 3Uśmiechnąć się wyraźnie, otwierając usta. Uśmiech jest łatwiejszy do wykrycia, gdy widoczne są zęby.

# <span id="page-31-0"></span>**Oglądanie zdjęć**

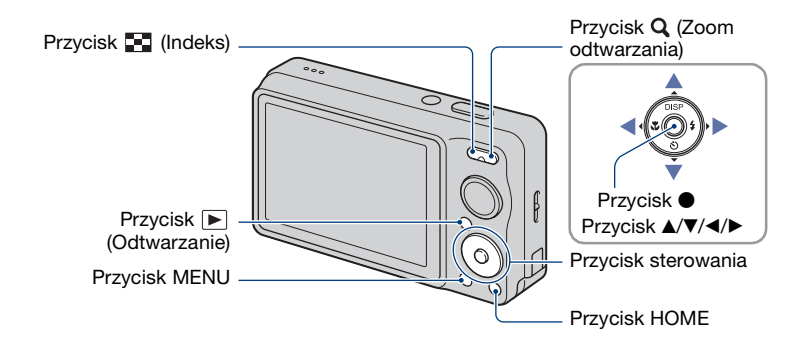

### **1 Naciśnij przycisk (Odtwarzanie).**

• Jeżeli naciśniesz przycisk  $\blacktriangleright$  (Odtwarzanie), gdy aparat jest wyłączony, włączy się on automatycznie i nastawi na tryb odtwarzania. Aby przełączyć na tryb fotografowania, naciśnij ponownie przycisk (Odtwarzanie).

### <span id="page-31-2"></span>**2 Wybierz zdjęcie za pomocą** b**/**B **na przycisku sterowania.**

#### **Film:**

Naciśnij  $\bullet$ , aby odtworzyć film. (Naciśnij  $\bullet$  ponownie, aby zatrzymać odtwarzanie.) Naciśnij  $\blacktriangleright$ , aby przewinąć do przodu,  $\blacktriangleleft$ , aby przewinąć do tyłu. (Naciśnij  $\blacktriangleright$ , aby wrócić do normalnego odtwarzania.)

Naciśnij  $\nabla$ , aby wyświetlić ekran regulacji głośności, po czym naciśnij  $\blacktriangleleft$ , aby wyregulować głośność.

• Filmy o rozmiarze [320] są wyświetlone w mniejszym rozmiarze.

### <span id="page-31-1"></span> **Aby oglądać powiększony obraz (Zoom odtwarzania)**

Naciśnij  $Q(T)$ , gdy zdjęcie jest wyświetlane. Aby odwołać zoom, naciśnij W. Nastaw pozycję za pomocą  $\triangle/\blacktriangledown/\blacktriangle/\blacktriangleright$ .

Aby anulować zoom odtwarzania, naciśnii  $\bullet$ .

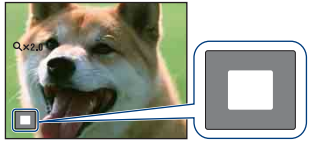

Pokazuje wyświetlany fragment całego obrazu W tym wypadku środek jest powiększony.

• Aby zapisać powiększone obrazy, zobacz [Przycin] [\(str. 61\).](#page-60-0)

### <span id="page-32-0"></span>**Aby oglądać ekran indeksu**

Naciśnij  $\blacksquare$  (Indeks) gdy jedno zdjęcie jest wyświetlane, aby wyświetlić ekran indeksu. Wybierz zdjęcie za pomocą  $\triangle/\blacktriangledown/\blacktriangle/\blacktriangleright$ .

Aby powrócić do ekranu pojedynczego zdjęcia, nacisnąć  $\bullet$ .

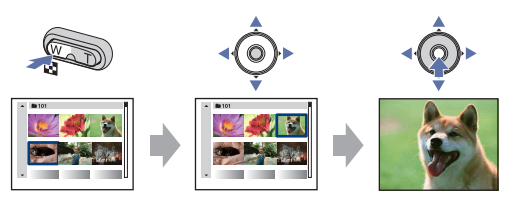

- Możesz także wejść na ekran indeksu wybierając [ $\blacksquare$  Indeks obrazów] z (Oglądanie obrazów) na ekranie HOME.
- Za każdym naciśnięciem (Indeks), zwiększa się liczba zdjęć na ekranie indeksu.
- Gdy używasz karty "Memory Stick Duo" z wieloma katalogami, wybierz pasek wyboru katalogu za pomocą <, po czym wybierz żądany katalog za pomocą  $\blacktriangle / \blacktriangledown$ .

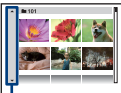

Pasek wyboru katalogu

# <span id="page-33-0"></span>**Usuwanie obrazów**

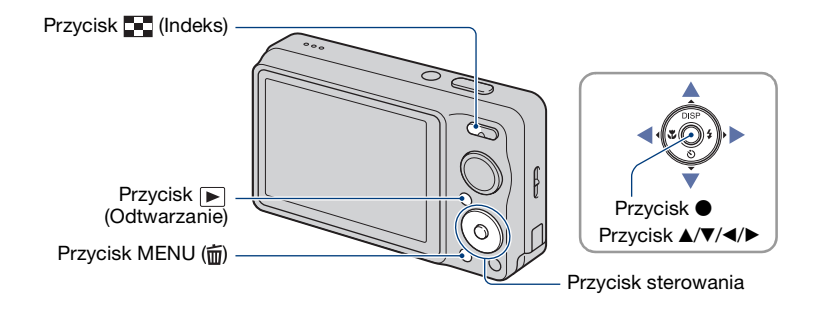

**1 Naciśnij przycisk (Odtwarzanie).**

**2 Naciśnij przycisk MENU ( ) gdy wyświetlenie jest w trybie pojedynczego zdjęcia lub w trybie indeksu.**

 $\bf{3}$  Wybrać  $\bf{\bar{m}}$  (Kasuj) za pomocą ▲/▼ na przycisku sterowania.

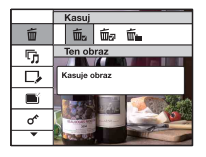

**4 Za pomocą przycisków** b**/**B **wybierz żądaną metodę usuwania spośród [Ten obraz], [Wiele obrazów] i [Wszyst. w tym katalogu] i naciśnij ●.** 

• Wyświetlana opcja różni się, zależnie od wybranego trybu odtwarzania (tryb pojedynczego zdjęcia lub tryb indeksu).

### **Gdy wybierzesz [Ten obraz]**

Możesz skasować wybrany obraz. Wybrać [OK] za pomocą  $\blacktriangle$ , po czym nacisnąć  $\blacklozenge$ .

### **Gdy wybierzesz [Wiele obrazów]**

Możesz wybrać i skasować jednocześnie wiele obrazów.

 $\odot$  Wybierz zdjęcia, które chcesz skasować, po czym naciśnij  $\bullet$ . Znak  $\checkmark$  jest zaznaczony w polu wyboru na obrazie.

Pojedynczy obraz Wyświetlenie indeksu

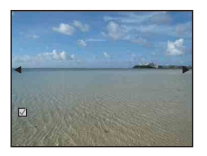

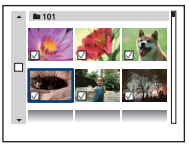

- $(2)$  Naciśnij przycisk MENU ( $\overline{m}$ ).
- 3 Wybrać [OK] za pomocą  $\blacktriangle$ , po czym nacisnąć  $\blacktriangleright$ .
- Możesz także skasować wszystkie zdjęcia w katalogu po wybraniu [Wiele obrazów] na ekranie indeksu. Wybierz pasek wyboru katalogu za pomocą < i dodaj znak  $\checkmark$  do katalogu.

### **Gdy wybierzesz [Wszyst. w tym katalogu]**

Możesz skasować wszystkie zdjęcia w wybranym katalogu. Wybrać [OK] za pomocą  $\blacktriangle$ , po czym nacisnąć  $\blacklozenge$ .

# <span id="page-35-0"></span>**Poznawanie różnych funkcji – HOME/ Menu**

### <span id="page-35-1"></span>**Używanie ekranu HOME**

Ekran HOME zapewnia dostęp do wszystkich funkcji aparatu i może zostać przywołany bez względu na nastawiony tryb (nagrywanie/oglądanie).

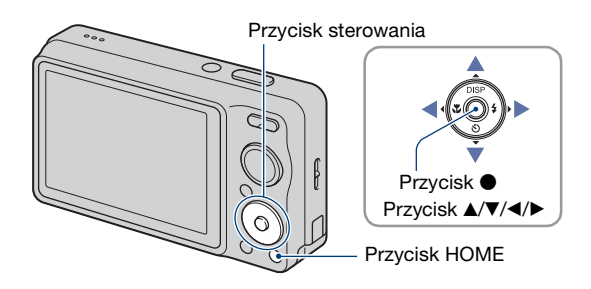

**1 Naciśnij przycisk HOME, aby wyświetlić ekran HOME.**

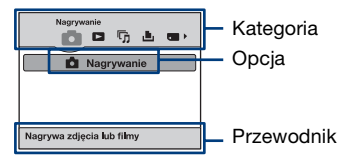

**2 Wybierz kategorię za pomocą** b**/**B **na przycisku sterowania.**

### $\bf 3$  Wybierz opcję za pomocą ▲/▼, po czym naciśnij ●.

- Nie można wyświetlić ekranu HOME, gdy wykonane jest połączenie PictBridge lub połączenie USB.
- Aparat zostanie nastawiony na tryb fotografowania lub oglądania przez ponowne naciśnięcie przycisku HOME.
## <span id="page-36-0"></span>**Opcje ekranu HOME**

Naciśnięcie HOME spowoduje wyświetlenie następujących opcji. Na ekranie wyświetlone są tylko dostępne opcje. Szczegółowe informacje o opcjach zostaną wyświetlone w opisach na ekranie.

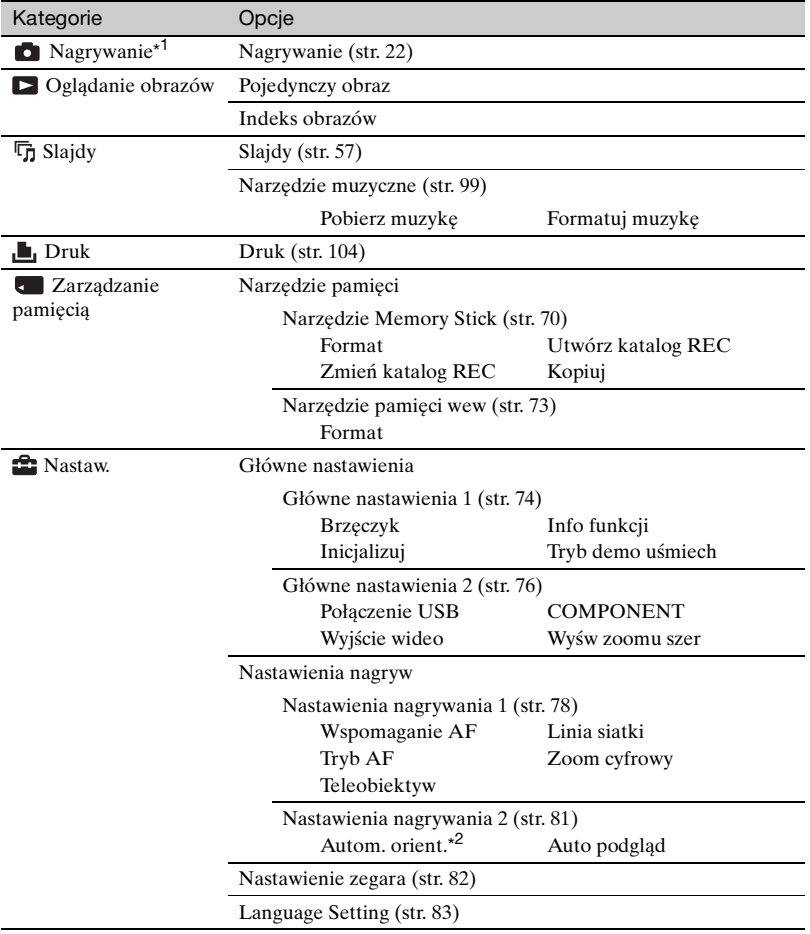

\* <sup>1</sup> Zastosowany zostanie tryb fotografowania wybrany pokrętłem trybu pracy.

\* <sup>2</sup> Tylko DSC-W220.

## <span id="page-37-0"></span>**Używanie opcji menu**

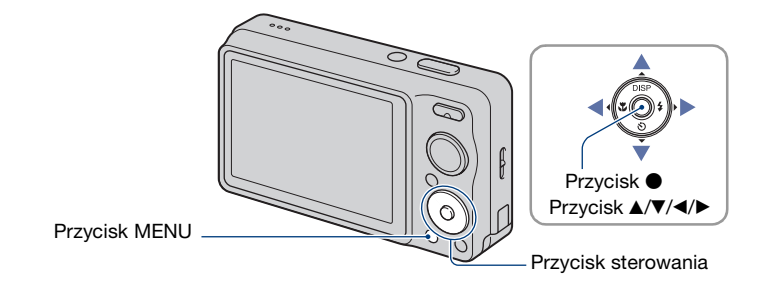

## **1 Naciśnij przycisk MENU, aby wyświetlić menu.**

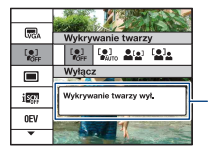

#### **Info funkcji** Nastawienie [Info funkcji] na [Wyłącz] wyłączy przewodnik funkcji [\(str. 74\)](#page-73-1).

- Menu będzie wyświetlone tylko w trybie fotografowania i odtwarzania.
- Różne opcje będą widoczne, zależnie od wybranego trybu.

## $2$  Wybierz żądaną opcję menu za pomocą ▲/▼, na przycisku sterowania.

• Jeżeli żądana opcja jest ukryta, wciskaj  $\blacktriangle/\blacktriangledown$ , aż opcja ta pojawi się na ekranie.

## **3 Wybierz nastawienie za pomocą** b**/**B**.**

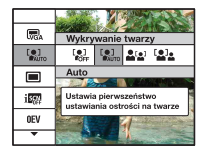

- Jeżeli żądane nastawienie jest ukryte, wciskaj  $\blacktriangleleft$ , aż to nastawienie pojawi się na ekranie.
- Wybierz nastawienie w trybie odtwarzania i naciśnij •.

## **4 Naciśnij przycisk MENU, aby wyłączyć menu.**

# **Opcje menu**

Dostępne pozycje menu są różne, zależnie od nastawienia trybu pracy (fotografowanie/ podgląd) i pozycji pokrętła trybu pracy w trybie fotografowania. Na ekranie wyświetlone są tylko dostępne opcje.

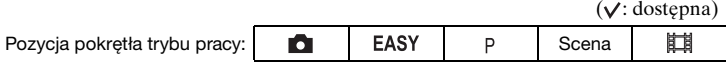

## **Menu fotografowania** [\(str. 41\)](#page-40-0)

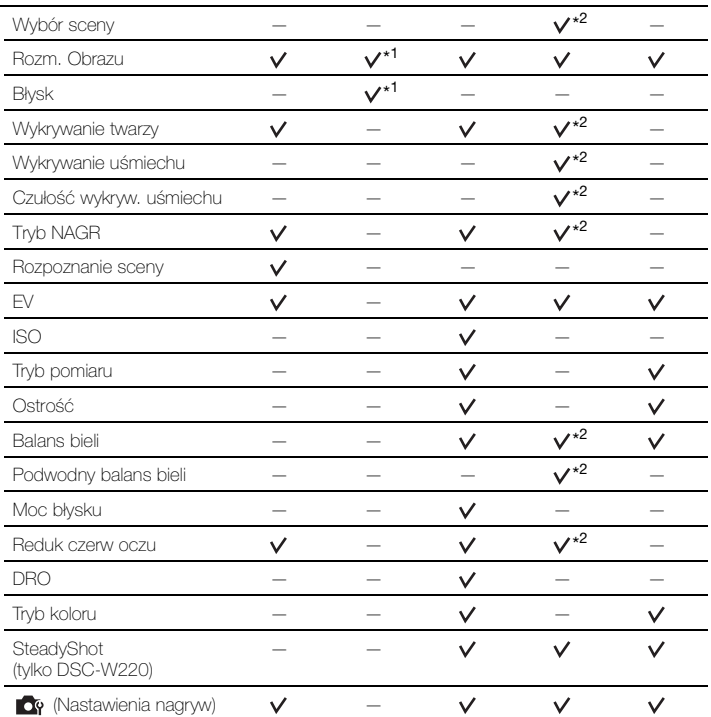

\* <sup>1</sup> Opcje do wyboru są ograniczone w porównaniu do innych trybów [\(str. 24\)](#page-23-0).

\* <sup>2</sup> Operacje są ograniczone i zależą od trybu wyboru sceny [\(str. 29\).](#page-28-0)

## **Menu podglądu** [\(str. 57\)](#page-56-1)

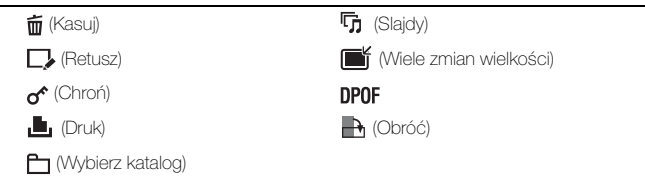

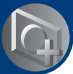

<span id="page-40-0"></span>*Używanie funkcji nagrywania*

# **Menu fotografowania**

Funkcje w trybie fotografowania z użyciem MENU są opisane poniżej. Szczegółowe informacje o używaniu menu, zobacz str. [38.](#page-37-0) Na ekranie wyświetlone są tylko dostępne opcje. Nastawienia fabryczne są oznaczone  $\mathcal{D}$ .

## **Wybór sceny: Wybieranie wyboru sceny**

Wybiera w menu wybór sceny.

Możesz fotografować z nastawieniami fabrycznie dostosowanymi do różnych warunków fotografowania [\(str. 27\)](#page-26-0).

### **Rozm. Obrazu: Wybieranie rozmiaru obrazu**

Szczegółowe informacje, zobacz str. [11,](#page-10-0) [12.](#page-11-0)

#### **Dla zdjęć**

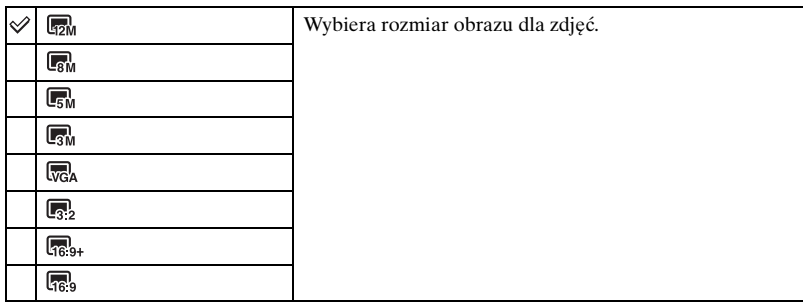

## **Dla trybu Łatwego fotografowania**

Wybiera rozmiar obrazu dla zdjęć wykonywanych w trybie łatwego fotografowania.

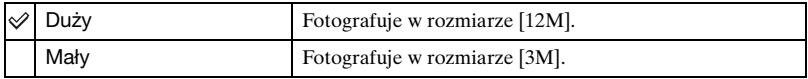

## **Dla filmów**

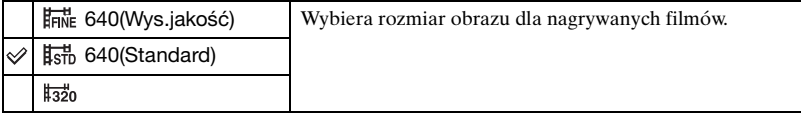

## **Błysk: Nastawienie lampy błyskowej**

Wybiera nastawienie lampy błyskowej w trybie łatwego fotografowania.

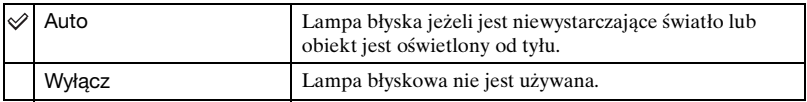

#### **Wykrywanie twarzy: Wykrywanie twarzy fotografowanego obiektu**

Wybiera używanie lub nieużywanie funkcji wykrywania twarzy, również wybiera priorytetowy obiekt dla nastawiania ostrości gdy ta funkcja jest używana. Wykrywa twarze fotografowanych osób i automatycznie nastawia ostrość, błysk, ekspozycję, balans bieli i redukcję czerwonych oczu.

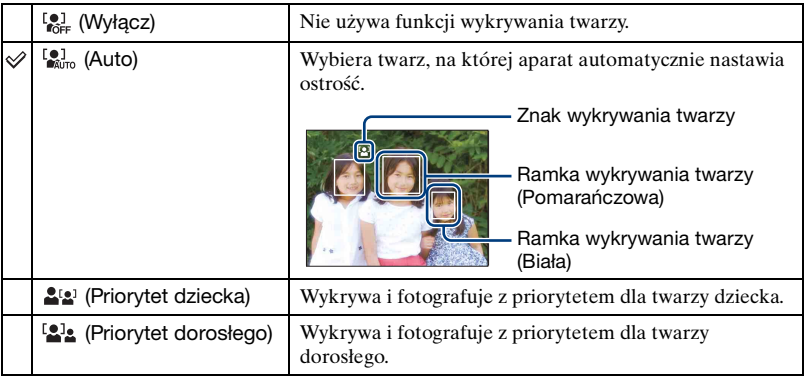

• Funkcja wykrywania twarzy nie działa, gdy używany jest zoom cyfrowy.

• W trybie (Miękkie ujęcie) funkcja wykrywania twarzy jest aktywna.

- Gdy tryb wyboru sceny jest nastawiony na tryb (Miękkie ujęcie), domyślnym nastawieniem dla [Wykrywanie twarzy] jest [Auto].
- Pomimo, że tryb [Wykrywanie twarzy] jest stały i nastawiony na [Auto], gdy wybrany jest tryb EASY (Łatwe fotografowanie), ramki wykrywania twarzy nie zostają wyświetlone.
- Maksymalnie 8 twarzy może zostać wykryte. Tym niemniej, najwyżej 4 twarze obiektów mogą zostać wykryte gdy w trybie Wyboru sceny wybrany został tryb  $\triangle$  (Miękkie ujęcie).
- Jeżeli aparat wykryje więcej niż jeden fotografowany obiekt, aparat dokona wyboru głównego obiektu i nastawi ostrość zgodnie z priorytetem. Ramka wykrywania twarzy dla głównego obiektu stanie się pomarańczowa.
- Ramka, w której ostrość jest nastawiana, zmieni się na zieloną przez wciśnięcie spustu migawki do połowy.
- Twarze mogą nie zostać prawidłowo wykryte, gdy:
	- Jest zbyt ciemno lub zbyt jasno.
	- Twarze są częściowo zakryte przez okulary słoneczne, maski, nakrycia głowy itp.
	- Obiekty nie patrzą w stronę aparatu.
- Zarówno dorośli, jak i dzieci mogą nie zostać prawidłowo rozpoznani, zależnie od warunków.

## **Wykrywanie uśmiechu: Nastawianie funkcji wykrywania uśmiechu**

Wybiera obiekt priorytetowy dla funkcji zdjęcia z uśmiechem. Szczegółowe informacje o zdjęciu z uśmiechem, zobacz str. [30](#page-29-0).

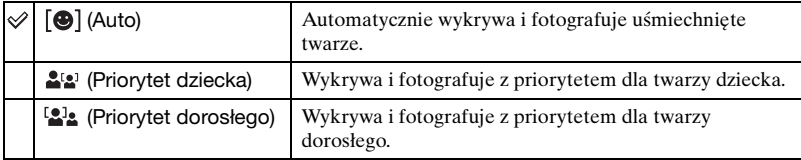

• Uśmiechy mogą nie zostać prawidłowo wykryte, zależnie od warunków.

#### **Czułość wykryw. uśmiechu: Nastawianie czułości wykrywania uśmiechu**

Nastawia poziom wykrywania uśmiechu, gdy w menu Wyboru sceny wybrano tryb (Zdjęcie z uśmiechem) [\(str. 30\)](#page-29-0).

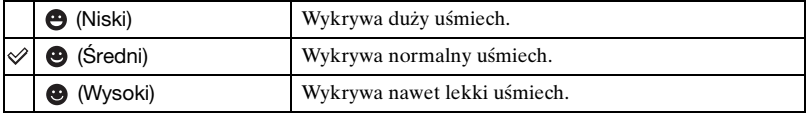

• Uśmiechy mogą nie zostać prawidłowo wykryte, zależnie od warunków.

## **Tryb NAGR: Wybieranie metody fotografowania ciągłego**

Wybiera fotografowanie ciągłe lub nieciągłe po naciśnięciu spustu migawki.

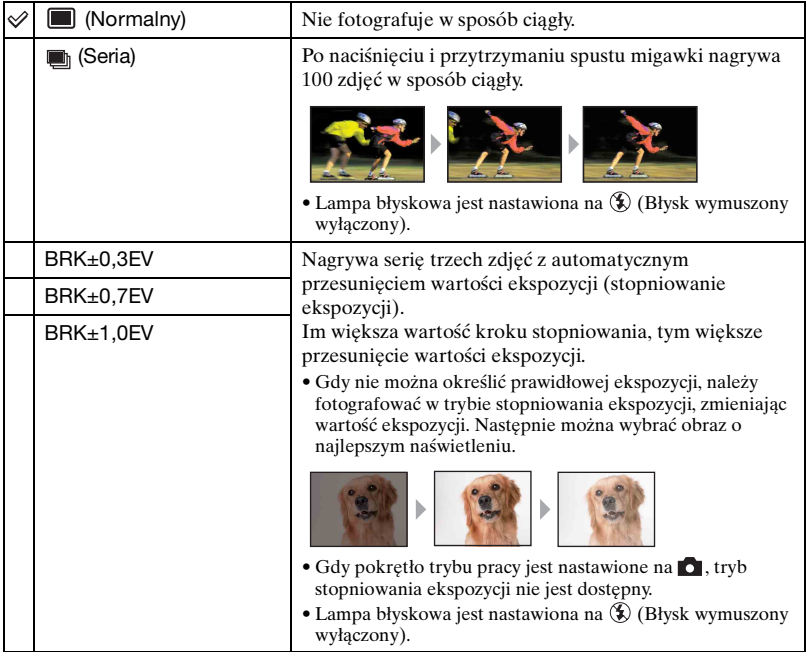

#### **Informacje o trybie serii**

- Podczas nagrywania przy użyciu samowyzwalacza, nagrana zostaje seria maksimum pięciu obrazów.
- Interwał nagrywania wynosi w przybliżeniu 0,6 sek. Interwał nagrywania może być dłuższy, zależnie od nastawienia rozmiaru obrazu.
- Gdy moc akumulatora jest mała lub gdy pamięć wewnętrzna lub karta "Memory Stick Duo" jest pełna, seria zatrzymuje się.
- Ogniskowa, balans bieli i ekspozycja są takie, jak wartości nastawione dla pierwszego zdjęcia.

#### **Informacje o trybie stopniowania ekspozycji**

- Ogniskowa i balans bieli zostają nastawione dla pierwszego obrazu i nastawienia te są użyte także dla innych obrazów.
- Gdy ręcznie nastawiasz ekspozycję [\(str. 47\)](#page-46-0), zmiana ekspozycji następuje na podstawie nastawionej jasności.
- Interwał nagrywania jest taki sam, jak w trybie serii, ale zwalnia zależnie od warunków fotografowania.
- Jeżeli obiekt jest zbyt jasny lub zbyt ciemny, fotografowanie przy wybranej wartości kroku stopniowania bracketingu może nie być możliwe.

### **Rozpoznanie sceny: Określenie parametrów fotografowanej sceny i wykonanie zdjęcia**

Aparat automatycznie wykrywa warunki fotografowania, na przykład oświetlenie od tyłu lub scenę nocną, a następnie wykonuje zdjęcie.

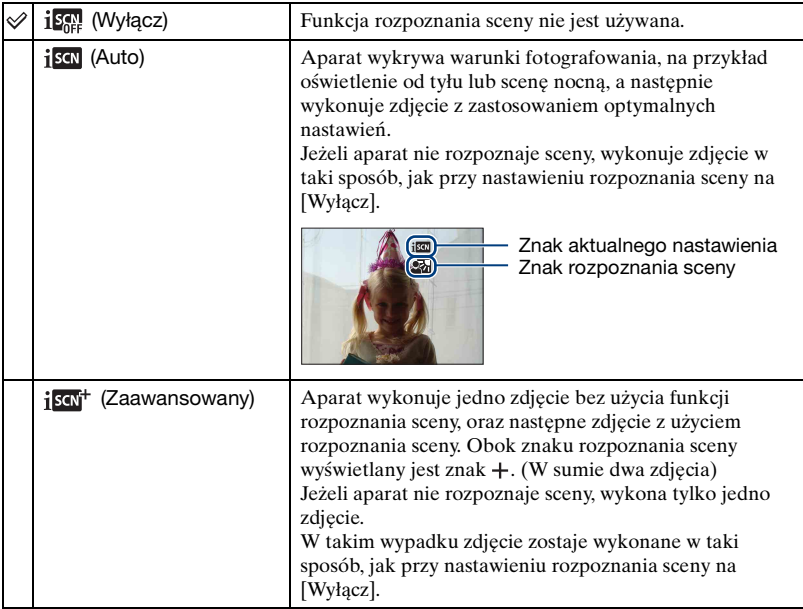

#### **Sceny rozpoznawane przez aparat**

Następujące sceny mogą zostać rozpoznane. Aparat identyfikuje optymalną scenę i wyświetla odpowiedni znak.

Jeżeli spust migawki zostanie wciśnięty do połowy gdy znak jest wyświetlony, kolor znaku zmienia się na zielony i rozpoznanie sceny zostaje potwierdzone.

- Zmierzch
- Portret o zmierzchu
- Zmierzch z użyciem statywu (tylko DSC-W220)
- **图** Oświetlenie tylne
- **Portret z oświetleniem tylnym**
- Rozpoznanie sceny nie działa w następujących sytuacjach:
	- Fotografowanie w trybie serii
	- Gdy używany jest zoom cyfrowy
- Pomimo, że tryb [Rozpoznanie sceny] jest stały i nastawiony na [Auto] gdy wybrany jest tryb EASY (Łatwe fotografowanie), znaki bieżącego nastawienia i rozpoznania sceny nie są wyświetlane.
- Lampa błyskowa jest nastawiona na  $\sharp$  Auto (Lampa błyskowa auto) lub  $\circledast$  (Błysk wymuszony wyłączony).
- Gdy funkcja wykrywania twarzy jest nastawiona na [Wyłącz], a [Rozpoznanie sceny] jest nastawione na [Auto] lub [Zaawansowany], [Wykrywanie twarzy] zostaje zmienione na [Auto].
- Gdy funkcja wykrywania twarzy jest nastawiona na [Wyłącz], nie zostaną wykryte sceny (Portret-zmierzch) oraz (Portret z oświetleniem tylnym).
- Sceny  $\mathbb{R}$  (Zmierzch z użyciem statywu) czasami nie mogą zostać rozpoznane w warunkach, w których wibracje są przenoszone na aparat pomimo umieszczenia go na statywie (tylko DSC-W220).
- W niektórych sytuacjach rozpoznanie sceny jako  $\mathbf{\mathcal{Q}}$  (Zmierz z użyciem statywu) powoduje wystąpienie długiego czasu otwarcia migawki. Pamiętaj, aby aparat był nieruchomy podczas fotografowania (tylko DSC-W220).
- Znak aktualnego nastawienia i znak rozpoznania sceny są wyświetlane bez względu na nastawienia wyświetleń na ekranie [\(str. 20\)](#page-19-0).
- W niektórych warunkach te sceny mogą nie zostać rozpoznane.

## <span id="page-46-0"></span>**EV: Regulowanie intensywności światła**

Ręcznie nastawia ekspozycję.

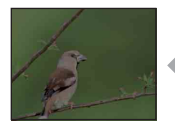

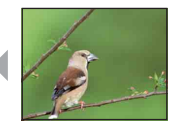

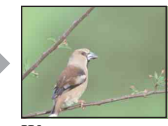

W strong – W strong +

| $-2.0$ EV | W stronę -: Przyciemnia obraz.                        |
|-----------|-------------------------------------------------------|
| 0EV       | Ekspozycja jest automatycznie określana przez aparat. |
| $+2.0$ EV | W stronę +: Rozjaśnia obraz.                          |

• Szczegółowe informacje o ekspozycji, zobacz str. [9](#page-8-0).

• Wartość kompensacji może być nastawiana w przyrostach o 1/3EV.

• Jeżeli obiekt jest fotografowany w bardzo jasnym lub bardzo ciemnym otoczeniu, lub gdy używasz lampy błyskowej, korekcja naświetlenia może nie być skuteczna.

## **ISO: Wybieranie światłoczułości**

Wybiera czułość ISO.

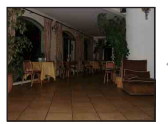

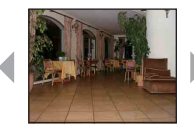

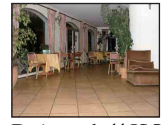

Mała czułość ISO Duża czułość ISO

| $_{\text{AUTO}}^{\text{ISO}}$ (Auto) | Możesz zredukować rozmazanie obrazu w ciemnym<br>otoczeniu lub rozmazanie szybko poruszających się<br>obiektów za pomocą zwiększenia czułości ISO (wybierz<br>wyższa liczbę). Jednak może to spowodować większa<br>ilość zakłóceń na obrazach, ponieważ zwiększy się<br>czułość ISO. Wybierz liczbę czułości ISO zgodnie z<br>warunkami fotografowania. |
|--------------------------------------|----------------------------------------------------------------------------------------------------|
| <b>ISO</b><br>100                    |                                                                                                    |
| <b>ISO</b><br>200                    |                                                                                                    |
| <b>ISO</b><br>400                    |                                                                                                    |
| <b>ISO</b><br>800                    |                                                                                                    |
| ISO<br>1600                          |                                                                                                    |
| ISO<br>3200                          |                                                                                                    |

- Szczegółowe informacje o czułości ISO, zobacz str. [9.](#page-8-1)
- Przy nastawieniu na serię lub stopniowanie ekspozycji, można wybrać tylko [ISO AUTO] oraz od [ISO 100] do [ISO 400].
- Podczas fotografowania w jaśniejszych warunkach aparat automatycznie zwiększa reprodukcję barw i pomaga uniknąć rozbielenia obrazów (z wyjątkiem gdy [ISO] jest nastawione na  $[ISO 100]$ ).

## **Tryb pomiaru: Wybieranie trybu pomiaru**

Wybiera tryb pomiaru, określający tę część obiektu, na której dokonany zostanie pomiar wyznaczający ekspozycję.

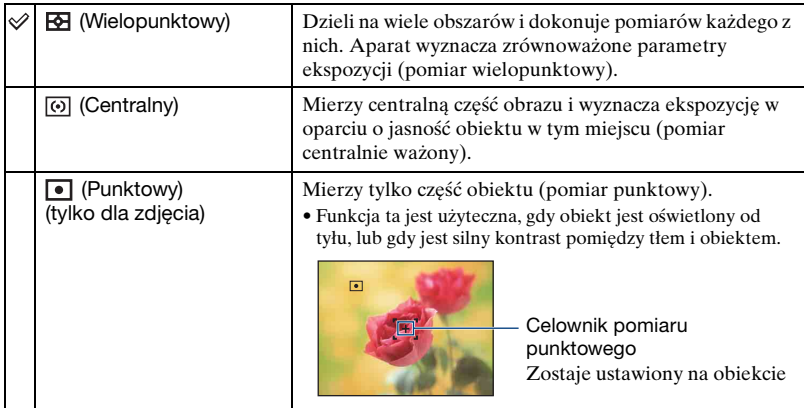

• Szczegółowe informacje o ekspozycji, zobacz str. [9](#page-8-0).

• Gdy używany jest pomiar punktowy lub centralnie ważony, zalecane jest nastawienie [Ostrość] na [Centr AF], aby zogniskować na mierzonej pozycji [\(str. 50\).](#page-49-0)

• Możesz wybrać tryb pomiaru tylko wtedy, gdy opcja [Wykrywanie twarzy] jest nastawiona na [Wyłącz].

## <span id="page-49-0"></span>**Ostrość: Zmiana metody ogniskowania**

Można zmienić sposób ogniskowania. Gdy w trybie Autofokus trudno jest osiągnąć prawidłowe ogniskowanie, należy użyć menu.

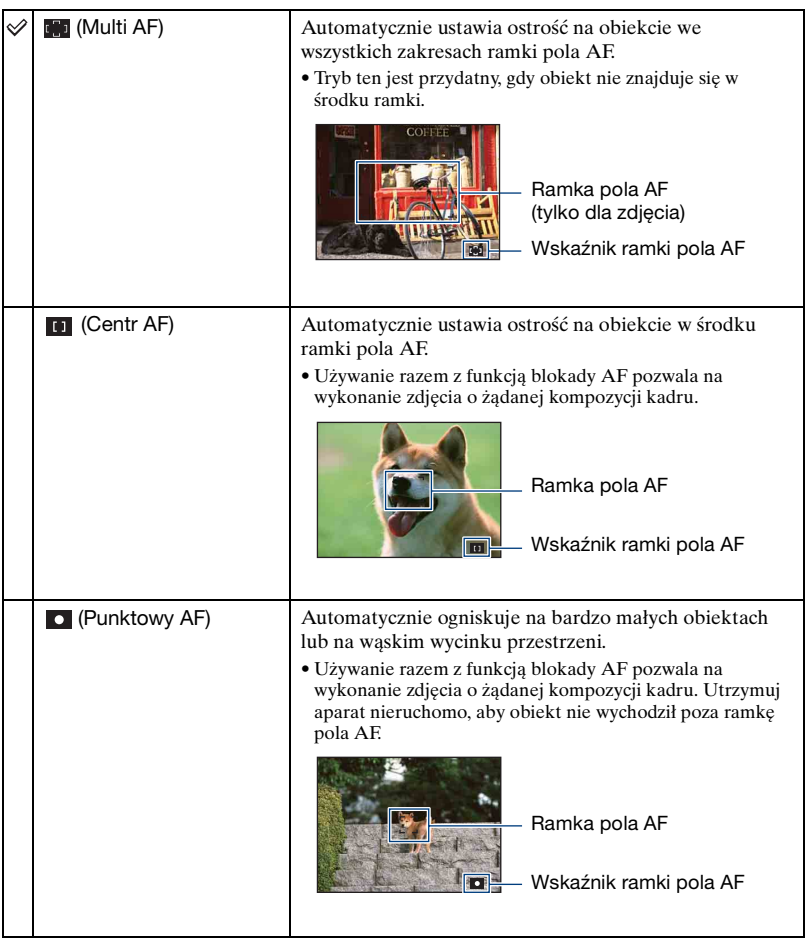

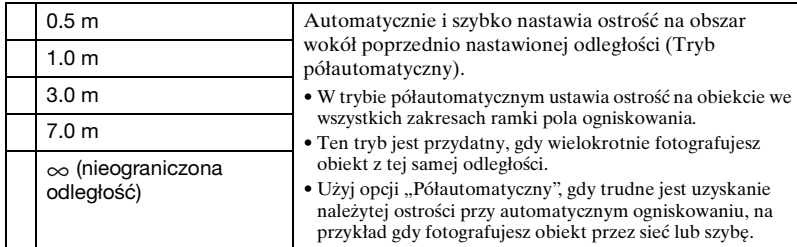

- AF oznacza Autofokus.
- Gdy używany jest zoom cyfrowy lub wspomaganie AF, ramka pola AF zostanie wyłączona i będzie wyświetlona linią przerywaną. W takiej sytuacji aparat ustawi ostrość na obiektach na środku ekranu.
- Możesz zmienić metodę nastawiania ostrości tylko gdy opcja [Wykrywanie twarzy] jest nastawiona na [Wyłącz].
- Podczas nagrywania filmów można wybrać tylko [Multi AF] lub  $[\infty]$ .
- Półautomatyczne nastawienie odległości zawiera pewien margines błędu, który ulega zwiększeniu gdy zoom jest nastawiony na stronę T, lub gdy obiektyw jest przechylony do góry lub do dołu.

#### $\ddot{Q}$  Jeżeli obiekt jest niezogniskowany

Gdy fotografujesz obiekt znajdujący się na krawędzi pola (lub ekranu), lub gdy używasz [Centr AF] albo [Punktowy AF], aparat może nie zogniskować na obiekcie, który jest na krawędzi pola.

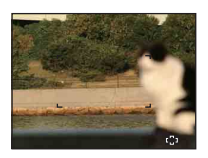

W takich wypadkach należy wykonać następujące operacje:

1 Należy ponownie skomponować zdjęcie tak, aby obiekt znajdował się w środku pola AF i wcisnąć spust migawki do połowy, aby zogniskować na obiekcie (blokada AF).

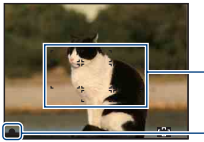

Ramka pola AF

Wskaźnik blokady AE/AF

Dopóki spust migawki nie zostanie wciśnięty do końca, można dowolną ilość razy powtarzać tę procedurę.

2 Gdy wskaźnik blokady AE/AF przestanie migać i pozostanie zapalony, ostatecznie skomponować zdjęcie i wcisnąć całkowicie spust migawki.

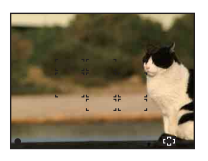

## **Balans bieli: Regulowanie odcieni koloru**

Reguluje odcienie koloru zależnie od warunków oświetlenia. Użyj tej funkcji, gdy kolory na obrazie wyglądają nienaturalnie.

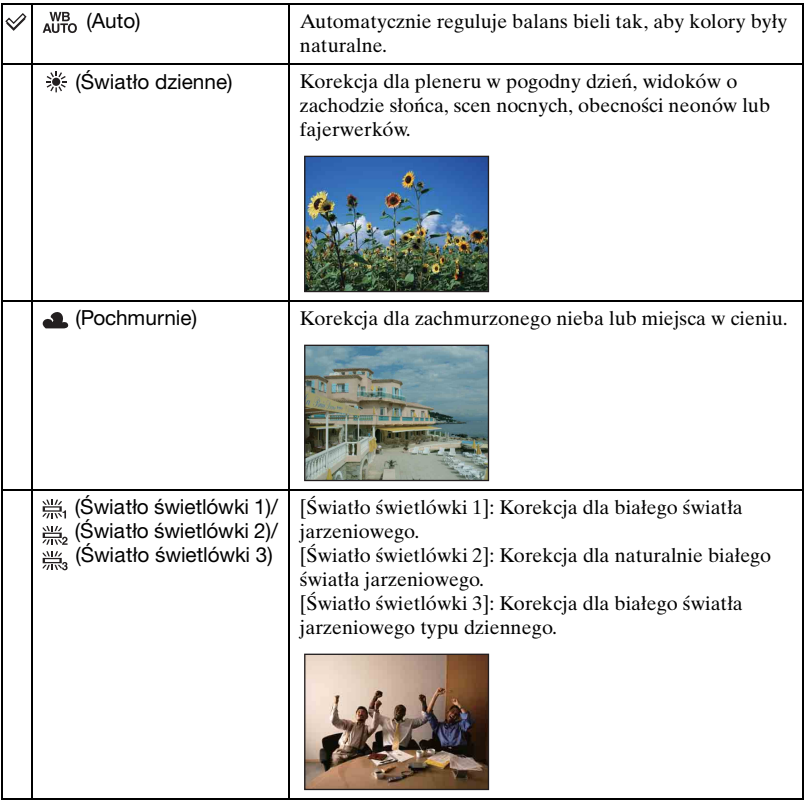

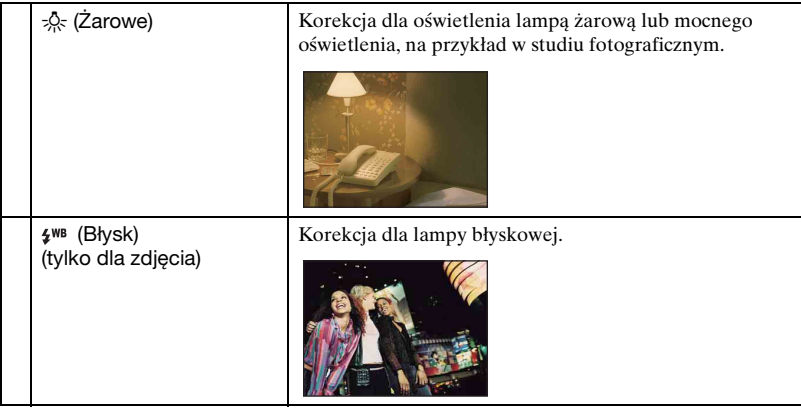

- Szczegółowe informacje na temat balansu bieli, zobacz str. [10](#page-9-0).
- Jeżeli występuje migotanie światła jarzeniowego, funkcja balansu bieli może nie działać właściwie, nawet po wybraniu [Światło świetlówki 1], [Światło świetlówki 2] lub [Światło świetlówki 3].
- Z wyjątkiem trybu [Błysk], [Balans bieli] jest nastawiony na [Auto], gdy robisz zdjęcia przy użyciu lampy błyskowej.
- Gdy w wyborze sceny wybrany został tryb (Podwodne), można użyć [Podwodny balans bieli] zamiast [Balans bieli].

### **Podwodny balans bieli: Regulowanie tonacji barwnej w trybie podwodnym**

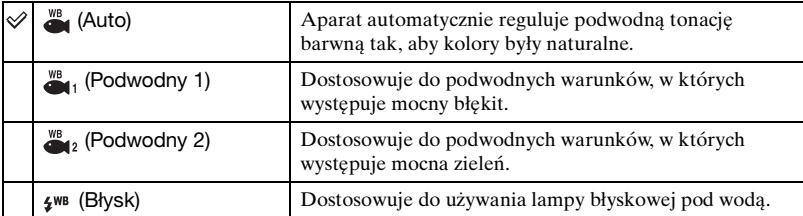

Reguluje tonację barwną w trybie (Podwodne) ([str. 28\)](#page-27-0).

• Zależnie od koloru wody, wykonanie dobrego nastawienia może czasem być niemożliwe, bez względu na to, czy wybrano [Podwodny 1] czy [Podwodny 2].

• Podczas fotografowania z lampą błyskową w trybie innym niż [Błysk], [Podwodny balans bieli] zostanie nastawiony na [Auto].

## **Moc błysku: Regulowanie siły błysku lampy błyskowej**

Reguluje moc błysku lampy błyskowej.

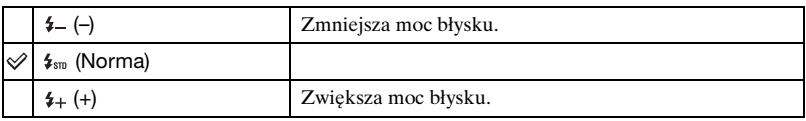

• Aby zmienić tryb lampy błyskowej, zobacz str. [25](#page-24-0).

• Jeżeli obiekt jest zbyt jasny lub zbyt ciemny, nastawienie to może nie przynieść rezultatów.

#### **Reduk czerw oczu: Nastawianie funkcji redukcji czerwonych oczu**

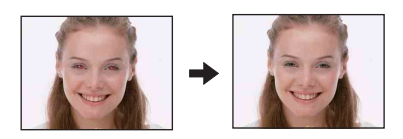

Przed zrobieniem zdjęcia lampa błyska dwa lub więcej razy, aby zredukować zjawisko czerwonych oczu, występujące gdy używana jest lampa błyskowa.

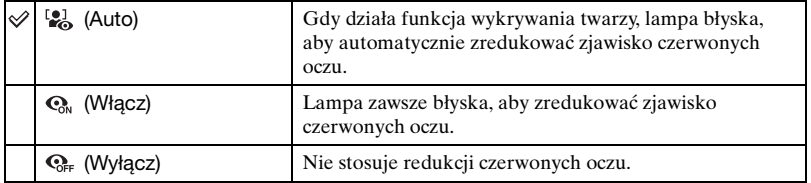

- Aby uniknąć rozmazania obrazu, trzymaj aparat nieruchomo, aż do chwili zwolnienia spustu migawki. Następuje to zwykle po sekundzie od naciśnięcia spustu migawki. Nie pozwól także obiektowi na poruszenie się w tym czasie.
- Redukcja czerwonych oczu może nie przynieść pożądanych efektów. Zależy to od indywidualnych różnic i warunków, na przykład od odległości fotografowanej osoby lub od tego, czy nie patrzyła na przedbłysk. Gdy oczy fotografowanej osoby wyjdą czerwone, popraw obraz używając [Retusz] w menu podglądu [\(str. 60\)](#page-59-0) lub za pomocą dostarczonego programu "PMB".
- Gdy nie jest używana funkcja wykrywania twarzy, lampa nie błyska, aby zredukować zjawisko czerwonych oczu, nawet gdy wybrana jest opcja [Auto].

## **DRO: Optymalizacja jasności i kontrastu**

Analizuje fotografowaną scenę i poprawia jakość obrazu metodą automatycznej korekcji.

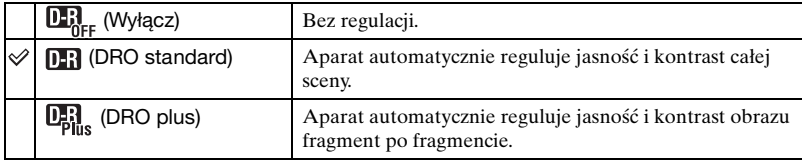

- DRO jest akronimem "Dynamic Range Optimizer", funkcji która automatycznie optymalizuje zróżnicowanie jasnych i ciemnych fragmentów obrazu.
- W niektórych warunkach fotografowania otrzymanie efektu korekcji może nie być możliwe.
- Gdy nastawiona jest opcja [DRO plus], pamiętaj o poniższych warunkach.
	- Przetwarzanie obrazu wymaga czasu.
	- Można wybrać tylko spośród [ISO AUTO], oraz od [ISO 100] do [ISO 400].
	- Gdy wybrany jest tryb serii/stopniowania ekspozycji, opcja [DRO plus] zostanie anulowana i zamiast niej będzie nastawiona opcja [DRO standard].

### **Tryb koloru: Zmiana intensywności obrazu lub dodanie efektów specjalnych**

Można zmienić jasność obrazu towarzyszącą efektom.

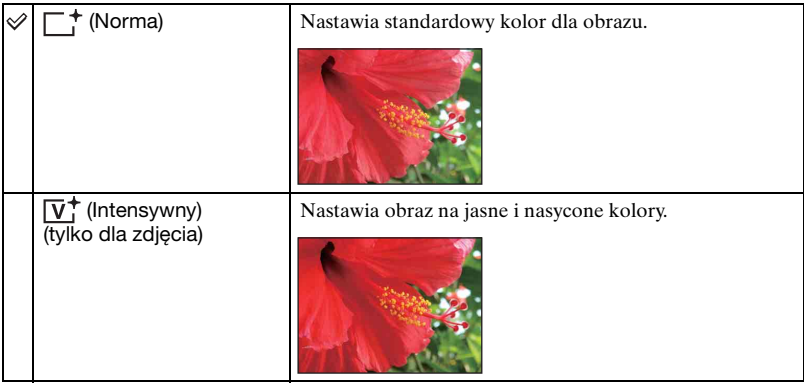

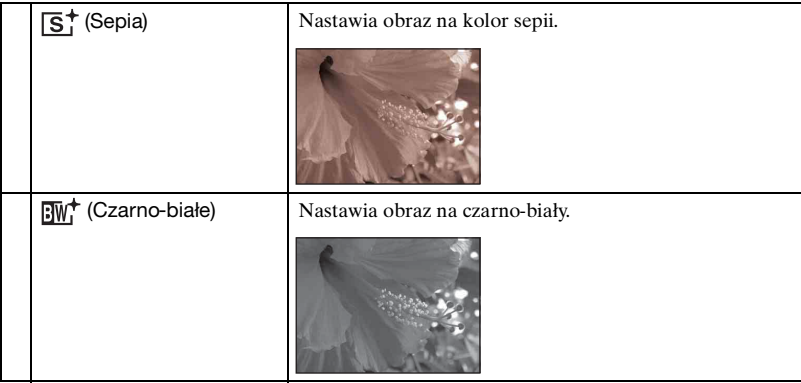

## **SteadyShot: Wybieranie trybu stabilizatora obrazu (tylko DSC-W220)**

Wybiera tryb zapobiegania rozmazaniu.

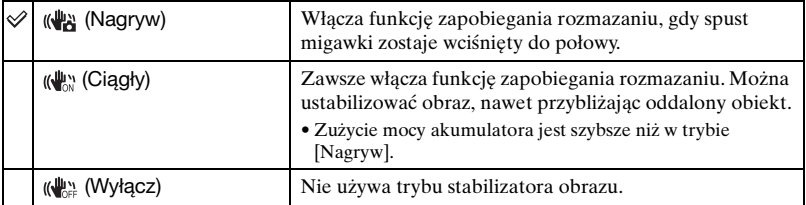

- W trybie autoregulacji, łatwego fotografowania lub w trybie  $\P$  (Kulinaria), opcja [SteadyShot] jest nastawiona na [Nagryw].
- Dla filmów można nastawić tylko [Ciągły] lub [Wyłącz]. Nastawieniem domyślnym jest [Ciągły].
- Funkcja zapobiegania rozmazaniu może nie działać właściwie w następujących przypadkach.
	- Gdy drgania aparatu są zbyt duże.
	- Gdy czas otwarcia migawki jest długi, na przykład podczas fotografowania scen nocnych.

## **(Nastawienia nagryw): Wybieranie nastawień fotografowania**

Wybiera nastawienia dla funkcji fotografowania. Opcje tego menu są takie same, jak w [ Nastawienia nagryw] na ekranie HOME. Zobacz str. [37,](#page-36-0) [78.](#page-77-0)

<span id="page-56-1"></span>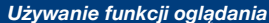

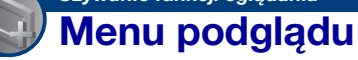

W tej części opisano opcje menu dostępne po naciśnięciu przycisku MENU w trybie odtwarzania. Szczegółowe informacje o używaniu menu, zobacz str. [38.](#page-37-0)

## **(Kasuj): Usuwanie obrazów**

Wybiera i kasuje obrazy na ekranie jednego obrazu lub na ekranie indeksu. Patrz str. [34](#page-33-0).

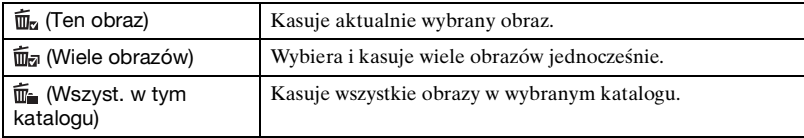

## <span id="page-56-0"></span> **(Slajdy): Odtwarzanie serii obrazów**

Zdjęcia zostają automatycznie po kolei odtworzone wraz z muzyką i efektami.

- 1 Naciśnij przycisk MENU.
- 2 Wybierz  $\overline{\mathbb{G}}$  (Slajdy) za pomocą  $\blacktriangle$  **v** na przycisku sterowania, po czym naciśnij  $\bullet$ . Pojawi się ekran konfiguracji.
- 3 Wybrać  $[OK]$  i nacisnąć  $\bullet$ . Zacznie się prezentacja zdjęć.
- Nastawienie pozostaje dopóki nie zostanie zmienione.
- Nie można odtwarzać filmów.

## **Aby zakończyć prezentację zdjęć**

Nacisnąć <sup>O</sup>.

• Nie można robić pauzy w prezentacji zdjęć.

## **Aby wyregulować głośność muzyki**

Naciśnij v, aby wyświetlić ekran regulacji głośności, po czym naciśnij  $\blacktriangleleft\$ , aby wyregulować głośność.

## **Aby zmienić konfigurację**

Na ekranie konfiguracji wybierz każdą opcję za pomocą  $\blacktriangle/\blacktriangledown$ , po czym naciśnij  $\blacktriangledown$ .

Można nastawić następujące opcje.

Nastawienia fabryczne są oznaczone  $\mathcal O$ .

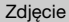

Można wybrać tylko gdy używana jest karta "Memory Stick Duo" (sprzedawana oddzielnie). To nastawienie jest stałe, na [Katalog], gdy do nagrywania obrazów jest używana pamięć wewnętrzna.

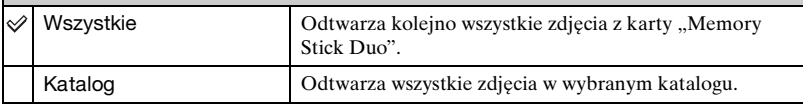

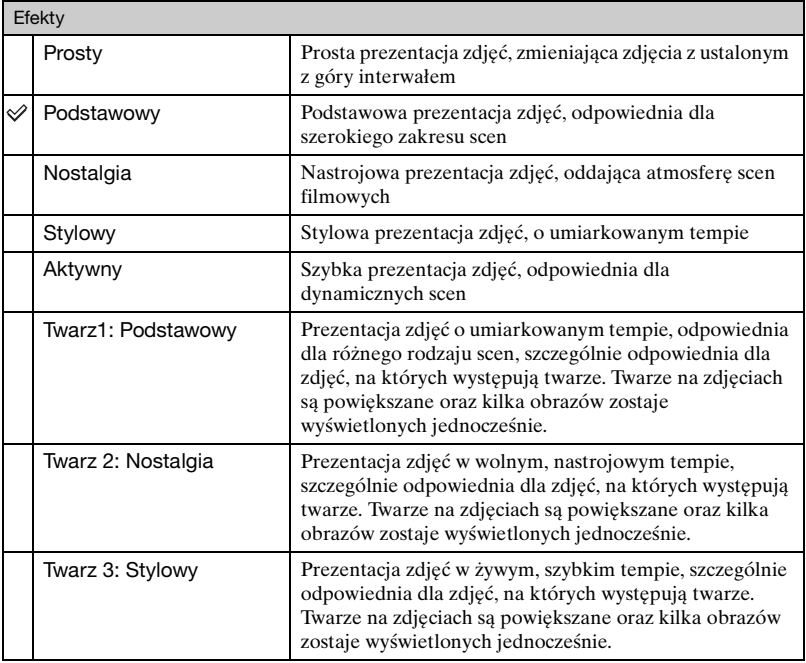

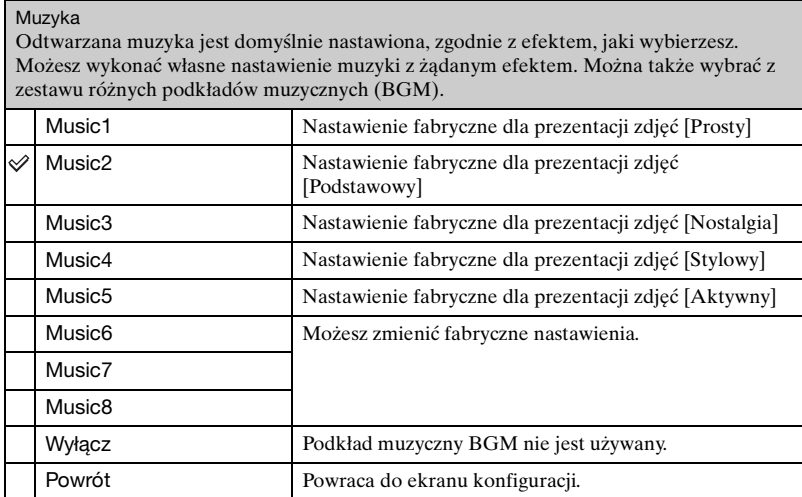

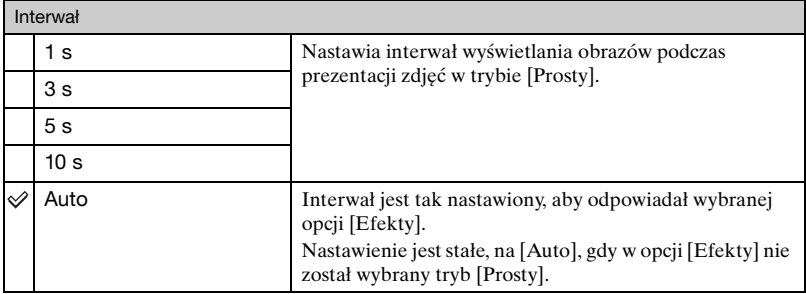

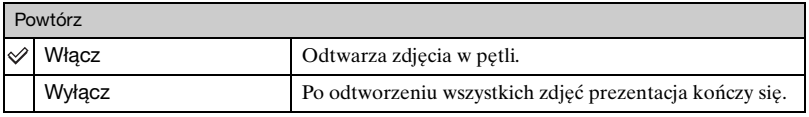

#### $\ddot{Q}$  Aby dodać/zmienić pliki muzyczne

Do aparatu można przenosić pliki muzyczne z płyt CD lub pliki MP3, aby odtwarzać je podczas prezentacji zdjęć. Muzykę można przenieść, korzystając z opcji [  $\Box$  Narzędzie muzyczne] znajdującej się w  $\overline{\mathbb{F}}$  (Slajdy) na ekranie HOME oraz oprogramowania "Music Transfer" (w zestawie), zainstalowanego na komputerze. Szczegółowe informacje, zobacz str. [99](#page-98-0) i [101](#page-100-0).

- W aparacie możesz nagrać do ośmiu utworów muzycznych (Osiem zaprogramowanych utworów (Music 1–8) możesz zastąpić przeniesionymi utworami).
- Maksymalna długość każdego pliku muzycznego do odtwarzania w aparacie wynosi około 5 minut.
- Jeżeli nie można odtworzyć pliku muzycznego ze względu na uszkodzenie lub inne usterki pliku, wykonać [Formatuj muzykę] [\(str. 99\)](#page-98-0) i ponownie dokonać transferu muzyki.

#### <span id="page-59-0"></span> **(Retusz): Retuszowanie zdjęć**

Dodaje efekty lub wykonuje retusz nagranego obrazu i nagrywa go jako nowy plik. Oryginalny obraz pozostaje nienaruszony.

#### **Aby retuszować zdjęcia**

- 1 Wybierz zdjęcia, które chcesz wyretuszować, wyświetlając je w trybie jednego obrazu.
- 2 Naciśnij przycisk MENU.
- 3 Wybierz [Retusz] za pomocą  $\triangle$   $\triangledown$  na przycisku sterowania, po czym gdy wybierzesz żądany tryb za pomocą  $\blacktriangleleft$ , naciśnij  $\blacktriangleright$ .
- 4 Retuszuj zdjęcia postępując według poniższych instrukcji dla każdego trybu retuszu.

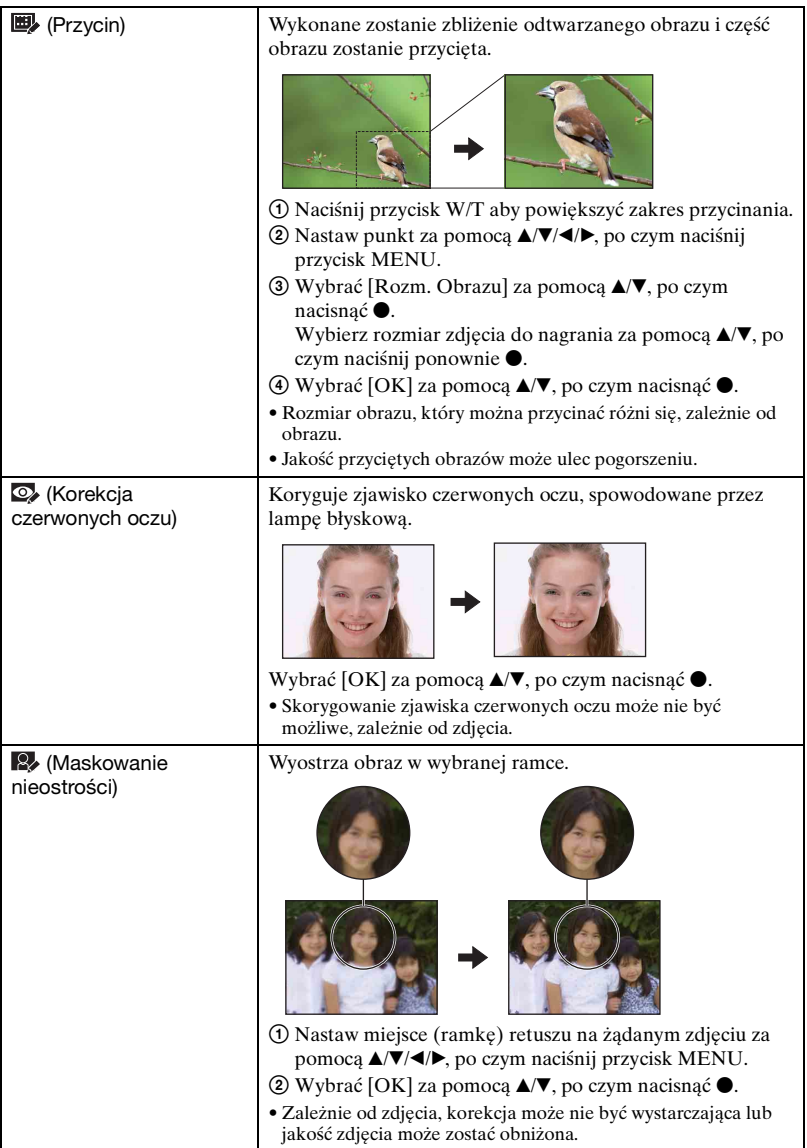

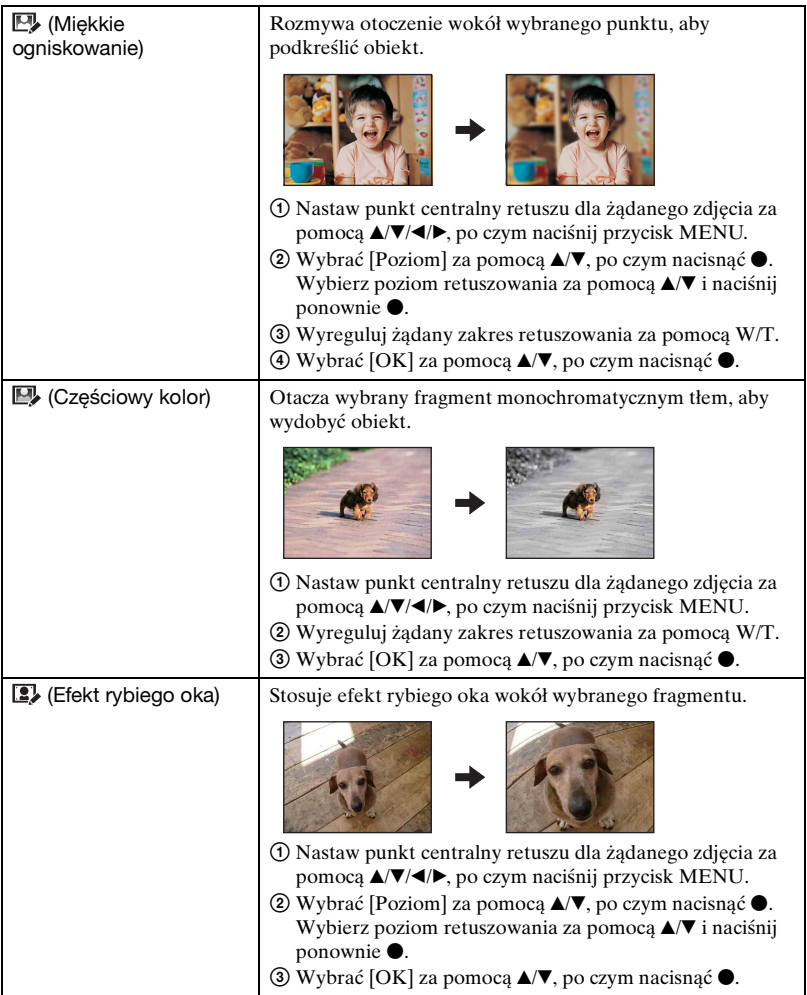

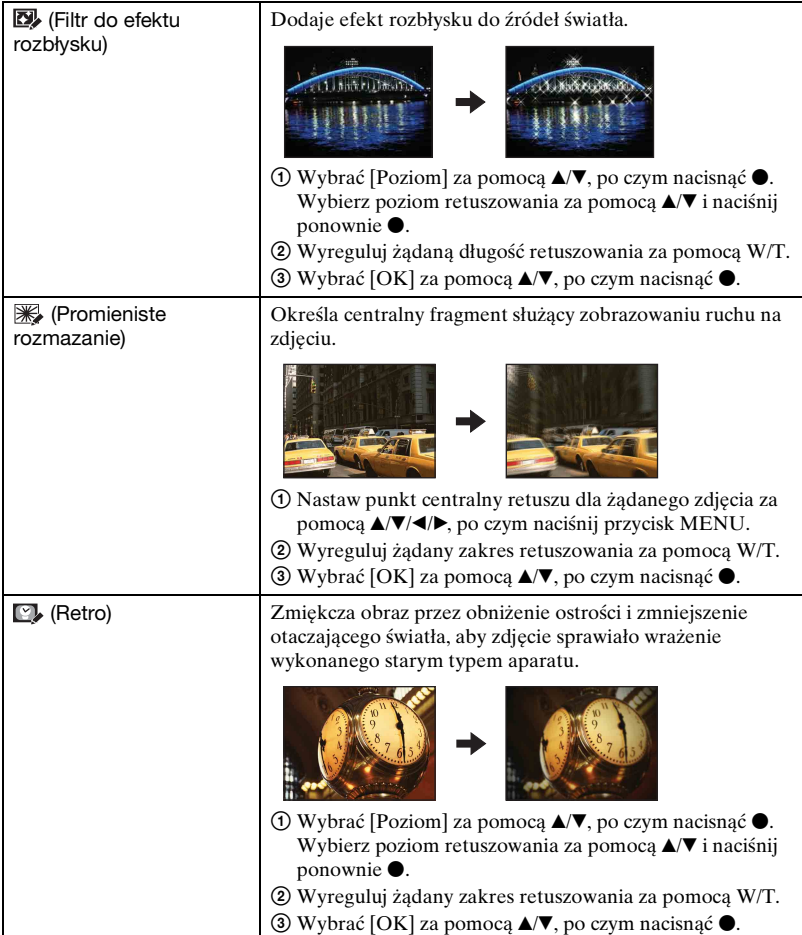

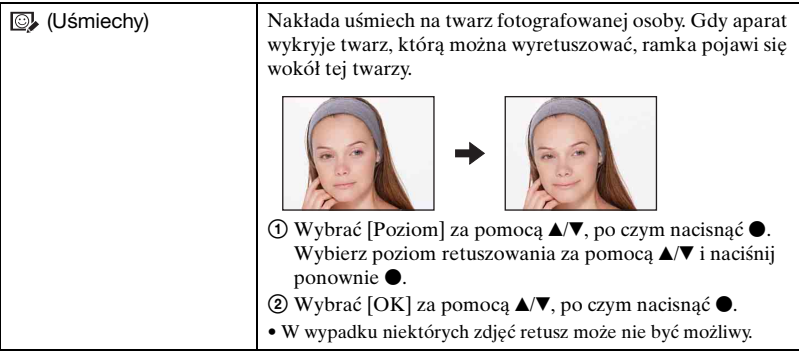

## **(Wiele zmian wielkości): Zmiana rozmiaru obrazu zgodnie z planowanym użyciem**

Można zmienić format i rozmiar wykonanych zdjęć, po czym nagrać je jako nowe pliki. Można dokonać konwersji zdjęć na format 16:9 w celu ich oglądania w wysokiej rozdzielczości, a także na rozmiar VGA do wykorzystania w blogu lub jako załącznik poczty elektronicznej.

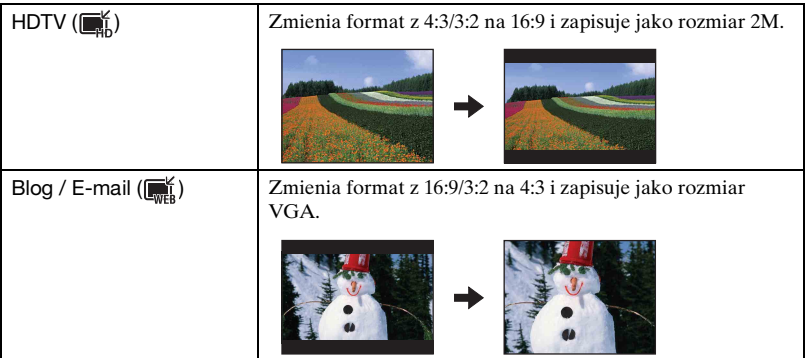

- 1 Wybierz zdjęcia, które chcesz wyretuszować, wyświetlając je jako pojedyncze obrazy.
- 2 Naciśnij przycisk MENU.
- $\circled{3}$  Wybierz [Wiele zmian wielkości] za pomocą  $\blacktriangle$  **v** na przycisku sterowania, po czym po wybraniu żądanego rozmiaru obrazu za pomocą  $\blacktriangleleft$ , naciśnij  $\blacktriangleright$ .
- 4 Naciśnij W/T, aby powiększyć miejsce, które chcesz przyciąć.
- $\overline{\text{5}}$  Nastaw punkt za pomocą  $\triangle/\blacktriangledown/\blacktriangle/\blacktriangleright$ , po czym naciśnij przycisk MENU.
- $\odot$  Wybrać [OK] za pomocą **A**, po czym nacisnąć  $\bullet$ .
- Szczegółowe informacje o rozmiarach obrazu, zobacz str. [11](#page-10-1).
- Nie można zmieniać rozmiaru filmów.
- Nie można zmieniać rozmiaru obrazów z VGA na [HDTV].
- Powiększenie rozmiaru i wielokrotne zmiany wielkości mogą obniżyć jakość zdjęcia.

#### **(Chroń): Zapobieganie przypadkowemu skasowaniu**

Chroni obrazy przed przypadkowym skasowaniem. Na chronionym zdjęciu pojawi się wskaźnik on (Chroń).

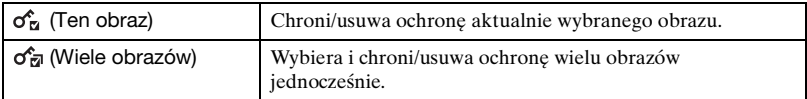

### **Aby ochronić obraz**

- 1 Wybierz zdjęcia, które chcesz chronić, wyświetlając je w trybie jednego obrazu.
- 2 Naciśnij przycisk MENU.
- $\circled{3}$  Wybierz [Chroń] za pomocą  $\triangle$  **v** na przycisku sterowania, wybierz [Ten obraz] za pomocą  $\blacktriangleleft$ / $\blacktriangleright$ , po czym naciśnij  $\blacktriangleright$ .

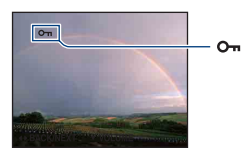

## **Aby wybrać i chronić obrazy**

- 1 Naciśnij przycisk MENU w trybie pojedynczego obrazu lub w trybie indeksu.
- $(2)$  Wybierz [Chroń] za pomocą  $\triangle$ / $\nabla$  na przycisku sterowania i wybierz [Wiele obrazów] za pomocą  $\blacktriangleleft$ , po czym naciśnij  $\blacktriangleright$ .
- W trybie pojedynczego zdjęcia:
- 3 Wybierz zdjęcie które chcesz chronić za pomocą  $\blacktriangleleft$ , po czym naciśnij  $\blacktriangleright$ . Na wybranym obrazie pojawi się oznaczenie  $\checkmark$ .
- $\Phi$  Naciśnij  $\blacktriangleleft$ , aby wyświetlić inne zdjęcia, które chcesz chronić, po czym naciśnij  $\blacktriangleleft$ .
- 5 Naciśnij przycisk MENU.
- $\odot$  Wybrać [OK] za pomocą **A**, po czym nacisnąć  $\bullet$ .

W trybie indeksu:

- 3 Wybrać obraz przeznaczony do ochrony za pomocą  $\triangle$ / $\blacktriangledown$ / $\triangle$ , po czym nacisnąć  $\blacktriangledown$ . Na wybranym obrazie pojawi się oznaczenie  $\checkmark$ .
- 4 Aby ochronić inne obrazy, powtórz krok 3.
- $\circled{5}$  Aby wybrać wszystkie zdjęcia w katalogu, wybierz pasek wyboru katalogu za pomocą  $\triangleleft$ , po czym naciśni $\bullet$ . Na wybranym katalogu pojawi się  $\checkmark$ .
- 6 Naciśnij przycisk MENU.
- $\overline{O}$  Wybrać [OK] za pomocą **A**, po czym nacisnąć  $\bullet$ .
- Nie można ochronić wszystkich zdjęć, jeżeli jest więcej niż 999 plików.
- Pamiętaj, że formatowanie kasuje wszystkie dane zapisane na nośniku, nawet jeśli obrazy są chronione i obrazów tych nie można odzyskać.
- Proces ochrony obrazu może potrwać dłuższą chwilę.

#### **Aby anulować ochronę**

Wybierz obraz, którego ochronę chcesz usunąć i zdejmij ochronę wykonując tę samą procedurę jak podczas włączania ochrony. Wskaźnik on zniknie.

#### **: Dodawanie ikony polecenia wydruku**

Dodaje znacznik druku (DPOF) do zdjęcia, które chcesz wydrukować. Patrz str. 107

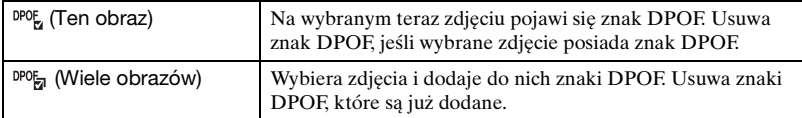

### **(Druk): Drukowanie obrazów na drukarce**

Drukowanie zdjęć wykonanych aparatem. Patrz str. [104.](#page-103-0)

## **(Obróć): Obracanie zdjęcia**

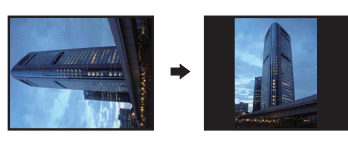

Obraca zdjęcie.

- 1 Wyświetl obraz, który ma być obrócony.
- 2 Naciśnij przycisk MENU, aby wyświetlić menu.
- 3 Wybrać [Obróć] za pomocą  $\triangle$ / $\nabla$  na przycisku sterowania, po czym nacisnąć  $\bullet$ .
- 4) Wybierz  $\lbrack \mathcal{L} \rbrack$ , po czym obróć zdjęcie za pomocą  $\blacktriangleleft$
- **5** Wybrać [OK] za pomocą  $\triangle$ /**v**, po czym nacisnąć  $\triangle$ .
- Nie można obracać chronionych zdjęć, ani filmów.
- Może nie być możliwe obracanie zdjęć zrobionych innymi aparatami.
- Gdy obrazy są wyświetlone na komputerze, w zależności od oprogramowania, obrót może nie zostać zachowany.

## **(Wybierz katalog): Wybieranie katalogu do przeglądania zdjęć**

Wybiera katalog zawierający zdjęcie, które chcesz odtworzyć, gdy używasz aparatu z karta "Memory Stick Duo".

1 Wybrać żądany katalog za pomocą b/B na przycisku sterowania.

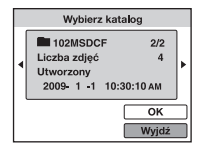

2 Wybrać [OK] za pomocą  $\blacktriangle$ , po czym nacisnąć  $\blacktriangleright$ .

## **Aby anulować wybieranie katalogu**

Wybrać [Wyjdź] w kroku  $(2)$ , po czym nacisnąć  $\bullet$ .

#### $\ddot{Q}$  Informacje o katalogach

Aparat zapisuje obrazy we wskazanym katalogu karty "Memory Stick Duo". Można zmienić katalog lub utworzyć nowy.

- Aby utworzyć nowy katalog  $\rightarrow$  [Utwórz katalog REC] [\(str. 70\)](#page-69-1).
- Aby zmienić katalog do zapisu obrazów  $\rightarrow$  [Zmień katalog REC] [\(str. 71\)](#page-70-0)
- Gdy na karcie "Memory Stick Duo" utworzone zostają liczne katalogi i gdy pierwszy lub ostatni obraz w katalogu jest wyświetlany, pojawiają się następujące wskaźniki.

: Przechodzi do poprzedniego katalogu

- : Przechodzi do następnego katalogu
- : Przechodzi do poprzednich lub następnych katalogów

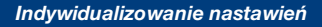

# <span id="page-67-0"></span>**Indywidualizowanie funkcji zarządzania pamięcią i nastawień**

Możesz zmienić domyślne nastawienia za pomocą (Zarządzanie pamięcią) lub (Nastaw.) na ekranie HOME.

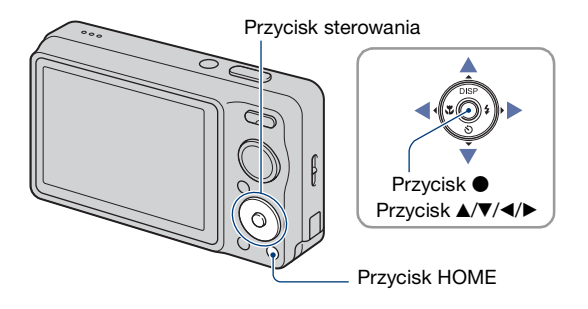

**1 Naciśnij przycisk HOME, aby wyświetlić ekran HOME.**

**2** Wybierz ← (Zarządzanie pamięcią) lub ← (Nastaw.) za pomocą ◀/▶ na **przycisku sterowania.**

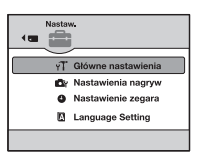

 $3$  Wybierz opcję za pomocą ▲/▼, po czym naciśnij ●.

 $4$  Wybierz żądane nastawienie za pomocą ▲/▼, po czym naciśnij ●.

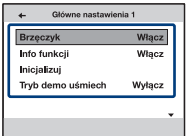

• Ekran HOME zostaje wyświetlony naciśnięciem <

 $\overline{5}$  Wybierz nastawienie za pomocą ▲/♥, po czym naciśnij ●.

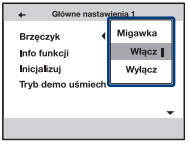

## **Aby anulować zmianę nastawienia**

Wybierz [Anuluj], jeżeli jest pokazane jako opcja na ekranie, po czym naciśnij . Jeżeli nie, naciśnij <

- Ustawienia są zachowane także po wyłączeniu zasilania.
- Aparat zostanie nastawiony na tryb fotografowania lub oglądania przez ponowne naciśnięcie przycisku HOME.

# **pamięcią**

## <span id="page-69-0"></span> **Narzędzie pamięci — Narzędzie Memory Stick**

Opcja ta pojawia się tylko wtedy, gdy karta "Memory Stick Duo" znajduje się w aparacie.

### **Format**

Formatuje kartę "Memory Stick Duo". Dostępna w handlu karta "Memory Stick Duo" jest już sformatowana i może być od razu używana.

- Pamiętaj, że formatowanie nieodwołalnie kasuje wszystkie dane na karcie "Memory Stick Duo", włącznie nawet z chronionymi zdjęciami.
- $\odot$  Wybrać [Format] za pomocą  $\triangle$   $\triangledown$  na przycisku sterowania, po czym nacisnąć  $\bullet$ . Pojawi się komunikat "Wszyskie dane na Memory Stick zostaną skasowane".
- 2 Wybrać [OK] za pomocą  $\blacktriangle$ , po czym nacisnąć  $\blacktriangleright$ . Zaczyna się formatowanie.

## **Aby anulować formatowanie**

Wybrać [Anuluj] w kroku  $\Omega$ , po czym nacisnąć  $\bullet$ .

## <span id="page-69-1"></span>**Utwórz katalog REC**

Tworzy katalog na karcie "Memory Stick Duo" do zapisu obrazów.

 $\odot$  Wybrać [Utwórz katalog REC] za pomocą  $\triangle$  **v** na przycisku sterowania, po czym nacisnąć <sup>O</sup>.

Pojawi się ekran tworzenia katalogu.

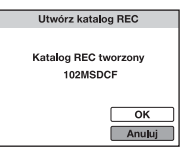

2 Wybrać [OK] za pomocą  $\blacktriangle$ , po czym nacisnąć  $\blacktriangleright$ .

Zostaje stworzony nowy katalog o numerze o jeden wyższym niż najwyższy i katalog ten staje się bieżącym katalogiem do zapisu.

## **Aby anulować tworzenie katalogu**

Wybrać [Anuluj] w kroku  $\overline{Q}$ , po czym nacisnąć  $\bullet$ .

- Jeśli nowy katalog nie zostanie utworzony, zdjęcia zostaną zapisane w katalogu "101MSDCF".
- Można utworzyć katalogi aż do "999MSDCF".
- Nie można skasować katalogu za pomocą aparatu. Do skasowania katalogu należy użyć komputera itp.
- Obrazy będą nagrywane w nowo utworzonym katalogu, dopóki inny katalog nie zostanie utworzony lub dopóki nie wybierzesz innego katalogu do nagrywania.
- W jednym katalogu można zapisać do 4 000 zdjęć. Kiedy pojemność katalogu zostanie przekroczona, automatycznie tworzony jest nowy katalog.
- Szczegółowe informacje, zobacz ["Miejsca zapisu plików obrazów i nazwy plików" \(str. 94\).](#page-93-0)

## <span id="page-70-0"></span>**Zmień katalog REC**

Zmienia katalog aktualnie używany do zapisu obrazów.

 $\odot$  Wybrać [Zmień katalog REC] za pomocą  $\blacktriangle/\blacktriangledown$  na przycisku sterowania, po czym nacisnąć  $\bullet$ 

Pojawi się ekran wyboru katalogu.

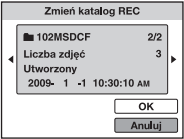

2 Wybrać właściwy katalog za pomocą  $\blacktriangleleft$  i [OK] za pomocą  $\blacktriangle$ , a następnie nacisnąć  $\blacktriangleright$ .

## **Aby anulować zmianę katalogu zapisu**

Wybrać [Anuluj] w kroku  $\mathcal{Q}$ , po czym nacisnąć  $\bullet$ .

- Nie można wybrać katalogu "100MSDCF" jako katalogu do zapisu.
- Nie można przenieść nagranych obrazów do innego katalogu.

## **Kopiuj**

Kopiuje wszystkie obrazy z pamięci wewnętrznej na kartę "Memory Stick Duo".

- 1 Włóż kartę "Memory Stick Duo" o wystarczającej ilości wolnego miejsca.
- 2 Wybrać [Kopiuj] za pomocą  $\blacktriangle$ / $\nabla$  na przycisku sterowania, po czym nacisnąć  $\blacktriangleright$ . Pojawi się komunikat "Wszystkie dane z pamięci wewnętrznej zostaną skopiowane".
- 3 Wybrać [OK] za pomocą  $\blacktriangle$ , po czym nacisnąć  $\blacktriangleright$ . Zaczyna się kopiowanie.

## **Aby anulować kopiowanie**

Wybrać [Anuluj] w kroku  $\circled{3}$ , po czym nacisnąć  $\bullet$ .

- Użyj całkowicie naładowanego akumulatora. Jeżeli kopiowanie plików zdjęciowych będzie wykonywane przy użyciu akumulatora o niskim stopniu naładowania, akumulator może się całkowicie rozładować, powodując błąd kopiowania lub nawet uszkodzenie danych.
- Nie można wybierać obrazów do kopiowania.
- Oryginalne obrazy zostają zachowane w pamięci wewnętrznej nawet po ich skopiowaniu. Aby skasować zawartość pamięci wewnętrznej, wyjmij kartę "Memory Stick Duo" po kopiowaniu, po czym sformatuj pamięć wewnętrzną ([Format] używając [Narzędzie pamięci wew]) [\(str. 73\).](#page-72-1)
- Nowy katalog zostanie utworzony na karcie "Memory Stick Duo" i wszystkie dane będą kopiowane do tego katalogu. Nie można wybrać określonego katalogu i skopiować do niego obrazów.
- Znaki DPOF (Znaczniki druku) na zdjęciach nie są kopiowane.
# **Narzędzie pamięci — Narzędzie pamięci wew**

Opcja ta nie pojawia się, gdy karta "Memory Stick Duo" znajduje się w aparacie.

#### **Format**

Formatuje pamięć wewnętrzną.

- Pamiętaj, że formatowanie nieodwołalnie kasuje wszystkie dane w pamięci wewnętrznej, włącznie nawet z chronionymi obrazami.
- $\Omega$  Wybrać [Format] za pomoca  $\triangle$  **v** na przycisku sterowania, po czym nacisnąć  $\triangle$ . Pojawi się komunikat "Wszystkie dane z pamięci wewnętrznej zostaną skasowane".
- $\circled{2}$  Wybrać [OK] za pomocą **A**, po czym nacisnąć  $\bullet$ . Zaczyna się formatowanie.

#### **Aby anulować formatowanie**

Wybrać [Anuluj] w kroku ②, po czym nacisnąć ●.

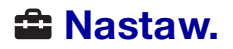

# **Główne nastawienia — Główne nastawienia 1**

Nastawienia fabryczne są oznaczone « ».

#### **Brzęczyk**

Wybiera sygnał dźwiękowy słyszalny w czasie pracy aparatu.

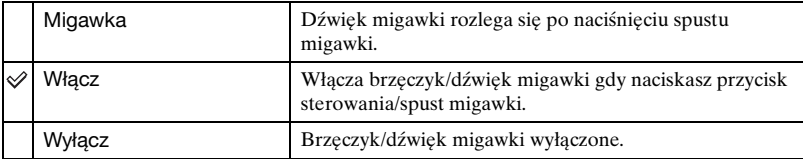

#### **Info funkcji**

Gdy używasz aparatu, wyświetlane są informacje o funkcjach.

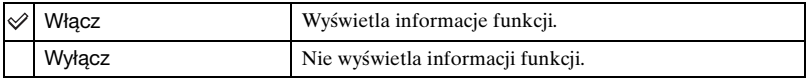

#### <span id="page-73-0"></span>**Inicjalizuj**

Sprowadza nastawienia do konfiguracji fabrycznej. Pomimo wykonania tej funkcji obrazy zapisane w pamięci wewnętrznej zostaną zachowane.

- $\odot$  Wybrać [Inicjalizuj] za pomocą  $\triangle$  **v** na przycisku sterowania, po czym nacisnąć  $\bullet$ . Pojawi się komunikat "Zerowanie wszystkich ustawień".
- $\Omega$  Wybrać [OK] za pomocą A, po czym nacisnąć  $\bullet$ . Nastawienia zostają sprowadzone do nastawień fabrycznych.

#### **Aby anulować inicjalizację**

Wybrać [Anuluj] w kroku  $(2)$ , po czym nacisnąć  $\bullet$ .

• Pamiętaj, aby nie wyłączać aparatu podczas inicjalizacji.

# **Tryb demo uśmiech**

Możesz obejrzeć pokaz trybu zdjęcia z uśmiechem.

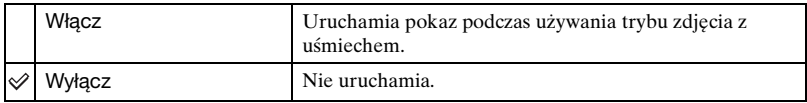

- 1 Wybierz tryb (Zdjęcie z uśmiechem) pokrętłem trybu pracy [\(str. 28\)](#page-27-0).
- 2 Skieruj aparat na fotografowany obiekt i wciśnij spust migawki do końca. Zacznie się pokaz.
- Jeżeli nie wykonasz żadnej operacji na aparacie przez około 15 sekund, pokaz zacznie się automatycznie, nawet jeśli spust migawki nie zostanie naciśnięty.
- Gdy zacznie się pokaz, możesz tymczasowo opuścić tryb pokazu wciskając do końca spust migawki.
- Chociaż zwolni się spust migawki gdy aparat wykryje uśmiechniętą twarz, zdjęcie nie zostanie nagrane.
- Aby naprawdę wykonać zdjęcie z uśmiechem, pamiętaj o nastawieniu tej opcji na [Wyłącz].

# **Główne nastawienia — Główne nastawienia 2**

Nastawienia fabryczne są oznaczone √.

### <span id="page-75-1"></span>**Połączenie USB**

Wybiera tryb USB gdy podłączasz aparat uniwersalnym kablem połączeniowym do komputera lub do drukarki zgodnej z PictBridge.

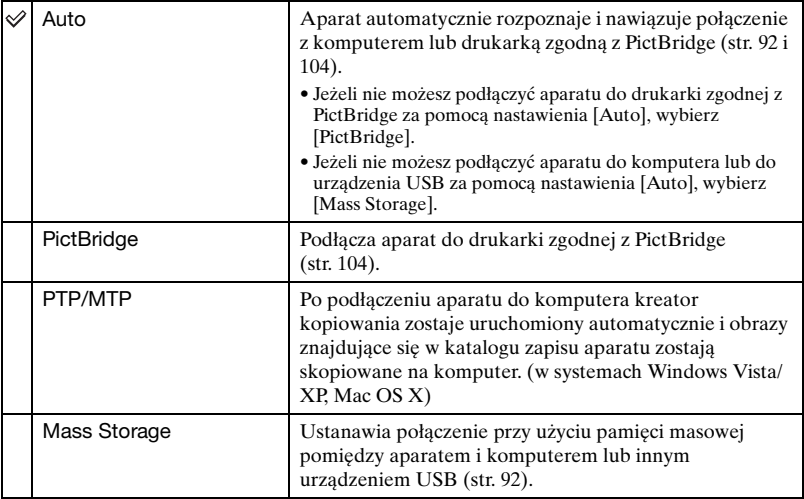

#### <span id="page-75-0"></span>**COMPONENT**

Wybiera typ sygnału wyjścia wideo z SD i HD(1080i), zgodnie z podłączonym odbiornikiem TV [\(str. 84\)](#page-83-0).

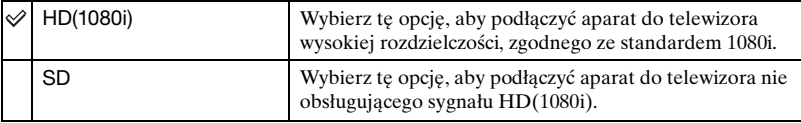

## <span id="page-76-0"></span>**Wyjście wideo**

Nastawia wyjście sygnału wideo zgodnie z systemem TV kolorowej używanym przez podłączony sprzęt wideo. Systemy TV kolorowej różnią się zależnie od kraju i regionu. Jeżeli chcesz oglądać obrazy na ekranie TV, sprawdź system kolorystyczny TV w kraju lub regionie użytkowania ([str. 86\)](#page-85-0).

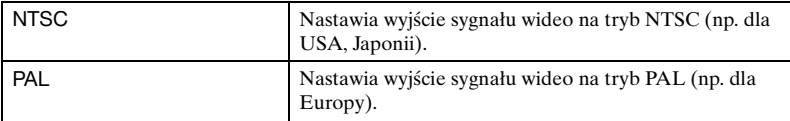

#### <span id="page-76-1"></span>**Wyśw zoomu szer**

Podczas odtwarzania na odbiorniku TV wysokiej rozdzielczości, zdjęcia w formacie 4:3 i 3:2 są odtwarzane w formacie 16:9. W takim wypadku góra i dół zdjęcia będą nieco obcięte.

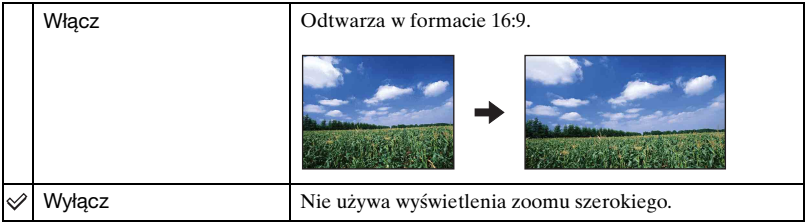

- Jedynymi obrazami, które mogą być wyświetlane w trybie zoomu szerokiego, są obrazy w formacie 4:3 i 3:2. Filmy, obrazy w formacie 16:9 i portrety nie mogą być powiększane.
- Obraz wyświetlany na ekranie LCD aparatu nie ulega zmianie.

# **Nastawienia nagryw — Nastawienia nagrywania 1**

Nastawienia fabryczne są oznaczone √.

#### **Wspomaganie AF**

Wspomaganie AF doświetla obiekty w ciemnych miejscach, aby ułatwić ogniskowanie. Wspomaganie AF emituje czerwone światło w momencie wciśnięcia spustu migawki do połowy, aż do momentu nastawienia ostrości, co ułatwia ogniskowanie. W tym czasie pokazuje się wskaźnik  $\mathcal{L}_{\text{ON}}$ .

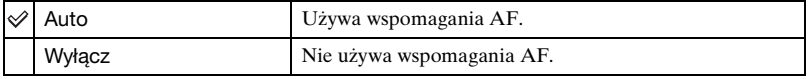

- Jeśli światło wspomagania AF nie dosięgnie fotografowanego obiektu lub jest on mało kontrastowy, ostrość nie zostanie nastawiona.
- Ostrość zostaje ustawiona jeżeli światło wspomagania AF dociera do obiektu, nawet jeśli nie jest to jego środek.
- Nie można używać wspomagania AF gdy:
	- Nastawiony jest tryb półautomatyczny [\(str. 51\).](#page-50-0)
	- W trybie Wyboru sceny wybrany został tryb  $\boxed{\blacktriangle}$  (Pejzaż), tryb  $\blacktriangleright$  (Zmierzch) lub tryb (Fajerwerki).
- Gdy używane jest wspomaganie AF, normalna ramka pola AF zostanie wyłączona i nowa ramka pola AF będzie wyświetlona linią przerywaną. AF priorytetowo traktuje obiekty znajdujące się w pobliżu środka ramki.
- Wspomaganie AF emituje bardzo jasne światło. Chociaż nie ma zagrożenia zdrowia, jednak nie należy patrzeć z bliska na emiter wspomagania AF.

#### **Linia siatki**

Używając linii siatki jako punktów odniesienia, można z łatwością umieścić obiekt w pozycji poziomej/pionowej.

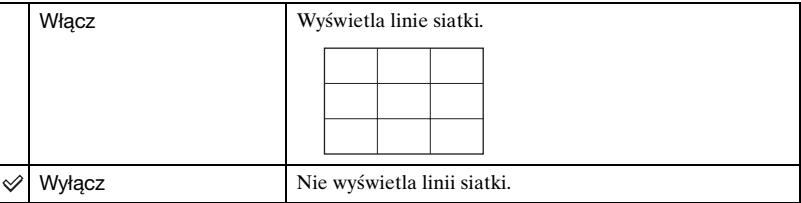

• Linie siatki nie zostają nagrane.

# **Tryb AF**

Wybiera tryb pracy autofokusa.

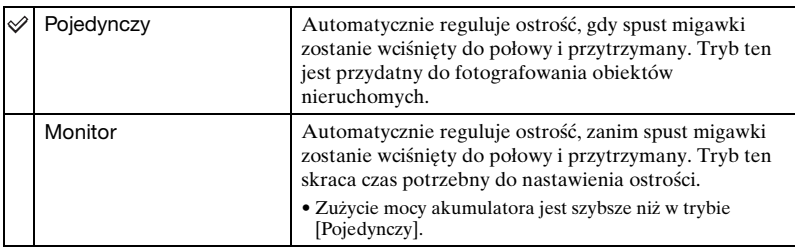

• Gdy funkcja wykrywania twarzy lub funkcja wykrywania uśmiechu jest aktywna, nastawienie trybu AF jest nieczynne.

• Gdy używany jest tryb półautomatyczny, autofokus działa tak samo, jak w trybie [Pojedynczy].

# **Zoom cyfrowy**

Wybiera tryb zoomu cyfrowego. Aparat powiększa obraz używając zoomu optycznego (maksymalnie 4×). Gdy zoom jest większy niż 4×, używany jest inteligentny zoom lub precyzyjny zoom cyfrowy.

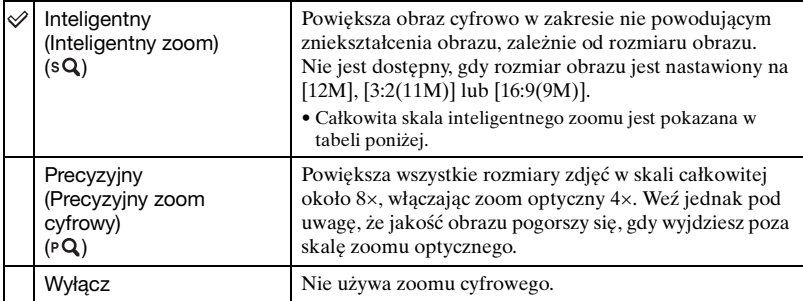

#### **Rozmiar obrazu i całkowita skala zoomu przy użyciu zoomu inteligentnego (Włączając zoom optyczny 4**×**)**

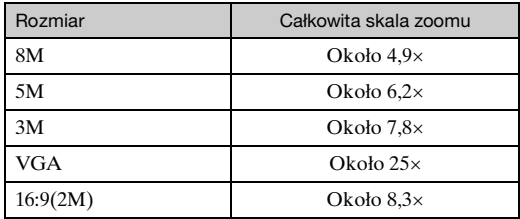

• Nie można używać cyfrowego zoomu, gdy:

- W trybie selekcji sceny wybrano tryb  $\odot$  (Zdjęcie z uśmiechem).
- Nagrywane są filmy.

#### **Teleobiektyw**

Nastawienia dla osiągnięcia odpowiedniej ostrości z założonym teleobiektywem (sprzedawany oddzielnie). Załóż pierścień pośredni obiektywu (sprzedawany oddzielnie), po czym przymocuj konwerter.

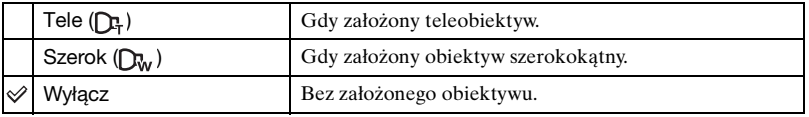

- Gdy używana jest wbudowana lampa błyskowa, jej światło może być blokowane, powodując pojawienie się cienia.
- Na obrazach może pojawić się odbicie obrazu obiektywu, ze względu na występowanie odbicia między tym obiektywem a konwerterem.
- Nastawienie makro jest stałe na [Auto].
- Dostępny obszar zoomu jest ograniczony.
- Dostępny obszar nastawiania ostrości jest ograniczony.
- Wspomaganie AF nie emituje światła.
- Nie można wybrać trybu półautomatycznego.
- Jeżeli fotografujesz z teleobiektywem (sprzedawany oddzielnie), aparat może także nastawiać ostrość na bliskich obiektach w trybie (Pejzaż) i w trybie (Zmierzch).
- Jeżeli fotografujesz z konwerterem (sprzedawany oddzielnie), nagranie obrazów w trybie (Fajerwerki) z optymalnymi efektami może nie być możliwe.
- Zobacz także w instrukcji obsługi dostarczonej razem z teleobiektywem.

# **Nastawienia nagryw — Nastawienia nagrywania 2**

Nastawienia fabryczne są oznaczone  $\mathcal{D}$ .

#### **Autom. orient. (tylko DSC-W220)**

Gdy aparat zostanie obrócony, aby wykonać portret (w pozycji pionowej), aparat zarejestruje zmianę pozycji i wyświetli obraz w pozycji portretu.

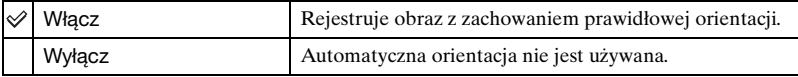

- Po lewej i prawej stronie pionowo zorientowanych obrazów wyświetlone będą czarne pasy.
- W zależności od kąta ustawienia aparatu podczas fotografowania, orientacja obrazu może nie zostać prawidłowo zarejestrowana. Gdy obraz nie jest nagrany w prawidłowej orientacji, można obrócić obraz, używając procedury opisanej na str. [67.](#page-66-0)
- Nie można używać automatycznej orientacji, gdy wybrany został tryb (Podwodne) w trybie wyboru sceny.

#### **Auto podgląd**

Wyświetla na ekranie zarejestrowany obraz przez około dwie sekundy natychmiast po wykonaniu zdjęcia.

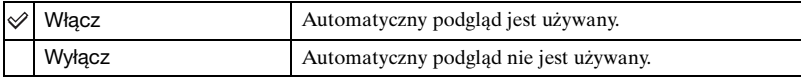

- Gdy wciśniesz spust migawki do połowy, wyświetlenie nagranego obrazu zniknie i możesz natychmiast zrobić następne zdjęcie.
- Nie można używać automatycznego podglądu, gdy:
	- Używany jest tryb serii/stopniowania ekspozycji
	- [Rozpoznanie sceny] jest ustawione na [Auto] lub [Zaawansowany].

# **Nastawienie zegara**

#### <span id="page-81-0"></span>**Nastawienie zegara**

Nastawia datę i godzinę.

1 Wybierz [ Nastawienie zegara] z (Nastaw.) na ekranie HOME.

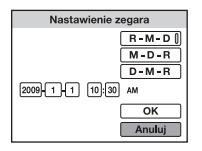

- **②** Nacisnąć na przycisku sterowania.
- 3 Wybrać format wyświetlenia daty za pomocą  $\blacktriangle$ / $\nabla$ , po czym nacisnąć  $\blacklozenge$ .
- $\Phi$  Wybrać każdą pozycję za pomocą  $\blacktriangleleft$  i nastawić żądaną wartość za pomocą  $\blacktriangleleft$  v, po czym nacisnąć .
- $\circled{5}$  Wybrać [OK] i nacisnąć  $\bullet$ .
- Północ jest oznaczona jako 12:00 AM, a południe jako 12:00 PM.

#### **Aby anulować nastawienie zegara**

Wybrać [Anuluj] w kroku  $\overline{\mathbb{G}}$ , po czym nacisnąć  $\bullet$ .

# **Language Setting**

# **Language Setting**

Wybiera język używany dla opcji menu, ostrzeżeń i komunikatów.

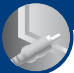

<span id="page-83-0"></span>*Oglądanie obrazów na odbiorniku TV*

**Oglądanie obrazów na odbiorniku TV**

Możesz oglądać obrazy na ekranie TV po podłączeniu aparatu do odbiornika TV. Połączenie różni się, zależnie od rodzaju odbiornika TV, do którego aparat jest podłączony.

# **Oglądanie obrazów po podłączeniu aparatu do TV dostarczonym uniwersalnym kablem połączeniowym**

Przed podłączeniem aparatu do odbiornika TV, wyłącz zarówno aparat, jak i odbiornik TV.

**1 Podłącz aparat do odbiornika TV uniwersalnym kablem połączeniowym (w zestawie).**

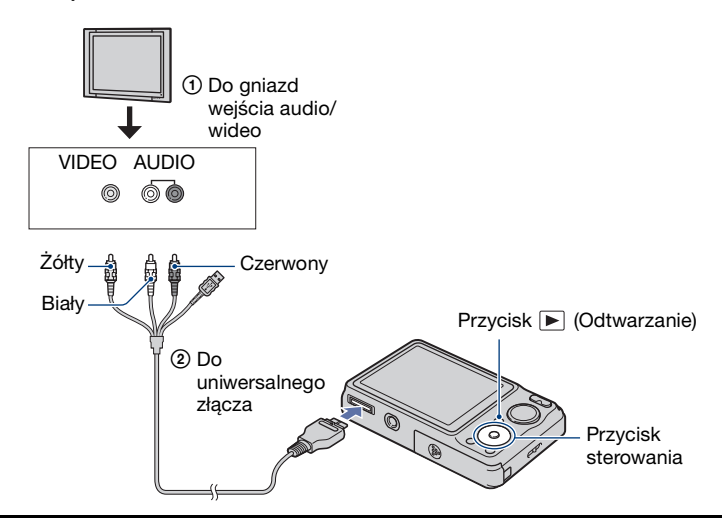

# **2 Włącz odbiornik TV i nastaw wejście.**

• Zobacz także w instrukcji obsługi dostarczonej razem z odbiornikiem TV.

# **3 Naciśnij przycisk (Odtwarzanie), aby włączyć aparat.**

Obrazy wykonane aparatem pojawią się na ekranie odbiornika TV. Nacisnąć  $\blacktriangleleft/\blacktriangleright$  na przycisku sterowania, aby wybrać zdjęcie.

• Wyjście audio jest monofoniczne.

<sup>•</sup> Gdy aparat jest używany za granicą, może być konieczne przełączenie wyjścia sygnału wideo na zgodny z systemem odbiornika TV [\(str. 77\)](#page-76-0).

# **Oglądanie obrazów po podłączeniu aparatu do TV wysokiej rozdzielczości**

Można oglądać obraz wysokiej jakości\* nagrany aparatem, podłączając aparat do odbiornika HD (wysoka rozdzielczość) TV kablem adaptera wyjściowego HD (sprzedawany oddzielnie).

Przed podłączeniem aparatu do odbiornika TV, wyłącz zarówno aparat, jak i odbiornik TV.

- \* Zdjęcia wykonane w rozmiarze obrazu [VGA] nie mogą być odtwarzane w formacie HD.
- W trybie [Wyśw zoomu szer] zdjęcia formatu 4:3 lub 3:2 mogą być wyświetlane w formacie 16:9 [\(str. 77\)](#page-76-1).
- W trybie [Wiele zmian wielkości] można dokonać konwersji na format 16:9, aby oglądać obraz w wysokiej rozdzielczości [\(str. 64\).](#page-63-0)

# **1 Podłącz aparat do TV wysokiej rozdzielczości (HD) za pomocą kabla adaptera wyjściowego HD (sprzedawany oddzielnie).**

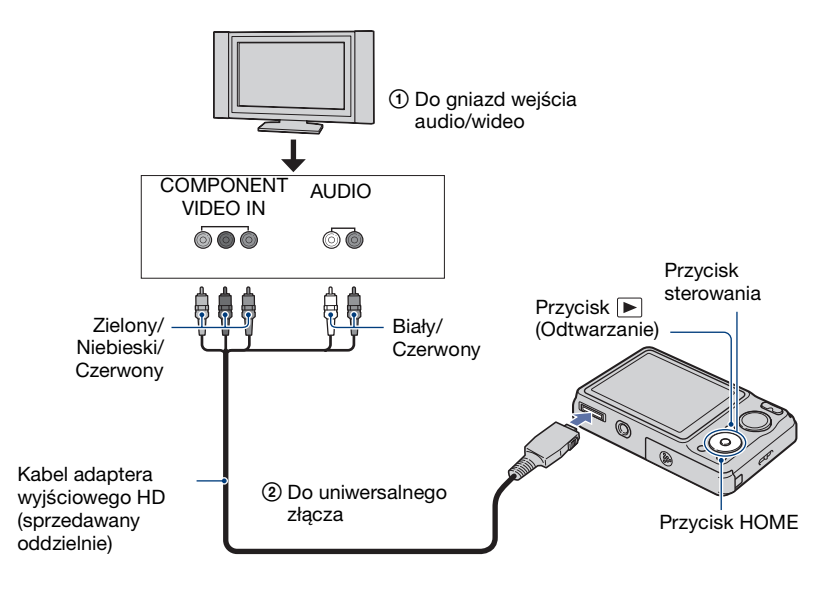

# **2 Włącz odbiornik TV i nastaw wejście.**

• Zobacz także w instrukcji obsługi dostarczonej razem z odbiornikiem TV.

# **3 Naciśnij przycisk (Odtwarzanie), aby włączyć aparat.**

Obrazy wykonane aparatem pojawią się na ekranie odbiornika TV.

Nacisnąć  $\blacktriangleleft$  na przycisku sterowania, aby wybrać zdjęcie.

- Nastaw [COMPONENT], na [HD(1080i)] w [Główne nastawienia 2], wybierając  $\mathbb{S}$  (Nastaw.) na ekranie HOME [\(str. 76\).](#page-75-0)
- Gdy aparat jest używany za granicą, może być konieczne przełączenie wyjścia sygnału wideo na zgodny z systemem odbiornika TV [\(str. 77\)](#page-76-0).
- Nie można oglądać filmów w formacie sygnału [HD(1080i)]. Nastaw [COMPONENT] na [SD] gdy oglądasz filmy.
- Użyj kabla adaptera wyjściowego HD zgodnego z Type2b.

# **O "PhotoTV HD"**

Ten aparat jest zgodny ze standardem "PhotoTV HD".

Podłączając urządzenia Sony zgodne z PhotoTV HD przy użyciu kabla adaptera wyjściowego HD (sprzedawany oddzielnie), można zyskać cały, nowy świat zdjęć w zapierającej dech jakości Full HD.

PhotoTV HD pozwala na wierne, podobne do zdjęcia odwzorowanie subtelności faktur i kolorów.

• Konieczne jest też wykonanie nastawień na odbiorniku TV. Szczegółowe informacje, zobacz instrukcja obsługi odbiornika TV.

### <span id="page-85-0"></span>**O systemach kolorystycznych TV**

Do oglądania obrazów na ekranie TV potrzebny jest odbiornik TV z gniazdem wejścia wideo oraz uniwersalny kabel połączeniowy. System kolorystyczny odbiornika TV musi odpowiadać systemowi cyfrowego aparatu fotograficznego. Sprawdź na poniższym wykazie system TV kolorowej kraju lub regionu, w którym aparat jest używany.

### **System NTSC**

Ameryka Środkowa, Boliwia, Chile, Ekwador, Filipiny, Jamajka, Japonia, Kanada, Kolumbia, Korea, Meksyk, Peru, Surinam, Tajwan, USA, Wenezuela, Wyspy Bahama, itd.

### **System PAL**

Australia, Austria, Belgia, Chiny, Czechy, Dania, Finlandia, Hiszpania, Holandia, Hongkong, Kuwejt, Malezja, Niemcy, Norwegia, Nowa Zelandia, Polska, Portugalia, Singapur, Słowacja, Szwajcaria, Szwecja, Tajlandia, Węgry, Wielka Brytania, Włochy, itd.

# **Oglądanie obrazów na odbiorniku TV**

### **System PAL-M**

Brazylia

# **System PAL-N**

Argentyna, Paragwaj, Urugwaj

### **System SECAM**

Bułgaria, Francja, Gujana, Irak, Iran, Monako, Rosja, Ukraina, itd.

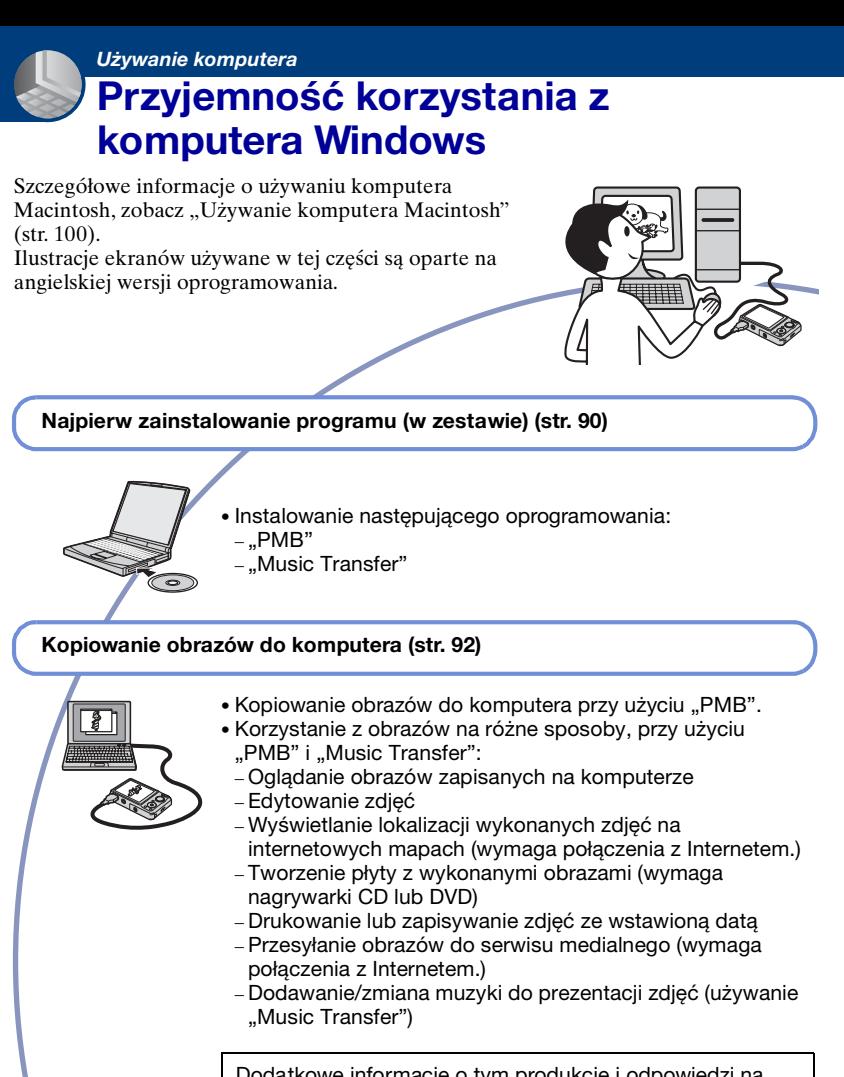

Dodatkowe informacje o tym produkcie i odpowiedzi na często zadawane pytania znajdują się na internetowej stronie pomocy dla Klientów Sony. <http://www.sony.net/>

# **Zalecane środowisko komputera**

Następujące środowisko jest zalecane dla komputera podłączonego do aparatu.

#### **Zalecane środowisko do kopiowania obrazów**

#### **System operacyjny (zainstalowany**

- **fabrycznie):** Microsoft Windows 2000 Professional SP4/Windows XP\* <sup>1</sup> SP3/ Windows Vista\* <sup>2</sup> SP1
	- Nie gwarantuje się poprawnego działania w środowisku zaktualizowanego systemu operacyjnego wymienionego powyżej oraz w środowisku wielosystemowym.

**Złącze USB:** Standardowe

#### **Zalecane środowisko dla "PMB" i "Music Transfer"**

- **System operacyjny (zainstalowany fabrycznie):** Microsoft Windows XP\* 1 SP3/Windows Vista\* <sup>2</sup> SP1
- **Procesor (CPU):** Intel Pentium III 500 MHz lub szybszy (Zalecany: Intel Pentium III 800 MHz lub szybszy)
- **Pamięć:** 256 MB lub więcej (Zalecane: 512 MB lub więcej)
- **Dysk twardy:** Wymagane miejsce na dysku do instalacji—w przybliżeniu 500 MB
- **Monitor:** Rozdzielczość ekranu: 1 024 × 768 punktów lub powyżej
- **Pamięć wideo:** 32 MB lub więcej (Zalecane: 64 MB lub więcej)
- \*1 Wersje 64-bitowe nie są obsługiwane.
- \*2 Starter (Edition) nie jest obsługiwany.

## **Uwagi o podłączeniu aparatu do komputera**

- Środowisko komputera powinno także odpowiadać wymaganiom pracy systemu operacyjnego.
- Nie gwarantuje się poprawnego działania we wszystkich zalecanych środowiskach wymienionych powyżej.
- Jeżeli do komputera podłączysz kilka urządzeń USB jednocześnie, niektóre z nich, w tym aparat, mogą nie działać. Będzie to zależało od rodzaju podłączonych urządzeń USB.
- Nie gwarantuje się poprawnego działania w przypadku użycia koncentratora USB.
- Podłączenie aparatu do komputera przy użyciu interfejsu USB kompatybilnego z Hi-Speed USB (zgodnego z USB 2.0) umożliwia zaawansowane (bardzo szybkie) przesyłanie danych, ponieważ aparat jest kompatybilny z Hi-Speed USB (zgodny z USB 2.0).
- Do podłączenia komputera dostępne są cztery tryby połączenia USB, tryb [Auto] (nastawienie domyślne), [Mass Storage], [PictBridge] i [PTP/MTP]. Jako przykładowe, w tym rozdziale opisano tryby [Auto] i [Mass Storage]. Szczegółowe informacje o [PictBridge] i [PTP/MTP], zobacz str. [76](#page-75-1).
- Gdy komputer wznawia pracę po wyjściu z trybu wstrzymania lub uśpienia, komunikacja między komputerem a aparatem może nie zostać jednocześnie przywrócona.

# <span id="page-89-0"></span>**Instalowanie oprogramowania (w zestawie)**

Można zainstalować oprogramowanie (w zestawie), wykonując poniższą procedurę.

• Zaloguj się jako Administrator.

# **1 Włącz komputer i włóż CD-ROM (w zestawie) do napędu CD-ROM.**

Pojawi się okno menu instalatora.

- Jeżeli nie pojawi się, podwójnie kliknij [Computer] (Komputer) (w Windows  $XP,$  [My Computer] (Mój komputer))  $\rightarrow$ **(SONYPICTUTIL).**
- W przypadku Windows Vista może się pojawić ekran AutoPlay. Wybierz "Run Install.exe." i postępuj zgodnie z instrukcjami, które pojawiają się na ekranie, aby kontynuować instalację.

# **2 Kliknij [Install].**

Pojawia się okno "Choose Setup Language" (Wybór języka instalacji).

# **3 Wybierz żądany język, po czym kliknij [Next] (Dalej).**

Pojawi się okno "License Agreement" (Umowa Licencyjna).

## **4 Przeczytaj uważnie umowę. Jeżeli akceptujesz warunki umowy licencyjnej, kliknij przycisk opcji obok [I accept the terms of the license agreement] (Akceptuję warunki umowy licencyjnej) po czym kliknij [Next] (Dalej).**

# **5 Postępuj według instrukcji na ekranie aby zakończyć instalację.**

- Gdy pojawi się komunikat polecający zrestartowanie komputera, należy komputer zrestartować, postępując według instrukcji na ekranie.
- Program DirectX może zostać zainstalowany, zależnie od środowiska systemu operacyjnego komputera.

# **6 Po zakończeniu instalacji wyjmij CD-ROM.**

- Instalowanie następującego oprogramowania:
	- PMB
- Music Transfer

Po zainstalowaniu oprogramowania, na pulpicie zostaną utworzone ikony skrótów dla "PMB", "PMB Guide". "Music Transfer".

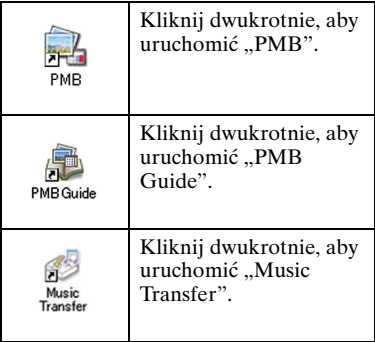

# **Informacje o "PMB (Picture Motion Browser)" (w zestawie)**

Zdjęcia i filmy wykonane aparatem mogą być wykorzystane lepiej niż dotąd dzięki zaletom tego programu. W tej części opisano w skrócie "PMB". Szczegółowe informacje, zobacz "PMB Guide".

# <span id="page-90-0"></span>**Przegląd programu "PMB"**

Oprogramowanie "PMB" umożliwia:

- Importowanie obrazów wykonanych aparatem i wyświetlenie ich na komputerze.
- Uporządkowanie obrazów na komputerze na bazie kalendarza, według daty zdjęcia w celu ich obejrzenia.
- Kopiowanie obrazów z komputera na urządzenia nagrywające.
- Retuszowanie (korekcja czerwonych oczu itp.), druk i wysyłanie zdjęć w postaci załączników do poczty e-mail, zmianę daty wykonania zdjęcia i inne.
- Możesz wyświetlać na mapie informacje o miejscu, w którym zdjęcia były zrobione. (Wymaga to połączenia z Internetem.)
- Drukowanie lub zapisywanie zdjęć ze wstawioną datą.
- Możesz tworzyć płyty z danymi przy użyciu nagrywarki CD lub DVD.
- Możesz przesłać zdjęcie do serwisu medialnego. (Wymaga to połączenia z Internetem.)

## **Uruchamianie programu "PMB Guide"**

Kliknij dwukrotnie ikonę (PMB Guide) na pulpicie. Aby wejść do "PMB Guide" z menu Start, kliknij [Start] (Start) t [All Programs] (Wszystkie Programy)  $\rightarrow$ [Sony Picture Utility] (Program usługowy Sony Picture)  $\rightarrow$  [Help]  $(Pomoc) \rightarrow [PMB\ Guide].$ 

## **Uruchamianie i**  wychodzenie z "PMB"

### **Uruchamianie programu "PMB"**

Kliknij dwukrotnie ikonę (PMB) na pulpicie.

Lub z menu Start: Kliknij [Start] (Start)  $\rightarrow$  [All Programs] (Wszystkie  $programy) \rightarrow [Sony$  Picture Utility] (Program usługowy Sony Picture)  $\rightarrow$ [PMB] (PMB).

• Przy pierwszym uruchomieniu programu "PMB" pojawi się na ekranie komunikat o dostępności narzędzia informacyjnego. Wybierz [Start]. Ta funkcja informuje o nowościach, na przykład o aktualizacjach oprogramowania. Można zmienić to nastawienie później.

# **Zamykanie programu "PMB"**

Kliknij przycisk  $\times$  w górnym, prawym rogu ekranu.

# <span id="page-91-1"></span>**Kopiowanie obrazów do komputera przy użyciu "PMB"**

<span id="page-91-3"></span>**Przygotowanie aparatu i komputera**

- **1** Włóż do aparatu kartę "Memory **Stick Duo" z nagranymi obrazami.**
	- Podczas kopiowania obrazów z pamięci wewnętrznej, krok ten nie jest potrzebny.
- **2 Włóż do aparatu dostatecznie naładowany akumulator, lub podłącz aparat do gniazdka ściennego za pomocą zasilacza sieciowego (sprzedawany oddzielnie) i uniwersalnego kabla połączeniowego USB / A/V / DC IN (sprzedawany oddzielnie).**
	- Użyj kabla USB / A/V / DC IN, zgodnego z Type2b (sprzedawany oddzielnie).
	- Gdy zdjęcia są kopiowane na komputer przy użyciu akumulatora o niskim stopniu naładowania, akumulator może się całkowicie rozładować, powodując błąd kopiowania lub nawet uszkodzenie danych.

# **3 Włącz komputer, po czym naciśnij przycisk (Odtwarzanie).**

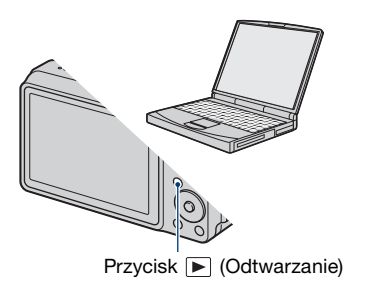

# <span id="page-91-2"></span><span id="page-91-0"></span>**Podłączanie aparatu do komputera**

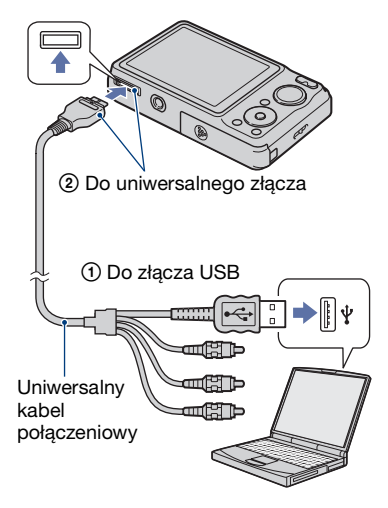

"Łączy..." pojawi się na ekranie aparatu.

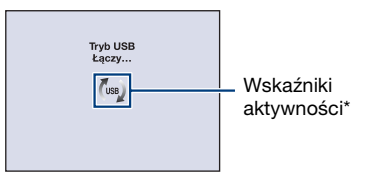

Jeśli połączenie USB zostaje nawiązane po raz pierwszy, komputer automatycznie uruchomi program rozpoznający aparat. Należy chwilę zaczekać.

- \* pojawi się na ekranie podczas nawiązywania łączności. Nie używaj komputera gdy ten wskaźnik jest wyświetlany. Gdy wskaźnik zmieni się na , możesz znowu zacząć używać komputera.
- Jeżeli "Mass Storage" nie pojawi się, nastaw [Połączenie USB] na [Mass Storage] [\(str. 76\).](#page-75-1)

# **Kopiowanie obrazów do komputera**

## **1 Podłącz aparat do komputera jak opisano w ["Podłączanie aparatu](#page-91-2)  [do komputera".](#page-91-2)**

Po nawiązaniu połączenia USB, ekran [Import Media Files] programu "PMB" pojawi się automatycznie.

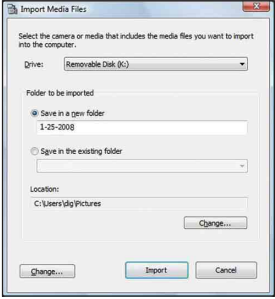

- Jeżeli używasz gniazda karty "Memory Stick", zobacz str. [96](#page-95-0).
- Jeżeli pojawi się Kreator AutoPlay, zamknij go.

# **2 Wykonaj import obrazów.**

Aby zacząć import obrazów, kliknij przycisk [Import].

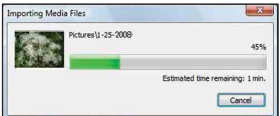

Domyślnie obrazy są importowane do katalogu utworzonego w "Pictures" (Obrazy) (w Windows XP, "My Pictures" (Moje obrazy)), którego nazwą jest data importu.

• Szczegółowe informacje o "PMB", zobacz "PMB Guide".

# **Oglądanie zdjęć na komputerze**

Gdy import jest zakończony, zostaje uruchomiony "PMB". Wyświetlone są miniaturki importowanych obrazów.

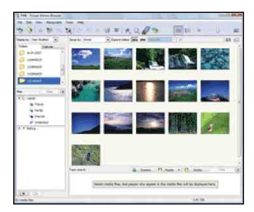

• Katalog "Pictures" (Obrazy) (w Windows XP, "My Pictures" (Moje obrazy)) jest katalogiem domyślnym w "Viewed folders" (Oglądane katalogi).

Uporządkowanie obrazów na komputerze na bazie kalendarza, według daty zdjęcia w celu ich obejrzenia.

Szczegółowe informacje, zobacz "PMB Guide".

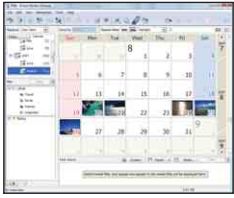

Przykład: Ekran wyświetlenia miesięcy

# **Aby skasować połączenie USB**

Wykonaj kroki od  $\Omega$  do  $\Omega$  z procedury poniżej, przed podjęciem następujących działań:

- Odłączany jest uniwersalny kabel połączeniowy.
- Wyjmowana jest karta "Memory Stick Duo".
- Wkładana jest do aparatu karta "Memory Stick Duo" po skopiowaniu zdjęć z pamięci wewnętrznej.
- Wyłączany jest aparat.
- 1 Podwójnie kliknij ikonę odłączenia w zasobniku zadań.

Windows Vista

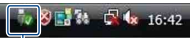

Podwójnie kliknij tutaj

Windows XP/Windows 2000

**R** La is 12:00 PM

Podwójnie kliknij tutaj

- 2 Kliknij (USB Mass Storage Device) (Urządzenie pamięci masowej USB)  $\rightarrow$ [Stop] (Zatrzymaj).
- 3 Potwierdź urządzenie w oknie potwierdzenia po czym kliknij [OK].
- 4 Kliknij [OK]. Urządzenie jest odłączone.
	- Krok 4 jest niepotrzebny w przypadku Windows Vista/XP.

# <span id="page-93-0"></span>**Miejsca zapisu plików obrazów i nazwy plików**

Pliki obrazów wykonanych aparatem są pogrupowane w katalogi na karcie "Memory Stick Duo" lub w pamięci wewnętrznej.

#### **Przykład: układ katalogów pod Windows Vista**

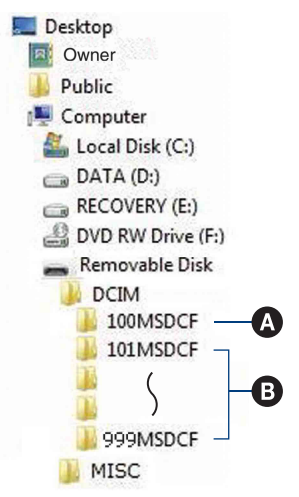

- A Katalog zawierający dane obrazów zarejestrowanych aparatem, który nie posiada funkcji tworzenia katalogów.
- B Katalog zawierający dane obrazów zarejestrowanych tym aparatem. Jeżeli żaden nowy katalog nie został utworzony, są następujące katalogi:
	- "Memory Stick Duo": Tylko  $.101MSDCF"$
	- Pamięć wewnętrzna: Tylko "101\_SONY"
- Nie jest możliwy zapis do katalogu "100MSDCF". Obrazy w tym katalogu są dostępne jedynie do oglądania.
- Nie jest możliwy zapis do/odtwarzanie z katalogu "MISC".

#### Kopiowanie obrazów do komputera przy użyciu "PMB"

- Pliki z obrazami nazywane są następująco:
	- Pliki zdjęciowe: DSC0□□□□JPG
	- Pliki filmowe: MOV0□□□□.MPG
	- Pliki indeksu, które są nagrane podczas nagrywania filmów: MOV0<sup>O</sup>DD.THM

□□□□ oznacza dowolną liczbę między 0001 a 9999. Część zawierająca numer w nazwie pliku filmowego, nagranego w trybie filmu oraz odpowiadającego mu pliku indeksu jest taka sama.

• Więcej informacji o katalogach, zobacz str. [67](#page-66-1) i [70.](#page-69-0)

# **Kopiowanie obrazów do komputera bez użycia "PMB"**

Kopiowanie obrazów do komputera bez użycia "PMB" można wykonać następująco.

#### <span id="page-95-0"></span>**Komputer z otworem do karty "Memory Stick":**

Wyjąć kartę "Memory Stick Duo" z aparatu i włożyć ją do adaptera "Memory Stick Duo". Włożyć adapter "Memory Stick Duo" do komputera i skopiować obrazy.

- Nawet gdy używanym systemem jest Windows 95/98/98 Second Edition/NT/Me, można kopiować obrazy wkładając "Memory Stick Duo" do otworu dla "Memory Stick" na komputerze.
- Jeżeli karta "Memory Stick PRO Duo" nie zostaje rozpoznana, zobacz str. [115](#page-114-0).

#### **Komputer bez otworu do karty "Memory Stick":**

Wykonaj połączenie USB i postępuj zgodnie z podanymi etapami, aby kopiować obrazy.

- Wyświetlenia na ekranie używane w tym rozdziale są przykładami kopiowania obrazów z "Memory Stick Duo".
- Aparat nie jest kompatybilny z wersjami Windows 95/98/98 Second Edition/NT/Me systemu operacyjnego Windows. Jeżeli używasz komputera bez gniazda karty "Memory Stick", do skopiowania obrazów z karty "Memory Stick Duo" na komputer, użyj dostępnego w handlu czytnika karty "Memory Stick".

Aby skopiować obrazy z pamięci wewnętrznej na komputer, skopiuj je najpierw na kartę "Memory Stick Duo", a następnie na komputer.

## **Kopiowanie obrazów do komputera –Windows Vista/XP**

W tej części opisano przykład kopiowania obrazów do "Documents" (Dokumenty) (Dla Windows XP: "My Documents" (Moje dokumenty)).

# **1 Przygotuj aparat i komputer.**

Wykonaj tę samą procedurę, jak opisana w "Przygotowanie aparatu i [komputera"](#page-91-3) na str. [92.](#page-91-3)

# **2 Podłącz aparat do komputera uniwersalnym kablem połączeniowym.**

Wykonaj tę samą procedurę, jak opisana w "Podłączanie aparatu do [komputera"](#page-91-2) na str. [92.](#page-91-2)

• Jeżeli program "PMB" jest już zainstalowany, wtedy [Import Media Files] (Importuj pliki mediów) zostanie rozpoczęty na "PMB". Wybierz [Cancel] (Anuluj), aby zakończyć [Import Media Files] (Importuj pliki mediów).

- 
- **3 Kliknij [Open folder to view files] (Otwórz katalog, aby zobaczyć pliki) (Dla Windows XP: [Open**  folder to view files]  $\rightarrow$  [OK]), **ponieważ ekran kreatora pojawi się na pulpicie automatycznie.**

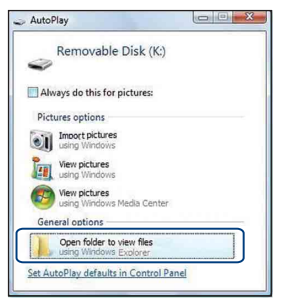

• Gdy ekran kreatora nie pojawi się automatycznie, wykonaj procedurę: → "Dla Windows 2000".

# **4 Kliknij dwukrotnie [DCIM].**

**5 Kliknij dwukrotnie katalog, w którym zapisane są pliki obrazów przeznaczonych do skopiowania. Następnie kliknij prawym przyciskiem myszy plik obrazu, aby wyświetlić menu i kliknij na nim [Copy] (Kopiuj).**

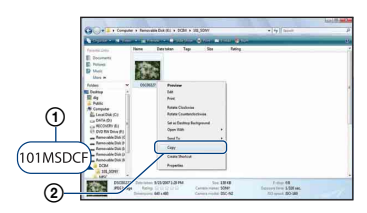

• Informacje o docelowym miejscu plików obrazów, zobacz str. [94.](#page-93-0)

**6 Kliknij katalog [Documents] (Dokumenty) (Dla Windows XP: [My Documents] (Moje dokumenty)). Następnie kliknij prawym przyciskiem myszy w**  okno "Documents" (Dokumenty), **aby wyświetlić menu i kliknij [Paste] (Wklej).**

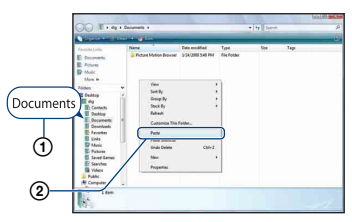

Pliki obrazów zostaną skopiowane do katalogu [Documents] (Dokumenty) (Dla Windows XP: [My Documents] (Moje dokumenty)).

• Gdy w docelowym katalogu istnieje już obraz o tej samej nazwie pliku, pojawi się komunikat powierdzenia zastąpienia starego pliku nowym. Gdy stary plik zostaje zastąpiony nowym, oryginalne dane są kasowane. Aby skopiować plik obrazu do komputera bez zastępowania, zmień nazwę pliku i wtedy go skopiuj. Pamiętaj jednak, że jeśli zmienisz nazwę pliku [\(str. 98\),](#page-97-0) odtworzenie tego obrazu na aparacie może nie być możliwe.

### **Dla Windows 2000**

Kliknij dwukrotnie [My Computer]  $(M\acute{o}j$  komputer)  $\rightarrow$  [Removable Disk] (Dysk wymienny) po podłączeniu aparatu do komputera. Następnie wykonaj czynności od kroku 4.

# **Oglądanie na aparacie plików obrazów zapisanych na**  komputerze przez skopiowanie ich na kartę "Memory Stick Duo"

W tej części opisany jest proces używania oprogramowania na przykładzie komputera Windows. Gdy plik obrazu po skopiowaniu na komputer został usunięty z karty "Memory Stick Duo", można go ponownie obejrzeć w aparacie kopiując plik obrazu z komputera na kartę "Memory Stick Duo".

- Pomiń krok 1, jeżeli nazwa pliku nastawiona na aparacie nie została zmieniona.
- Odtworzenie niektórych zdjęć może nie być możliwe, zależnie od rozmiaru zdjęcia.
- Sony nie gwarantuje odtwarzania plików obrazów na aparacie, jeżeli te pliki zostały przetworzone przy użyciu komputera, lub nagrane innym aparatem.
- Jeżeli nie ma katalogów na karcie "Memory Stick Duo", najpierw utwórz katalog [\(str. 70\)](#page-69-0)  za pomocą aparatu, następnie skopiuj pliki obrazów.

### <span id="page-97-0"></span>**1 Prawym przyciskiem myszy kliknij plik obrazu, po czym kliknij [Rename]. Zmień nazwę pliku na "DSC0**□□□□".

Zamiast □□□□ wpisać liczbę od 0001 do 9999.

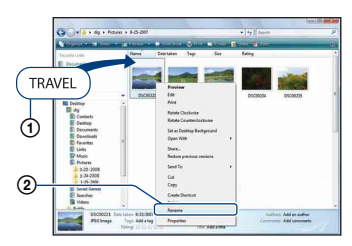

- Jeżeli pojawi się komunikat potwierdzenia zastąpienia starego pliku nowym, wprowadź inny numer.
- W zależności od konfiguracji komputera, może być wyświetlone także rozszerzenie. Rozszerzeniem dla zdjęć jest JPG, a dla filmów – MPG. Nie zmieniaj rozszerzenia.
- **2 Skopiuj plik obrazu do katalogu na karcie "Memory Stick Duo" w następujący sposób.**
	- 1Prawym przyciskiem myszy kliknij plik obrazu po czym kliknij [Copy] (Kopiuj).
	- 2Kliknij dwukrotnie [Removable Disk] (Dysk wymienny) lub [SonyMemoryStick] w [Computer] (Komputer) (w Windows XP, [My Computer] (Mój komputer)).
	- 3Prawym przyciskiem myszy kliknij katalog [□□□MSDCF] w katalogu [DCIM], po czym kliknij [Paste].
		- $\bullet$   $\square$  $\square$  oznacza jakąkolwiek liczbę z zakresu 100 do 999.

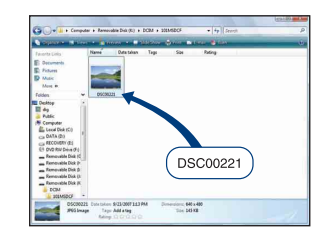

# **Używanie "Music Transfer" (w zestawie)**

Można zmienić fabrycznie zaprogramowane pliki muzyczne na żądane pliki muzyczne, używając programu "Music Transfer", znajdującego się na CD-ROM (w zestawie). Można także w dowolnym czasie kasować lub dodawać pliki.

## <span id="page-98-0"></span>**Dodawanie/zmiana muzyki za pomoca "Music Transfer"**

Formaty muzyczne dostępne dla transferu za pomocą "Music Transfer" są podane poniżej:

- Pliki MP3 zapisane na twardym dysku komputera
- Muzyka na płytach CD
- Zaprogramowana muzyka, zapisana w pamięci aparatu

**1 Naciśnij przycisk HOME, aby wyświetlić ekran HOME.**

- **2 Wybierz (Slajdy) za pomocą**  b**/**B **na przycisku sterowania, wybierz [ Narzędzie muzyczne] za pomocą ▲/▼, po czym naciśnij** z**.**
- **3 Wybrać [Pobierz muzykę] za pomocą ▲/▼, po czym nacisnąć** z**.**

Pojawi się komunikat "Podłącz do komputera".

# **4 Wykonaj połączenie USB aparatu i komputera.**

 $5$  Uruchom "Music Transfer".

- **6 Postępuj zgodnie z instrukcjami na ekranie, aby dodać/zmienić pliki muzyczne.**
- Aby przywrócić w aparacie fabrycznie zaprogramowaną muzykę:
	- 1 Wykonaj [Formatuj muzykę] w kroku 3.
	- 2 Wykonaj [Restore defaults] (Przywróć domyślne) na "Music Transfer". Wszystkie pliki muzyczne powrócą do fabrycznie zaprogramowanej muzyki, a [Muzyka] w menu [Slajdy] zostanie nastawione na [Wyłącz].
- Można sprowadzić pliki muzyczne do fabrycznie zaprogramowanych przy użyciu [Inicjalizuj] [\(str. 74\)](#page-73-0), jednak wtedy inne nastawienia też zostaną sprowadzone do oryginalnych nastawień.
- Szczegółowe informacje o używaniu "Music Transfer", zobacz pomoc on-line w "Music Transfer".

# <span id="page-99-0"></span>**Używanie komputera Macintosh**

Można skopiować obrazy na komputer Macintosh.

• "PMB" nie współpracuje z komputerami Macintosh.

# **Zalecane środowisko komputera**

Następujące środowisko jest zalecane dla komputera podłączonego do aparatu.

#### **Zalecane środowisko do kopiowania obrazów**

#### **System operacyjny (zainstalowany fabrycznie):** Mac OS 9.1/9.2/ Mac OS X (v10.1 do v10.5)

**Złącze USB:** Standardowe

#### **Zalecane środowisko dla "Music Transfer"**

- **System operacyjny (zainstalowany fabrycznie):** Mac OS X (v10.3 do v10.5)
- **Pamięć:** 64 MB lub więcej (zalecane 128 MB lub więcej)
- **Dysk twardy:** Wymagane miejsce na dysku do instalacji—w przybliżeniu 50 MB

#### **Uwagi o podłączeniu aparatu do komputera**

- Nie gwarantuje się poprawnego działania we wszystkich zalecanych środowiskach wymienionych powyżej.
- Jeżeli do komputera podłączysz kilka urządzeń USB jednocześnie, niektóre z nich, w tym aparat, mogą nie działać. Będzie to zależało od rodzaju podłączonych urządzeń USB.
- Nie gwarantuje się poprawnego działania w przypadku użycia koncentratora USB.
- Podłączenie aparatu do komputera przy użyciu interfejsu USB kompatybilnego z Hi-Speed USB (zgodnego z USB 2.0) umożliwia zaawansowane (bardzo szybkie) przesyłanie danych, ponieważ aparat jest kompatybilny z Hi-Speed USB (zgodny z USB 2.0).
- Do podłączenia komputera dostępne są cztery tryby połączenia USB, tryb [Auto] (nastawienie domyślne), [Mass Storage], [PictBridge] i [PTP/MTP]. Jako przykładowe, w tym rozdziale opisano tryby [Auto] i [Mass Storage]. Szczegółowe informacje o [PictBridge] i [PTP/MTP], zobacz str. [76](#page-75-1).
- Gdy komputer wznawia pracę po wyjściu z trybu wstrzymania lub uśpienia, komunikacja między komputerem a aparatem może nie zostać jednocześnie przywrócona.

# **Kopiowanie i oglądanie obrazów na komputerze**

# **1 Przygotuj aparat i komputer Macintosh.**

Wykonaj tę samą procedurę, jak opisana w "Przygotowanie aparatu i [komputera"](#page-91-3) na str. [92.](#page-91-3)

# **2 Podłącz aparat do komputera uniwersalnym kablem połączeniowym.**

Wykonaj tę samą procedurę, jak opisana w "Podłączanie aparatu do [komputera"](#page-91-2) na str. [92.](#page-91-2)

# **3 Skopiuj pliki obrazów na komputer Macintosh.**

- 1Kliknij dwukrotnie noworozpoznaną  $ikon \phi \rightarrow [DCIM] \rightarrow katalog, w$ którym zapisane są obrazy które zostaną skopiowane.
- 2Przeciągnij pliki obrazów na ikonę dysku twardego i upuść. Pliki obrazu są kopiowane na dysk twardy.
- Informacje o miejscu zapisu plików obrazów i o nazwach plików, zobacz str. [94.](#page-93-0)

# **4 Oglądanie obrazów na komputerze.**

Kliknij dwukrotnie ikonę dysku twardego  $\rightarrow$  żądany plik obrazu w katalogu, który zawiera skopiowane pliki, aby otworzyć dany plik obrazu.

## **Aby skasować połączenie USB**

Przeciągnij i upuść ikonę napędu lub ikonę "Memory Stick Duo" na ikonę "Trash" (Kosz), zanim wykonasz procedury podane poniżej, by aparat został odłączony od komputera.

- Odłączany jest uniwersalny kabel połączeniowy.
- Wyjmowana jest karta "Memory Stick Duo".
- Wkładana jest do aparatu karta "Memory Stick Duo" po skopiowaniu zdjęć z pamięci wewnętrznej.
- Wyłączany jest aparat.

### **Dodawanie/zmiana muzyki za pomocą "Music Transfer"**

Można zmienić fabrycznie

zaprogramowane pliki muzyczne na żądane pliki muzyczne. Można także w dowolnym czasie kasować lub dodawać pliki.

Formaty muzyczne dostępne dla transferu za pomocą "Music Transfer" są podane poniżej:

- Pliki MP3 zapisane na twardym dysku komputera
- Muzyka na płytach CD
- Zaprogramowana muzyka, zapisana w pamięci aparatu

#### **Aby zainstalować "Music Transfer"**

- Przed zainstalowaniem "Music Transfer" należy zamknąć wszystkie uruchomione programy.
- Dla instalacji konieczne jest zalogowanie się jako Administrator.
- 1 Włącz komputer Macintosh i włóż CD-ROM (w zestawie) do napędu CD-ROM.
- 2 Kliknij dwukrotnie (SONYPICTUTIL).
- 3 Kliknij dwukrotnie plik [MusicTransfer.pkg] w katalogu [MAC]. Rozpocznie się instalacja programu.

#### **Aby dodać/zmienić pliki muzyczne**

Zobacz "Dodawanie/zmiana muzyki za [pomocą "Music Transfer""](#page-98-0) na str. [99.](#page-98-0)

# **Pomoc techniczna**

Dodatkowe informacje o tym produkcie i odpowiedzi na często zadawane pytania znajdują się na internetowej stronie pomocy dla Klientów Sony. <http://www.sony.net/>

# **Przeglądanie podręcznika "Cyber-shot – przewodnik dla zaawansowanych"**

Podczas instalacji "Podręcznik aparatu Cyber-shot", "Cyber-shot – przewodnik dla zaawansowanych" zostanie również zainstalowany. "Cyber-shot – przewodnik dla zaawansowanych" zawiera dalsze informacje o używaniu aparatu i opcjonalnych akcesoriów.

## **Przeglądanie w systemie Windows**

#### **Kliknij dwukrotnie (Step-up Guide) na pulpicie.**

Aby wejść do "Step-up Guide" z menu Start, kliknij [Start] (Start) → [All Programs] (Wszystkie programy) (w Windows 2000, [Programs] (Programy))  $\rightarrow$  [Sony Picture Utility] (Program usługowy Sony Picture)  $\rightarrow$  [Step-up Guide] (Przewodnik dla zaawansowanych).

**Przeglądanie w systemie Macintosh**

- **1 Skopiuj katalog [stepupguide] z katalogu [stepupguide] na komputer.**
- **2 Wybierz [stepupguide], [language], a następnie katalog [PL] zapisany na CD-ROM (w zestawie) i skopiuj wszystkie pliki w katalogu [PL] do katalogu [img], znajdującego się w katalogu [stepupguide], skopiowanym na komputer w kroku 1. (Zastąpi pliki katalogu [img] plikami z katalogu [PL].)**
- **3 Po zakończeniu kopiowania kliknij dwukrotnie "stepupguide.hqx" w katalogu [stepupguide], aby go zdekompresować, po czym kliknij dwukrotnie wygenerowany plik "stepupguide".**
	- Jeżeli narzędzie do dekompresji pliku HQX nie jest zainstalowane, zainstaluj program Stuffit Expander.

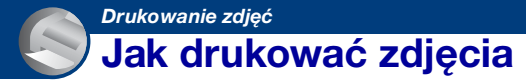

Gdy drukowane są zdjęcia wykonane w trybie [16:9], oba boki mogą być obcięte, należy więc sprawdzić przed przystąpieniem do druku [\(str. 117\)](#page-116-0).

#### **Drukowanie bezpośrednie przy użyciu drukarki zgodnej z PictBridge [\(str. 104\)](#page-103-1)**

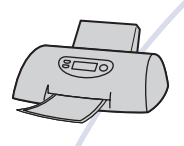

Można drukować zdjęcia podłączając aparat bezpośrednio do drukarki zgodnej z PictBridge.

**Drukowanie bezpośrednie przy użyciu drukarki zgodnej z kartą "Memory Stick"**

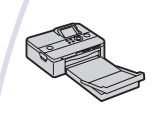

Można drukować zdjęcia drukarką zgodną z kartą "Memory Stick".

Szczegółowe informacje zobacz w instrukcji obsługi dostarczonej razem z drukarką.

#### **Drukowanie przy użyciu komputera**

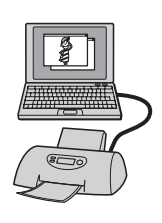

Można skopiować zdjęcia na komputer za pomocą dostarczonego w zestawie oprogramowania "PMB", a następnie je wydrukować.

Na zdjęciu możesz umieścić datę i je wydrukować [\(str. 91\).](#page-90-0)

#### **Drukowanie w punkcie usługowym [\(str. 107\)](#page-106-0)**

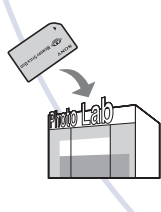

Możesz zanieść kartę "Memory Stick Duo", zawierającą obrazy nagrane aparatem, do punktu usługowego drukującego zdjęcia. Możesz dodać znak DPOF (Znacznik druku) do zdjęć, które chcesz potem wydrukować.

# <span id="page-103-1"></span><span id="page-103-0"></span>**Drukowanie zdjęć bezpośrednio, przy użyciu drukarki zgodnej z PictBridge**

Możesz drukować obrazy nagrane przy użyciu tego aparatu nawet jeżeli nie masz komputera, podłączając aparat bezpośrednio do drukarki zgodnej z PictBridge.

# A PictBridge

- "PictBridge" jest oparty na standardzie CIPA. (CIPA: Camera & Imaging Products Association)
- Nie można wydrukować filmów.
- Jeżeli wskaźnik  $\gamma$  miga na ekranie aparatu (sygnalizacja błędu), sprawdź podłączoną drukarkę.

# **Etap 1: Przygotowanie aparatu**

Przygotuj aparat do połączenia z drukarką za pomocą uniwersalnego kabla połączeniowego. Jeżeli [Połączenie USB] jest nastawione na [Auto], aparat automatycznie rozpozna niektóre drukarki, gdy zostaną podłączone. W takim przypadku pomiń etap 1.

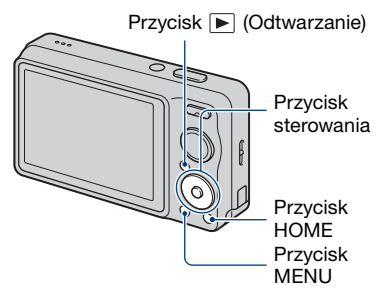

• Zalecane jest użycie w pełni naładowanego akumulatora, aby uniknąć ryzyka wyłączenia się zasilania w trakcie druku.

- **1 Naciśnij przycisk HOME, aby wyświetlić ekran HOME.**
- **2 Wybierz (Nastaw.) za pomocą**  b**/**B **na przycisku sterowania i wybierz [ Główne nastawienia]**  za pomocą **∆/▼**, po czym naciśnij z**.**
- **3 Wybierz [Główne nastawienia 2] za pomocą ▲/▼ i wybierz [Połączenie USB], po czym naciśnij** z**.**

# **4 Wybrać [PictBridge] za pomocą ∆/V**, po czym nacisnąć ●.

Tryb USB jest skonfigurowany.

# **Etap 2: Podłączenie aparatu do drukarki**

**1 Podłącz aparat do drukarki.**

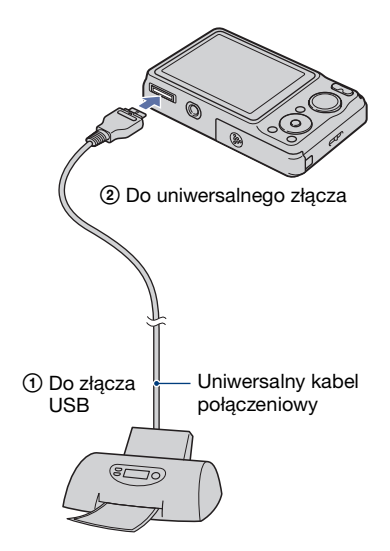

# **2 Włącz drukarkę. Naciśnij przycisk (Odtwarzanie) i włącz aparat.**

Po wykonaniu połączenia pojawi się wskaźnik /

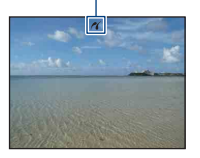

**3 Naciśnij przycisk MENU, wybierz [Druk] za pomocą ▲/▼ na przycisku sterowania, po czym naciśnij** z**.**

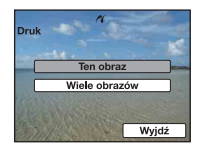

Aparat jest nastawiony na tryb odtwarzania, pojawiają się wtedy na ekranie obraz i menu druku.

## **Etap 3: Wybieranie zdjęć do wydrukowania**

**Wybierz [Ten obraz] lub [Wiele**  obrazów] za pomocą **∆/V**, po czym **naciśnij** z**.**

### **Gdy wybierzesz [Ten obraz]**

Możesz wydrukować wybrane zdjęcie. Przejdź do etapu 4.

#### **Gdy wybierzesz [Wiele obrazów]**

Możesz wydrukować wiele wybranych zdjęć.

- $\odot$  Wybrać zdjęcia do druku za pomocą  $\triangleleft$ /  $\blacktriangleright$ , po czym nacisnąć  $\blacklozenge$ . Na wybranym zdjęciu pojawi się oznaczenie  $\checkmark$ .
- 2 Nacisnąć MENU aby wyświetlić menu.
- 3 Wybrać [OK] za pomocą  $\blacktriangle$ , po czym nacisnąć <sup>O</sup>.
- Po wybraniu [Wiele obrazów] na ekranie indeksu, możesz wydrukować wszystkie zdjęcia w katalogu, wybierając pasek wyboru katalogu za pomocą  $\blacktriangleleft$  i dołączając do katalogu znak $\checkmark$ .

# **Etap 4: Wydruk**

**1 Wybierz nastawienia druku za pomoca**  $\triangle$ **/** $\nabla$ **/** $\triangle$ **/** $\triangleright$ **.** 

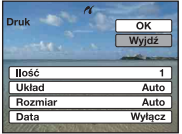

#### **[Ilość]**

Wybiera liczbę kopii, które mają być wydrukowane dla danego zdjęcia.

• Wyznaczona liczba zdjęć może nie zmieścić się na jednym arkuszu, zależy to od ilości zdjęć.

# **[Układ]**

Wybiera liczbę zdjęć, które będą wydrukowane obok siebie na jednym arkuszu.

# **[Rozmiar]**

Wybiera rozmiar arkusza druku.

### **[Data]**

Wybiera [Dzień&Godz] lub [Data], aby wstawić datę i godzinę na zdjęciach.

• Jeśli wybrane zostanie [Data], data zostanie wstawiona w wybranym formacie [\(str. 82\).](#page-81-0) Funkcja ta w niektórych drukarkach może nie być dostępna.

# **2** Wybrać [OK] za pomocą ▲, po **czym nacisnąć ●.**

#### Zdjęcie zostaje wydrukowane.

• Nie odłączaj uniwersalnego kabla połączeniowego gdy wskaźnik (Połączenie PictBridge) znajduje się na ekranie.

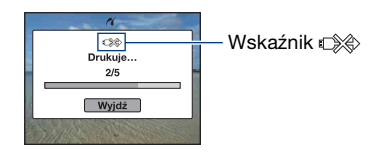

# **Etap 5: Zakończenie druku**

Upewnij się, że ekran powrócił do etapu 2 i odłącz od aparatu uniwersalny kabel połączeniowy.

# <span id="page-106-0"></span>**Drukowanie w punkcie usługowym**

Możesz zanieść kartę "Memory Stick Duo", zawierającą obrazy nagrane aparatem, do punktu usługowego drukującego zdjęcia. Jeżeli punkt usługowy drukuje zdjęcia z wykorzystaniem funkcji DPOF, można oznaczyć zdjęcia ikoną DPOF (Znacznik druku) przed udaniem się tam, aby nie wybierać zdjęć ponownie podczas druku w punkcie usługowym.

• W punkcie usługowym nie można drukować bezpośrednio z aparatu zdjęć zapisanych w pamięci wewnętrznej. Należy skopiować zdjęcia na kartę "Memory Stick Duo", po czym zanieść kartę "Memory Stick Duo" do punktu usługowego.

## **Co to jest DPOF?**

DPOF (Digital Print Order Format) jest funkcją pozwalającą na dodanie znaku DPOF (Znacznik druku) do zdjęć na karcie "Memory Stick Duo", które chcesz potem wydrukować.

- Nie można oznaczać filmów ikonami wydruku.
- Znak DPOF (Znacznik druku) możesz dołączyć nawet do 999 zdjęć.

### **Gdy zanosimy "Memory Stick Duo" do punktu usługowego**

- Należy skonsultować się z punktem usługowym drukującym zdjęcia, aby sprawdzić akceptowany przez sklep rodzaj karty "Memory Stick Duo".
- Jeżeli karta "Memory Stick Duo" nie jest przyjmowana przez punkt usługowy drukujący zdjęcia, skopiuj zdjęcia przeznaczone do druku na inny nośnik, na przykład CD-R i zanieś do punktu usługowego.
- Pamiętaj o zabraniu adaptera karty "Memory Stick Duo".
- Przed skorzystaniem z usług sklepu należy zrobić na płycie zapasowe kopie zdjęć.
- Nie można nastawić ilości kopii.
- W sprawie nałożenia dat na zdjęcia należy skonsultować się z punktem usługowym drukującym zdjęcia.

# **Oznaczanie wybranego zdjęcia**

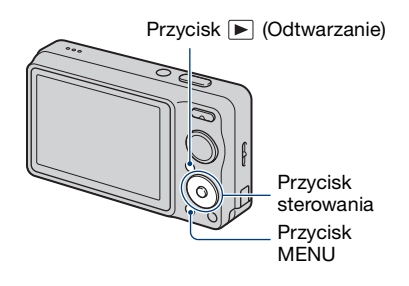

- **1 Naciśnij przycisk (Odtwarzanie).**
- **2 Wybierz zdjęcie, które chcesz wydrukować.**
- **3 Naciśnij przycisk MENU, aby wyświetlić menu.**
- **4** Wybierz [DPOF] za pomocą ▲/▼ **na przycisku sterowania i wybierz [Ten obraz] za pomocą** b**/**B**, po czym naciśnij** z**.**

Znak DPOF (Znacznik druku) zostaje dołączony do zdjęcia.

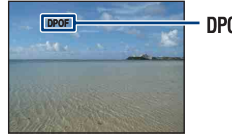

**DPOF** 

#### **Aby usunąć ten znak**

Wybierz zdjęcia, z których chcesz usunąć znak, po czym powtórz kroki 3 i 4.

# **Wybieranie i oznaczanie zdjęć**

- **1 Naciśnij przycisk MENU gdy wyświetlasz zdjęcia w trybie pojedynczego obrazu lub w trybie indeksu.**
- **2** Wybierz [DPOF] za pomocą ▲/▼ **na przycisku sterowania, wybierz [Wiele obrazów] za pomocą**  $\blacktriangleleft$ **/** $\blacktriangleright$ , po czym naciśnii <sup>o</sup>.

# **3 Wybierz zdjęcie które chcesz oznaczyć za pomocą przycisku**  sterowania, po czym naciśnij <sup>.</sup>

Na wybranym obrazie pojawi się znak  $\checkmark$ .

Pojedynczy obraz

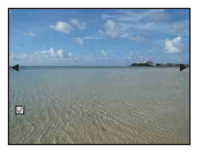

Wyświetlenie indeksu

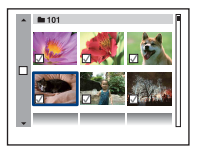

**4 Naciśnij przycisk MENU.**

# $5$  Wybrać [OK] za pomocą ▲, po **czym nacisnąć ●.**

Na ekranie pojawi się znak **DPOF**.

#### Poiedynczy obraz

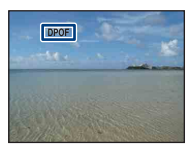

Wyświetlenie indeksu

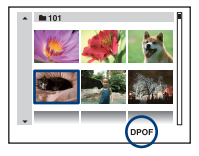

# **Aby anulować wybór**

Wybrać [Wyjdź] w kroku 5, po czym nacisnąć <sup>O</sup>.

### **Aby usunąć ten znak**

Wybierz zdjęcia, z których chcesz usunąć znaki, po czym naciśnij ● w kroku 3.

#### **Aby oznaczyć wszystkie zdjęcia w katalogu**

W kroku 3 przesuń ramkę na pasek wyboru katalogu za pomocą  $\triangleleft$ , po czym naciśnij ● w trybie indeksu. Na wybranym katalogu i wszystkich zdjęciach pojawi się znak $\checkmark$ .

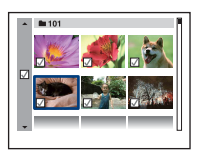
<span id="page-108-0"></span>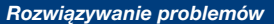

# **Rozwiązywanie problemów**

W przypadku problemów z aparatem, spróbuj poniższych rozwiązań.

1 **Sprawdzić pozycje na stronach od [110](#page-109-0) do [119.](#page-118-0)** Jeżeli na ekranie pojawi się kod, na przykład "C/E: $\square\square$ : $\square\square$ ", zobacz str. [121](#page-120-0).

2 **Wyjąć akumulator, poczekać przez około minutę, włożyć ponownie akumulator i włączyć zasilanie.**

3 **Zinicjalizować nastawienia [\(str. 74\)](#page-73-0).**

4 **Skonsultować się ze sprzedawcą Sony lub autoryzowanym serwisem Sony.**

Oddając aparat do naprawy wyrażasz tym samym zgodę na ewentualne sprawdzenie zawartości pamięci wewnętrznej i plików muzycznych.

Kliknij na jedną z następujących pozycji, aby przejść do strony z opisem objawów i przyczyn lub odpowiedniej czynności korygującej.

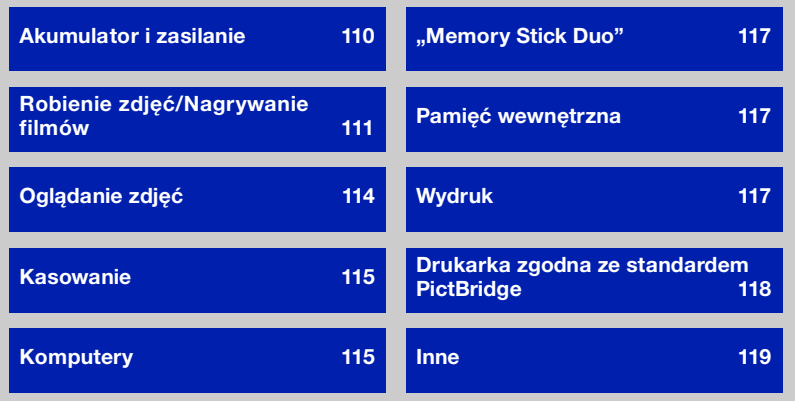

### <span id="page-109-0"></span>**Akumulator i zasilanie**

#### **Nie można włożyć akumulatora.**

•Włóż akumulator prawidłowo, naciskając dźwignię wyjmowania akumulatora.

#### **Nie można włączyć aparatu.**

- •Po włożeniu akumulatora do aparatu, do rozpoczęcia zasilania aparatu może upłynąć trochę czasu.
- •Włóż akumulator prawidłowo.
- •Akumulator jest rozładowany. Włóż naładowany akumulator.
- •Akumulator jest martwy [\(str. 128\).](#page-127-0) Wymień na nowy.
- •Stosować zalecany akumulator.

#### **Zasilanie nagle wyłącza się.**

- •Jeśli zasilanie jest włączone i w ciągu około 3 minut nie zostanie wykonana żadna czynność, aby zapobiec zużyciu akumulatora aparat automatycznie wyłącza się. Ponownie włączyć aparat.
- •Akumulator jest martwy [\(str. 128\).](#page-127-0) Wymień na nowy.
- •Zależnie od temperatury aparatu i akumulatora, zasilanie może wyłączyć się automatycznie w celu ochrony aparatu. W takim wypadku, przed wyłączeniem aparatu na ekranie LCD ukaże się komunikat.

#### **Wskaźnik pozostałej mocy jest nieprawidłowy.**

- •Zjawisko to występuje gdy aparat jest używany w miejscu o bardzo wysokiej lub bardzo niskiej temperaturze.
- •Powstała rozbieżność pomiędzy wskaźnikiem pozostałej mocy, a aktualnie pozostałą energią akumulatora. Rozładuj całkowicie akumulator jeden raz, po czym naładuj go, aby skorygować wskazanie.
- •Akumulator jest rozładowany. Włóż naładowany akumulator.
- •Akumulator jest martwy [\(str. 128\).](#page-127-0) Wymień na nowy.

#### **Nie można naładować akumulatora.**

•Nie można naładować akumulatora używając zasilacza sieciowego (sprzedawany oddzielnie). Użyj ładowarki do ładowania akumulatora.

#### **Dioda CHARGE miga podczas ładowania akumulatora.**

- •Wyjmij akumulator i włóż go z powrotem uważając, aby był prawidłowo włożony.
- •Temperatura może być nieodpowiednia dla ładowania. Spróbuj ponownie wykonać ładowanie akumulatora, w zakresie odpowiednich temperatur (10°C do 30°C). Szczegółowe informacje, zobacz [str. 129.](#page-128-0)

### <span id="page-110-0"></span>**Robienie zdjęć/Nagrywanie filmów**

#### **Nie można nagrywać obrazów.**

- •Sprawdź wolną pojemność pamięci wewnętrznej lub karty "Memory Stick Duo". Jeżeli jest pełna, wykonać jedną z następujących czynności:
- Usuń niepotrzebne obrazy [\(str. 34\)](#page-33-0).
- Zmień kartę "Memory Stick Duo".
- •Nie można nagrywać obrazów gdy lampa błyskowa się ładuje.
- Aby robić zdjęcia, nastawić pokrętło trybu pracy na pozycję inną niż
- Nastawić pokrętło trybu pracy na  $\Box$  gdy nagrywane są filmy.
- •Podczas nagrywania filmów rozmiar obrazu jest ustawiony na [640(Wys.jakość)]. Wykonać jedną z następujących czynności:
	- Ustaw rozmiar obrazu inny niż [640(Wys.jakość)].
	- Włożyć kartę "Memory Stick PRO Duo".

#### **Nie można fotografować w trybie zdjęcia z uśmiechem.**

- •Wciśnij spust migawki do końca.
- •Zdjęcie nie zostanie wykonane dopóki nie wykryty zostanie uśmiech [\(str. 30](#page-29-0)).
- •[Tryb demo uśmiech] jest ustawiony na [Włącz]. Ustawić [Tryb demo uśmiech] na [Wyłącz] [\(str. 75](#page-74-0)).

#### **Obiektu nie widać na ekranie.**

• Aparat jest nastawiony na tryb odtwarzania. Naciśnij przycisk  $\blacktriangleright$  (Odtwarzanie), aby zmienić na tryb nagrywania [\(str. 32\).](#page-31-0)

#### **Funkcja stabilizatora obrazu nie działa.**

- •Funkcja stabilizatora obrazu nie działa, gdy na wyświetleniu widoczna jest ikona  $\left(\sqrt{\frac{4}{\omega^2}}\right)$  (tylko DSC-W220).
- •Funkcja stabilizatora obrazu może nie działać prawidłowo podczas fotografowania scen nocnych.
- •Fotografuj po naciśnięciu najpierw spustu migawki do połowy; nie naciskaj go od razu do końca.
- •Sprawdź, czy nastawienie [Teleobiektyw] jest prawidłowe [\(str. 80\)](#page-79-0).
- Nastaw pokrętło trybu pracy na "W" (SteadyShot) (tylko DSC-W210/W215).

#### **Nagrywanie zdjęcia długo trwa.**

- •Została włączona funkcja wolnej migawki NR [\(str. 17\).](#page-16-0) Nie jest to usterka.
- •[DRO] jest ustawiony na [DRO plus] [\(str. 55\)](#page-54-0). Nie jest to usterka.

#### **Obraz jest nieostry.**

- •Obiekt jest zbyt blisko. Wykonując zdjęcie, umieścić obiektyw dalej od obiektu niż wynosi najkrótsza odległość fotografowania, w przybliżeniu 4 cm (W)/50 cm (T) [\(str. 24\)](#page-23-0).
- •W trybie Wyboru sceny podczas fotografowania wybrany został tryb  $\Box$  (Zmierzch), tryb (Rejzaż) lub tryb 戀 (Fajerwerki).
- •Wybrana jest funkcja półautomatyczna. Wybrać tryb autofokusa [\(str. 50\).](#page-49-0)
- •Sprawdź, czy nastawienie [Teleobiektyw] jest prawidłowe [\(str. 80\).](#page-79-0)
- •Zobacz ["Jeżeli obiekt jest niezogniskowany"](#page-50-0) na str. [51.](#page-50-0)

#### **Zoom nie działa.**

- •Nie można użyć inteligentnego zoomu, zależnie od rozmiaru zdjęcia [\(str. 79\).](#page-78-0)
- •Nie można używać cyfrowego zoomu podczas nagrywania filmów.
- •Nie można zmienić skali zoomu, gdy:
	- Funkcja zdjęcia z uśmiechem jest w stanie gotowości [\(str. 30\)](#page-29-0).
- Nagrywane są filmy.
- •Sprawdź, czy nastawienie [Teleobiektyw] jest prawidłowe [\(str. 80\).](#page-79-0)

#### **Lampa błyskowa nie działa.**

- •Lampa błyskowa jest nastawiona na  $\circledast$  (Błysk wymuszony wyłączony) [\(str. 25\).](#page-24-0)
- •Lampa błyskowa nie może być używana gdy:
- [Tryb NAGR] jest nastawiony na [Seria] lub na stopniowanie ekspozycji [\(str. 44\)](#page-43-0).
- W trybie Wyboru sceny wybrany został tryb  $\hat{\mathfrak{g}}_0$  (Duża czułość),  $\sum (Zmierzch)$  lub tryb (Fajerwerki) [\(str. 29\)](#page-28-0).
- Nagrywane są filmy.
- Nastaw lampę błyskową na  $\frac{1}{2}$  (Błysk wymuszony), gdy w trybie wyboru sceny wybrany został tryb  $\overrightarrow{A}$  (Pejzaż), tryb  $\P$  (Kulinaria), tryb  $\sum$  (Plaża), tryb  $\sum$  (Śnieg) lub tryb (Podwodne) [\(str. 25\)](#page-24-0).

#### **Na zdjęciach wykonanych przy użyciu lampy błyskowej pojawiają się niewyraźne, białe, okrągłe plamy.**

•Cząsteczki (kurz, pyłki kwiatowe, itp.) znajdujące się w powietrzu odbiły światło lampy błyskowej i są widoczne na zdjęciu. Nie jest to usterka [\(str. 13\).](#page-12-0)

#### **Funkcja fotografowania w zbliżeniu (Makro) nie działa.**

•W trybie Wyboru sceny wybrany został tryb  $\boxed{\blacktriangle}$  (Pejzaż),  $\blacktriangleright$  (Zmierzch) lub tryb (Fajerwerki) [\(str. 29\).](#page-28-0)

#### **Nie można wyłączyć fotografowania makro.**

•Nie ma funkcji wymuszonego wyłączenia fotografowania makro. W trybie [Auto] fotografowanie z teleobiektywem jest możliwe nawet w funkcji fotografowania makro.

#### **Data i czas nie są wyświetlone na ekranie LCD.**

•Data i czas nie są wyświetlane podczas fotografowania. Są one wyświetlone tylko podczas odtwarzania.

#### **Nie można umieścić daty na zdjęciu.**

•Ten aparat nie posiada funkcji nakładania daty na zdjęcia [\(str. 118\).](#page-117-1) Używając programu "PMB", można drukować lub zapisywać zdjęcia ze wstawioną datą [\(str. 91\)](#page-90-0).

**Po wciśnięciu do połowy spustu migawki i przytrzymaniu go, wartość F i czas otwarcia migawki migają.**

•Niewłaściwe parametry naświetlenia. Skorygować naświetlenie [\(str. 47\).](#page-46-0)

#### **Ekran jest zbyt ciemny lub zbyt jasny.**

•Wyregulować jasność ekranu LCD [\(str. 20\)](#page-19-0).

#### **Zdjęcie jest za ciemne.**

•Zdjęcie robione jest pod światło. Wybierz [Tryb pomiaru] [\(str. 49\)](#page-48-0) lub [EV] [\(str. 47\).](#page-46-0)

#### **Zdjęcie jest za jasne.**

•Wyregulować naświetlenie [\(str. 47\).](#page-46-0)

#### **Kolory na obrazie nie są prawidłowe.**

- •Ustaw [Tryb koloru] na [Norma] [\(str. 55\)](#page-54-1).
- •Wyreguluj balans bieli [\(str. 52\).](#page-51-0)

#### **Podczas fotografowania bardzo jasnych obiektów pojawiają się pionowe smugi.**

•Występuje rozproszenie światła w obiektywie i na obrazie pojawiają się białe, czarne, czerwone, purpurowe lub inne smugi. Nie oznacza to uszkodzenia.

#### **Obraz na ekranie, oglądany w ciemnym miejscu, wykazuje zakłócenia.**

•W warunkach słabego oświetlenia aparat zwiększa czytelność obrazu tymczasowo go rozjaśniając. Nie ma to wpływu na zapisane zdjęcie.

#### **Na zdjęciach oczy są czerwone.**

- •Ustaw [Reduk czerw oczu] na [Włącz] [\(str. 54\).](#page-53-0)
- •Sfotografować obiekt w odległości bliższej niż zakres lampy błyskowej, używając lampy błyskowej.
- •Zwiększyć oświetlenie pomieszczenia i wykonać zdjęcie.
- •Wyretuszuj obraz, używając [Korekcja czerwonych oczu] lub dostarczonego w zestawie oprogramowania "PMB" (str. [61,](#page-60-0) [91](#page-90-1)).

#### **Na ekranie pojawiają się i zostają punkty.**

•Nie jest to usterka. Te punkty nie zostają nagrane [\(str. 2\)](#page-1-0).

#### **Nie można robić zdjęć jedno po drugim.**

- •Pamięć wewnętrzna lub karta "Memory Stick Duo" jest pełna. Usuń niepotrzebne obrazy [\(str. 34\)](#page-33-0).
- •Mała moc akumulatora. Włożyć naładowany akumulator.

#### **Takie samo zdjęcie zostaje wykonane kilka razy.**

•Tryb NAGR] jest nastawiony na [Seria] lub na stopniowanie ekspozycji. Lub, gdy [Rozpoznanie sceny] jest nastawione na [Zaawansowany] (str. [44](#page-43-0), [45\)](#page-44-0).

### <span id="page-113-0"></span>**Oglądanie zdjęć**

#### **Nie można odtwarzać obrazów.**

- Naciśnij przycisk  $\blacktriangleright$  (Odtwarzanie) [\(str. 32\).](#page-31-0)
- •Nazwa katalogu/pliku została zmieniona na komputerze [\(str. 98\).](#page-97-0)
- •Sony nie gwarantuje odtwarzania plików obrazów na aparacie, jeżeli te pliki zostały przetworzone przy użyciu komputera, lub nagrane innym aparatem.
- •Aparat jest w trybie USB. Skasować połączenie USB [\(str. 94\)](#page-93-0).
- •Odtwarzanie jest niemożliwe, jeżeli tryb zdjęcia z uśmiechem jest w stanie gotowości. Wyjdź ze stanu gotowości, wciskając spust migawki do końca.

#### **Data i czas nie są wyświetlane.**

•Wskaźniki na wyświetleniu są wyłączone. Wskaźniki na wyświetleniu pojawią się po naciśnięciu ▲ (DISP) na przycisku sterowania [\(str. 20\).](#page-19-0)

#### **Zaraz po rozpoczęciu odtwarzania obraz jest nieostry.**

•Może to wystąpić ze względu na przetwarzanie obrazu. Nie jest to usterka.

#### **Po lewej i prawej stronie obrazu są czarne pasy.**

•[Autom. orient.] jest ustawiony na [Włącz] (tylko DSC-W220) [\(str. 81\)](#page-80-0).

#### **Nie słychać muzyki podczas prezentacji zdjęć.**

- Przenieś pliki muzyczne do aparatu za pomocą "Music Transfer" [\(str. 99\).](#page-98-0)
- •Sprawdź, czy nastawienia głośności i prezentacji zdjęć są prawidłowe [\(str. 57\)](#page-56-0).

#### **Nie pokazuje się obraz na ekranie telewizora.**

- •Sprawdź [Wyjście wideo], aby zobaczyć, czy sygnał wyjścia wideo aparatu jest nastawiony na system kolorystyczny odbiornika TV [\(str. 77\)](#page-76-0).
- •Sprawdź, czy połączenie jest prawidłowe [\(str. 84\)](#page-83-0).
- •Jeżeli złącze USB uniwersalnego kabla połączeniowego jest podłączone do innego urządzenia, odłącz je [\(str. 94\)](#page-93-0).
- •Próbujesz odtwarzać filmy z użyciem wyjścia HD(1080i). Filmy nie mogą być odtwarzane z jakością obrazu o wysokiej rozdzielczości. Ustaw [COMPONENT] na [SD] [\(str. 76\)](#page-75-0).

### <span id="page-114-0"></span>**Kasowanie**

#### **Nie można usunąć obrazu.**

•Anuluj ochronę [\(str. 66\).](#page-65-0)

### <span id="page-114-1"></span>**Komputery**

#### **Nie wiadomo, czy system operacyjny komputera jest zgodny z aparatem.**

•Sprawdź ["Zalecane środowisko komputera"](#page-88-0) na str. [89](#page-88-0) dla systemu Windows i na str. [100](#page-99-0) dla systemu Macintosh.

#### **Karta "Memory Stick PRO Duo" nie jest rozpoznawana przez komputer**  wyposażony w gniazdo "Memory Stick".

- •Sprawdź, czy komputer i czytnik "Memory Stick" obsługują "Memory Stick PRO Duo". Użytkownicy komputerów i czytników karty "Memory Stick" wykonanych przez producentów innych niż Sony, powinni skontaktować się z tymi producentami.
- •Jeżeli karta "Memory Stick PRO Duo" nie jest obsługiwana, podłącz aparat do komputera (str. [92](#page-91-0), [100\)](#page-99-1). Komputer rozpoznaje kartę "Memory Stick PRO Duo".

#### **Komputer nie rozpoznaje aparatu.**

- •Włącz aparat.
- •Gdy akumulator jest częściowo rozładowany, włóż naładowany akumulator lub użyj zasilacza sieciowego (sprzedawany oddzielnie) [\(str. 92\).](#page-91-1)
- •Ustaw [Połączenie USB] na [Mass Storage] [\(str. 76\).](#page-75-1)
- •Użyć uniwersalnego kabla połączeniowego (w zestawie) [\(str. 92\).](#page-91-0)
- •Odłączyć uniwersalny kabel połączeniowy od komputera i aparatu i podłączyć go z powrotem, solidnie.
- •Odłączyć wszystko poza aparatem, klawiaturą i myszą od złączy USB komputera.
- •Podłączyć aparat bezpośrednio do komputera, nie przez koncentrator USB lub inne urządzenie [\(str. 92\).](#page-91-0)

#### **Nie można kopiować obrazów.**

- •Podłączyć aparat do komputera, prawidłowo wykonując połączenie USB [\(str. 92\).](#page-91-0)
- •Wykonać procedurę kopiowania przeznaczoną dla używanego systemu operacyjnego komputera (str. [96,](#page-95-0) [100](#page-99-1)).
- •Gdy fotografowanie odbywało się przy użyciu karty "Memory Stick Duo" sformatowanej na komputerze, kopiowanie obrazów na komputer może nie być możliwe. Fotografuj, używając karty "Memory Stick Duo" sformatowanej w tym aparacie [\(str. 70\).](#page-69-0)

#### **Po wykonaniu połączenia USB, "PMB" nie uruchamia się automatycznie.**

•Wykonać połączenie USB po włączeniu komputera [\(str. 92\)](#page-91-0).

#### **Nie można wyświetlać obrazów na komputerze.**

- Jeżeli używasz "PMB", zobacz "PMB Guide" [\(str. 91\)](#page-90-1).
- •Skonsultować się z producentem komputera lub oprogramowania.

#### Nie wiesz, jak używać programu "PMB".

•Zobacz "PMB Guide" [\(str. 91\).](#page-90-1)

#### **Podczas odtwarzania filmu na komputerze, obraz i dźwięk są przerywane zakłóceniami.**

•Film odtwarzany jest bezpośrednio z pamięci wewnętrznej lub z karty "Memory Stick Duo". Skopiować film na dysk twardy komputera i odtworzyć film z dysku twardego [\(str. 96\)](#page-95-0).

#### **Nie można wydrukować zdjęcia.**

•Sprawdź w instrukcji obsługi drukarki.

#### **Zdjęć skopiowanych na komputer nie można odtworzyć w aparacie.**

- Skopiować je do katalogu rozpoznawanego przez aparat, na przykład "101MSDCF" [\(str. 94\).](#page-93-1)
- •Wykonaj właściwe procedury [\(str. 98\)](#page-97-0).

### <span id="page-116-0"></span>**"Memory Stick Duo"**

#### Nie można włożyć karty "Memory Stick Duo".

•Włóż kartę w prawidłowym kierunku.

#### Karta "Memory Stick Duo" została przypadkowo sformatowana.

•Formatowanie kasuje wszystkie dane na karcie "Memory Stick Duo". Nie można ich przywrócić.

### <span id="page-116-1"></span>**Pamięć wewnętrzna**

#### **Nie można odtwarzać ani nagrywać obrazów, używając pamięci wewnętrznej.**

•W aparacie znajduje się karta "Memory Stick Duo". Należy ją wyjąć.

#### **Nie można skopiować na kartę "Memory Stick Duo" danych zapisanych w pamięci wewnętrznej.**

• Karta "Memory Stick Duo" jest pełna. Skopiuj zdjęcie na kartę "Memory Stick Duo" o wystarczającej wolnej pojemności.

#### **Nie można skopiować do pamięci wewnętrznej danych zapisanych na karcie "Memory Stick Duo" lub w komputerze.**

•Ta funkcja nie jest dostępna.

### <span id="page-116-2"></span>**Wydruk**

Zobacz "Drukarka zgodna z PictBridge", razem z poniższymi pozycjami.

#### **Na drukowanych obrazach obcięte są krawędzie.**

- •Zależnie od drukarki, wszystkie krawędzie obrazu mogą zostać obcięte. Boczna krawędź zdjęcia może zostać obcięta, szczególnie gdy drukujesz zdjęcie wykonane przy nastawieniu rozmiaru obrazu na [16:9].
- •Jeżeli do drukowania zdjęć używasz własnej drukarki, anuluj nastawienia przycinania lub druku bez obramowania. Należy skonsultować się z producentem i dowiedzieć, czy drukarka posiada te funkcje, czy nie.
- •Gdy obrazy są drukowane w punkcie usługowym, należy zapytać, czy obrazy mogą być wydrukowane bez obciętych krawędzi.

#### <span id="page-117-1"></span>**Nie można wydrukować zdjęć z datą.**

- •Używając programu "PMB", możesz drukować zdjęcia ze wstawioną datą [\(str. 91\)](#page-90-0).
- •Ten aparat nie posiada funkcji nakładania daty na zdjęcia. Ponieważ jednak obrazy zarejestrowane aparatem zawierają informacje o dacie nagrania, można drukować obrazy z naniesioną datą, jeżeli drukarka lub oprogramowanie mogą rozpoznać informacje Exif. W sprawie zgodności z informacjami Exif należy skonsultować się z producentem drukarki lub oprogramowania.
- •Jeżeli drukujesz zdjęcia w punkcie usługowym, poproś o wstawienie na nich daty.

### <span id="page-117-0"></span>**Drukarka zgodna ze standardem PictBridge**

#### **Nie można nawiązać połączenia.**

- •Aparat nie może zostać podłączony bezpośrednio do drukarki, która nie jest zgodna ze standardem PictBridge. Należy zasięgnąć informacji u producenta czy drukarka jest zgodna z PictBridge, czy nie.
- •Sprawdzić, czy drukarka jest włączona i czy może być podłączona do aparatu.
- •Ustaw [Połączenie USB] na [PictBridge] [\(str. 76\).](#page-75-1)
- •Odłączyć uniwersalny kabel połączeniowy i podłączyć go ponownie. Jeśli drukarka sygnalizuje błąd, szczegółowych informacji należy szukać w instrukcji dołączonej do drukarki.

#### **Nie można drukować zdjęć.**

- •Sprawdzić, czy aparat i drukarka są prawidłowo połączone za pomocą uniwersalnego kabla połączeniowego.
- •Włącz drukarkę. Dalsze informacje znajdują się w instrukcji obsługi drukarki.
- •Gdy wybrane zostanie [Wyjdź] podczas druku, zdjęcia mogą się nie wydrukować. Odłączyć uniwersalny kabel połączeniowy i podłączyć go ponownie. Jeżeli nadal nie można drukować zdjęć, odłączyć uniwersalny kabel połączeniowy, wyłączyć drukarkę i włączyć ją z powrotem, po czym podłączyć uniwersalny kabel połączeniowy ponownie.
- •Filmów nie można wydrukować.
- •Zdjęcia wykonane innymi aparatami lub zdjęcia zmodyfikowane na komputerze nie mogą być wydrukowane.

#### **Drukowanie zostało przerwane.**

•Sprawdź, czy zanim zniknął znak (PictBridge łączy), został odłączony uniwersalny kabel połączeniowy.

#### **Nie można wstawić daty ani wydrukować zdjęć w trybie indeksu.**

- •Drukarka nie obsługuje tych funkcji. Należy skonsultować się z producentem i dowiedzieć, czy drukarka posiada te funkcje, czy nie.
- •W zależności od drukarki, umieszczanie daty w trybie indeksu może nie być możliwe. Skonsultować się z producentem drukarki.

#### Na miejscu daty na zdjęciu wydrukowane jest ..---- -- --".

•Obraz nie posiada danych nagrywania, więc nie można nanieść na nim daty. Nastawić [Data] na [Wyłącz] i wydrukować zdjęcie ponownie [\(str. 106\).](#page-105-0)

#### **Nie można wybrać rozmiaru wydruku.**

•Skonsultować się z producentem drukarki i dowiedzieć, czy żądany rozmiar jest na drukarce dostępny.

#### **Nie można drukować zdjęć w wybranym rozmiarze.**

- •Gdy po podłączeniu drukarki do aparatu użyjesz papieru innego rozmiaru, odłącz i podłącz ponownie uniwersalny kabel połączeniowy.
- •Nastawienie wydruku na aparacie jest inne niż na drukarce. Zmienić nastawienie aparatu [\(str. 106\)](#page-105-1) lub drukarki.

#### **Po anulowaniu druku nie można operować aparatem.**

•Należy chwilę poczekać, drukarka jest w trakcie wykonywania procedury anulowania. Zależnie od rodzaju drukarki może to chwilę potrwać.

#### <span id="page-118-0"></span>**Inne**

#### **Nie można zresetować numeru pliku.**

•Gdy wymienisz nośnik nagrywania, nie możesz inicjalizować numerów plików na aparacie. Aby inicjalizować numery plików, wykonaj [Format] (str. [70](#page-69-0), [73\)](#page-72-0), po czym wykonaj [Inicjalizuj] [\(str. 74\).](#page-73-0) Tym niemniej dane na karcie "Memory Stick Duo" lub w pamięci wewnętrznej zostaną skasowane i wszystkie ustawienia, włącznie z datą, będą inicjalizowane.

#### **Aparat nie działa z wysuniętym obiektywem.**

- •Nie używać siły, gdy obiektyw przestał się poruszać.
- •Włóż naładowany akumulator, po czym włącz aparat ponownie.

#### **Obiektyw zachodzi mgłą.**

•Wilgoć się skondensowała. Wyłączyć aparat i pozostawić na około godzinę, zanim zacznie być używany ponownie.

#### **Obiektyw nie porusza się po wyłączeniu aparatu.**

•Akumulator jest rozładowany. Wymień na naładowany akumulator.

#### **Gdy aparat jest używany przez długi czas, rozgrzewa się.**

•Nie jest to usterka.

#### **Po włączeniu aparatu ukazuje się ekran ustawiania zegara.**

- •Nastaw ponownie datę i godzinę [\(str. 82\)](#page-81-0).
- •Wbudowany akumulatorek podtrzymujący jest rozładowany. Włóż naładowany akumulator i zostaw na co najmniej 24 godziny z wyłączonym zasilaniem.

#### **Chcemy zmienić datę lub godzinę.**

•Nastaw ponownie datę i godzinę [\(str. 82\)](#page-81-0).

# <span id="page-120-1"></span>**Wskaźniki ostrzegawcze i komunikaty**

### <span id="page-120-2"></span><span id="page-120-0"></span>**Wyświetlenie samodiagnostyki**

Jeżeli pojawi się kod zaczynający się od litery alfabetu, działa funkcja samodiagnostyki aparatu. Ostatnie dwie cyfry (oznaczone jako  $\square \square$ ) będą różne w zależności od stanu aparatu. Jeżeli problemu nie można usunąć nawet po kilkakrotnym wykonaniu działań korygujących, aparat może wymagać naprawy. Należy skontaktować się ze sprzedawcą Sony lub lokalnym, autoryzowanym serwisem Sony.

#### **C:32:**□□

•W aparacie wystąpił problem sprzętowy. Wyłączyć i ponownie włączyć zasilanie.

#### **C:13:**□□

- •Aparat nie może odczytać lub zapisać danych na kartę "Memory Stick Duo". Należy spróbować kilka razy wyłączyć i ponownie włączyć aparat, lub wyjąć i włożyć "Memory Stick Duo".
- •W pamięci wewnętrznej wystąpił błąd formatu lub włożona została niesformatowana karta "Memory Stick Duo". Sformatuj pamięć wewnętrzną lub kartę "Memory Stick Duo" (str. [70,](#page-69-0) [73\)](#page-72-0).
- Włożonej karty "Memory Stick Duo" nie można używać w tym aparacie, lub dane są uszkodzone. Włożyć nową kartę "Memory Stick Duo".

#### **F:61:**□□

**E:62:**□□

#### **E:91:**□□

•Wystąpiła usterka aparatu. Inicjalizować aparat [\(str. 74\),](#page-73-0) po czym ponownie włączyć zasilanie.

### **Komunikaty**

Jeżeli pojawią się następujące komunikaty, należy postępować zgodnie z instrukcjami.

#### $\sim$

•Mała moc akumulatora. Niezwłocznie naładować akumulator. W zależności od warunków używania lub rodzaju akumulatora, wskaźnik może migać, nawet jeśli pozostało jeszcze 5 do 10 minut pracy.

#### **Można używać tylko z odpowiednim akumulatorem**

•Włożony akumulator nie jest akumulatorem NP-BG1 (w zestawie), ani akumulatorem NP-FG1 (sprzedawany oddzielnie).

#### **Błąd systemu**

•Wyłączyć i włączyć z powrotem zasilanie.

#### **Aparat jest przegrzany Poczekaj, aż ostygnie**

•Gdy wzrośnie temperatura aparatu, zasilanie wyłącza się automatycznie. Zostaw aparat w chłodnym miejscu dopóki temperatura aparatu nie obniży się.

#### **Błąd pamięci wewnętrznej**

•Wyłączyć i włączyć z powrotem zasilanie.

#### **Włóż Memory Stick**

- •Włożyć prawidłowo kartę "Memory Stick Duo".
- Włożona karta "Memory Stick Duo" nie może być używana w tym aparacie [\(str. 126\)](#page-125-0).
- Karta "Memory Stick Duo" jest uszkodzona.
- •Złącze karty "Memory Stick Duo" jest zanieczyszczone.

#### **Błąd rodzaju Memory Stick**

•Włożona karta "Memory Stick Duo" nie może być używana w tym aparacie [\(str. 126\)](#page-125-0).

#### **Brak dost. do Memory Stick Odmowa dostępu**

• Używana jest karta "Memory Stick Duo" z funkcją kontroli dostępu.

#### **Błąd formatowania karty Memory Stick Błąd formatowania pamięci**

#### **wewnętrznej**

•Sformatuj ponownie nośnik (str. [70](#page-69-0), [73](#page-72-0)).

#### **Blokada karty Memory Stick**

• Używana jest karta "Memory Stick Duo" posiadająca przełącznik blokady zapisu, który nastawiony jest na pozycję LOCK. Nastawić przełącznik na pozycję nagrywania.

#### **Brak miejsca w pamięci wewnętrznej Brak miejsca w Memory Stick**

•Usuń niepotrzebne obrazy lub pliki [\(str. 34\).](#page-33-0)

#### **Możliwy tylko odczyt**

•Aparat nie może nagrywać ani usuwać obrazów na tej karcie "Memory Stick Duo".

#### **Brak obrazów**

- •W pamięci wewnętrznej aparatu nie zostały nagrane żadne obrazy, które mogłyby zostać odtworzone.
- •Na karcie "Memory Stick Duo" nie zostały zapisane żadne obrazy, które mogłyby zostać odtworzone.
- •Wybrany katalog nie zawiera pliku, który może zostać odtworzony w prezentacji zdjęć.

#### **Błąd katalogu**

•Na karcie "Memory Stick Duo" istnieje już katalog o tych samych trzech pierwszych cyfrach (na przykład: 123MSDCF i 123ABCDE). Wybrać inny katalog lub stworzyć nowy katalog (str. [70](#page-69-1), [71\)](#page-70-0).

#### **Więcej kat niemożliwe**

•Na karcie "Memory Stick Duo" istnieje już katalog o nazwie zaczynającej się od "999". Nie można w takim razie utworzyć kolejnych katalogów.

#### **Błąd pliku**

•Wystąpił błąd podczas odtwarzania obrazu. Sony nie gwarantuje odtwarzania plików obrazów na aparacie, jeżeli te pliki zostały przetworzone przy użyciu komputera, lub nagrane innym aparatem.

#### **Kat. tylko do odczytu**

•Wybrany został katalog, który nie może być nastawiony na aparacie jako katalog nagrywania. Wybierz inny katalog [\(str. 71\).](#page-70-0)

#### **Plik chroniony**

•Usunąć ochronę [\(str. 66\)](#page-65-0).

#### **Za duży rozmiar obrazu**

•Odtwarzany jest obraz o rozmiarze, który nie może zostać odtworzony na tym aparacie.

#### **(Wskaźnik ostrzeżenia o wibracji)**

•Z powodu niewystarczającej ilości światła może wystąpić wibracja aparatu. Użyj lampy błyskowej, wybierz funkcję stabilizatora obrazu lub zamontuj aparat na statywie, aby go unieruchomić.

#### **640(Wys.jakość) niedostępna**

•Filmy o rozmiarze 640 (Wysoka jakość) można nagrywać tylko przy użyciu karty "Memory Stick PRO Duo". Włożyć kartę "Memory Stick PRO Duo" lub nastawić rozmiar na inny niż [640(Wys.jakość)].

#### **Makro niemożliwe**

•Funkcja makro jest niedostępna przy tych nastawieniach [\(str. 29\).](#page-28-0)

#### **Nie można zmienić ustawień lampy błyskowej**

•Lampa błyskowa jest niedostępna przy tych nastawieniach [\(str. 29\).](#page-28-0)

#### **Wybrano maksymalną liczbę obrazów**

- •Można wybrać maksymalnie 100 obrazów. Usuń zaznaczenie.
- •Znak DPOF (Polecenie wydruku) możesz dodać nawet do 999 plików. Anuluj wybór.

#### **Za słaby akumulator**

•Gdy kopiujesz obraz zapisany w pamięci wewnętrznej na kartę "Memory Stick Duo", użyj całkowicie naładowanego akumulatora.

**Drukarka pracuje Błąd papieru Brak papieru Błąd tuszu Mało tuszu Brak tuszu**

•Sprawdzić drukarkę.

#### **Błąd drukarki**

- •Sprawdzić drukarkę.
- •Sprawdzić, czy przeznaczone do druku zdjęcie nie jest uszkodzone.

#### D<del>X</del>

•Transmisja danych do drukarki może nie być jeszcze zakończona. Nie odłączać uniwersalnego kabla połączeniowego.

#### **Przetwarzanie…**

•Drukarka wykonuje procedurę anulowania polecenia druku. Druk nie jest możliwy zanim ta procedura nie zostanie ukończona. Procedura może zająć trochę czasu, zależy to od drukarki.

#### **Błąd muzyki**

- •Skasować plik muzyczny lub wymienić go na normalny plik muzyczny.
- •Wykonać [Formatuj muzykę], po czym pobrać nowe pliki muzyczne.

#### **Błąd formatowania pliku muzycznego**

•Wykonać [Formatuj muzykę].

#### **Operacja niemożliwa dla plików z filmami**

•Wybrana została funkcja, która nie jest dostępna dla filmów.

#### **Operacja niemożliwa dla nieobsługiwanych plików**

•Przetwarzanie i inne funkcje edycji na aparacie nie mogą być wykonane na plikach obrazów, jeżeli te pliki zostały przetworzone przy użyciu komputera, lub były nagrane innym aparatem.

#### **Operacja niemożliwa gdy używane połączenie PictBridge**

•Niektóre funkcje są ograniczone gdy aparat jest podłączony do drukarki zgodnej z PictBridge.

#### **Operacja niemożliwa w czasie wyjścia HD(1080i)**

•Niektóre funkcje są ograniczone, gdy aparat jest podłączony do odbiornika TV wysokiej rozdzielczości.

#### **Nie można wykryć twarzy do retuszu**

•W wypadku niektórych zdjęć retusz może nie być możliwy.

#### **Wyłącz i włącz zasilanie**

•Usterka obiektywu.

#### **Samowyzwalacz nie działa**

•Samowyzwalacz jest niedostępny przy tych nastawieniach [\(str. 29\).](#page-28-0)

## <span id="page-124-0"></span>*Inne* **Używanie aparatu za granicą — Źródła zasilania**

Aparatu, ładowarki akumulatora (w zestawie) i adaptera AC-LS5K (sprzedawany oddzielnie) można używać w dowolnym kraju lub regionie, w którym napięcie zasilania wynosi od 100 V do 240 V prądu przemiennego, 50/60 Hz.

• **Nie należy używać turystycznych transformatorów elektronicznych, może to spowodować awarię.**

# <span id="page-125-0"></span>**Informacje o "Memory Stick Duo"**

Karta "Memory Stick Duo" jest małym, przenośnym, chipowym nośnikiem danych. Rodzaje kart "Memory Stick Duo", które mogą być używane w tym aparacie są podane w tabeli poniżej. Jednakże nie gwarantuje się poprawnego działania wszystkich funkcji kart "Memory Stick Duo".

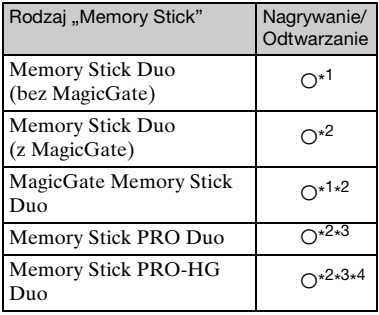

- \* 1) Aparat nie jest kompatybilny z szybkim przesyłem danych przy użyciu interfejsu równoległego.
- \*<sup>2)</sup> "Memory Stick Duo", "MagicGate<br>Memory Stick Duo" i "Memory Stick PRO Duo" posiadają funkcje MagicGate. MagicGate jest technologią ochrony praw autorskich wykorzystującą szyfrowanie. Nagrywanie/odtwarzanie danych wymagające funkcji MagicGate nie może być wykonywane tym aparatem.
- \* 3) Mogą być nagrywane filmy o rozmiarze  $[640$ (Wys.jakość)].
- \* 4) Ten aparat nie jest kompatybilny z 8-bitowym, równoległym transferem danych. Obsługuje 4-bitowy, równoległy transfer danych odpowiadający karcie "Memory Stick PRO Duo".
- Ten produkt jest kompatybilny z "Memory Stick Micro" ("M2"). "M2" jest skrótem od "Memory Stick Micro".
- Nie gwarantuje się działania w tym aparacie karty "Memory Stick Duo" sformatowanej na komputerze.
- Prędkość odczytu/zapisu danych jest różna w zależności od kombinacji użytej karty "Memory Stick Duo" i urządzenia.
- Nie wyjmować karty "Memory Stick Duo" w czasie odczytu lub zapisu danych.
- W następujących przypadkach dane mogą zostać uszkodzone:
	- Jeżeli karta "Memory Stick Duo" zostanie wyjęta lub aparat zostanie wyłączony podczas odczytu lub zapisu.
	- Jeżeli karta "Memory Stick Duo" zostanie narażona na działanie elektryczności statycznej lub zakłóceń elektrycznych.
- Zalecane jest wykonywanie kopii zapasowych ważnych danych na twardym dysku komputera.
- Pisząc na miejscu przeznaczonym na notatki nie należy mocno naciskać.
- Nie należy naklejać etykiety na kartę "Memory Stick Duo", ani na adapter "Memory Stick Duo".
- Nosząc lub przechowując kartę "Memory Stick Duo", umieścić ją w załączonej osłonie.
- Nie dotykać złącza karty "Memory Stick Duo" palcami lub metalowymi przedmiotami.
- Karty "Memory Stick Duo" nie uderzać, zginać, ani nie upuszczać.
- Nie demontować ani nie przerabiać karty "Memory Stick Duo".
- Nie narażać karty "Memory Stick Duo" na działanie wody.
- Kartę "Memory Stick Duo" należy chronić przed dostępem małych dzieci. Mogą ją połknąć przez przypadek.
- Do otworu "Memory Stick Duo" nie wolno wkładać niczego innego, oprócz karty "Memory Stick Duo". Może to być przyczyną awarii.
- Nie należy używać ani przechowywać karty "Memory Stick Duo" w następujących warunkach:
	- Miejsca o wysokiej temperaturze, na przykład w zaparkowanym na słońcu samochodzie
	- Miejsca wystawione na bezpośrednie działanie światła słonecznego
	- Miejsca wilgotne lub miejsca, w których obecne są substancje powodujące korozję

### **Uwagi o używaniu adaptera "Memory Stick Duo" (sprzedawany oddzielnie)**

- Aby użyć karty "Memory Stick Duo" w urządzeniu zgodnym z "Memory Stick", należy pamiętać o włożeniu "Memory Stick Duo" do adaptera "Memory Stick Duo". Jeśli karta "Memory Stick Duo" zostanie włożona do urządzenia zgodnego z kartą "Memory Stick" bez adaptera "Memory Stick Duo", wyjęcie jej może nie być możliwe.
- Wkładając kartę "Memory Stick Duo" do adaptera "Memory Stick Duo" należy uważać, aby karta "Memory Stick Duo" była skierowana we właściwym kierunku, następnie należy włożyć ją całkowicie do środka. Włożenie w nieprawidłowy sposób spowoduje usterkę.
- Gdy w urządzeniu zgodnym z "Memory Stick" używana jest karta "Memory Stick Duo" włożona do adaptera "Memory Stick Duo", sprawdzić, czy adapter "Memory Stick Duo" jest włożony we właściwym kierunku. Niewłaściwe użycie grozi uszkodzeniem sprzętu.
- Nie należy wkładać adaptera "Memory Stick Duo" do urządzenia zgodnego z kartą "Memory Stick" bez karty "Memory Stick Duo". Grozi to jego uszkodzeniem.

#### **Uwaga dotycząca używania "Memory Stick PRO Duo" (sprzedawana oddzielnie)**

Poprawne działanie w tym aparacie kart "Memory Stick PRO Duo" o pojemności maksymalnie 16 GB zostało potwierdzone.

### **Uwagi o użyciu "Memory Stick Micro" (sprzedawana oddzielnie)**

- Aby używać karty "Memory Stick Micro" w tym aparacie, należy karte "Memory Stick Micro" umieścić w adapterze "M2" tak dużym, jak rozmiar Duo. Jeżeli karta "Memory Stick Micro" zostanie włożona do aparatu bez adaptera "M2" tak dużego, jak rozmiar Duo, wyjęcie jej z aparatu może nie być możliwe.
- Kartę "Memory Stick Micro" należy chronić przed dostępem małych dzieci. Mogą ją połknąć przez przypadek.

# <span id="page-127-1"></span>**O akumulatorze**

#### **O ładowaniu akumulatora**

• Zalecane jest ładowanie akumulatora w temperaturze od 10°C do 30°C. Akumulator może nie zostać efektywnie naładowany w temperaturze poza wymienionym zakresem.

#### **Efektywne wykorzystywanie akumulatora**

- Pojemność akumulatora maleje w niskich temperaturach. Dlatego w zimnych miejscach akumulator będzie działał krócej. Aby wydłużyć czas działania akumulatora należy:
	- Nosić akumulator w kieszeni blisko ciała, aby go ogrzać i wkładać do aparatu bezpośrednio przed rozpoczęciem nagrywania.
- Akumulator szybciej się rozładuje przy częstym używaniu lampy błyskowej i zoomu.
- Zalecane jest posiadanie zapasowych akumulatorów, które wystarczą na czas fotografowania dwa lub trzy razy dłuższy od przewidywanego i wykonywanie zdjęć próbnych.
- Nie narażać akumulatora na działanie wody. Akumulator nie jest wodoodporny.
- Nie zostawiać akumulatora w gorących miejscach, takich jak w rozgrzanym samochodzie lub na słońcu.

#### **Jak przechowywać akumulator**

- Całkowicie rozładuj akumulator i przechowuj go w chłodnym, suchym miejscu. Aby utrzymać funkcję pracy akumulatora podczas przechowywania, co najmniej raz w roku całkowicie go naładuj, po czym całkowicie rozładuj w aparacie.
- Aby rozładować akumulator, pozostaw aparat w trybie odtwarzania prezentacji zdjęć [\(str. 57\)](#page-56-0), aż wyłączy się zasilanie.
- Aby zapobiec osadzaniu się zanieczyszczeń na złączu, wystąpieniu zwarcia itp, należy używać dostarczonego futerału akumulatora podczas przenoszenia i przechowywania.

### <span id="page-127-0"></span>**O żywotności akumulatora**

- Żywotność akumulatora jest ograniczona. Pojemność akumulatora stopniowo maleje z czasem i poprzez częste używanie. Jeżeli czas pracy akumulatora pomiędzy ładowaniami stanie się znacznie krótszy, prawdopodobnie nadszedł czas, aby wymienić go na nowy.
- Żywotność akumulatora różni się zależnie od warunków przechowywania i warunków pracy, a także środowiska, w jakim akumulator jest używany.

#### **Kompatybilny akumulator**

- NP-BG1 (w zestawie) może być używany tylko w modelach Cyber-shot kompatybilnych z akumulatorem typu G.
- Jeżeli używasz akumulatora NP-FG1 (sprzedawany oddzielnie), za wskaźnikiem pozostałej energii akumulatora pojawia się wyświetlenie minut ( $\sqrt{\frac{7}{10}}$  60 min).

# <span id="page-128-0"></span>**O ładowarce akumulatora**

#### **O ładowarce akumulatora**

- Nie ładuj w ładowarce (w zestawie) innych akumulatorów niż model NP-BG i model NP-FG. Akumulatory inne niż tutaj podane mogą przeciekać, ulec przegrzaniu lub wybuchnąć przy próbie ładowania, powodując ryzyko porażenia prądem i oparzeń.
- Naładowany akumulator należy wyjąć z ładowarki. Gdy naładowany akumulator będzie pozostawiony w ładowarce, okres żywotności akumulatora może ulec skróceniu.
- Dioda CHARGE dostarczonej w zestawie ładowarki miga na dwa sposoby:
	- Szybko miga: Światło włącza się i wyłącza z interwałem 0,15 s.
- Wolno miga: Światło włącza się i wyłącza z interwałem 1,5 s.
- Jeżeli dioda CHARGE miga szybko, wyjmij akumulator, który jest w trakcie ładowania i następnie włóż ten sam akumulator z powrotem do ładowarki na miejsce. Jeżeli dioda CHARGE ponownie szybko miga, akumulator może być niesprawny lub włożony został akumulator inny niż podanego rodzaju. Sprawdzić, czy akumulator jest podanego tutaj rodzaju. Jeżeli włożony akumulator jest akumulatorem podanego rodzaju, wyjmij go i włóż nowy lub inny akumulator, aby sprawdzić czy ładowarka pracuje prawidłowo. Jeżeli ładowarka akumulatora działa prawidłowo, mógł nastąpić błąd akumulatora.
- Gdy dioda CHARGE miga wolno, oznacza to, że ładowarka przestała chwilowo ładować i jest w stanie gotowości. Ładowarka przestaje ładować i automatycznie wchodzi w stan gotowości, gdy temperatura wykracza poza zalecaną temperaturę pracy. Gdy temperatura ponownie mieści się w zakresie odpowiednich temperatur, ładowarka podejmuje ładowanie z powrotem, a dioda CHARGE zaczyna się świecić jak przedtem. Zalecane jest ładowanie akumulatora w temperaturze od 10°C do 30°C.

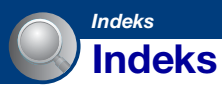

## **A**

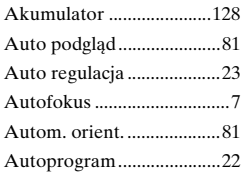

## **B**

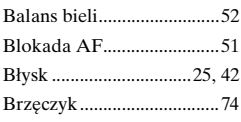

## **C**

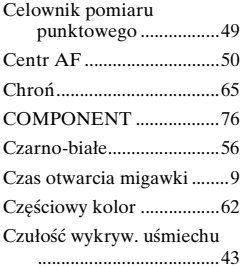

## **D**

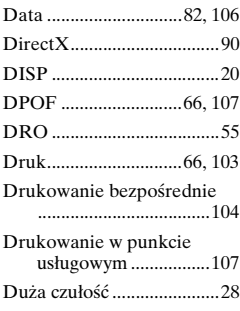

### **E**

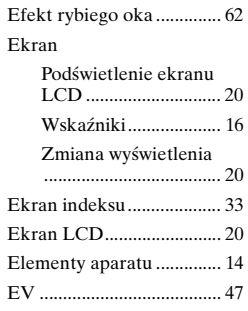

### **F**

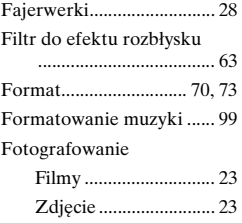

## **G**

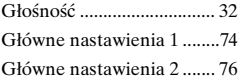

## **H**

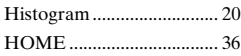

## **I**

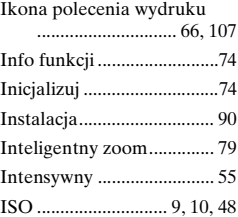

## **K**

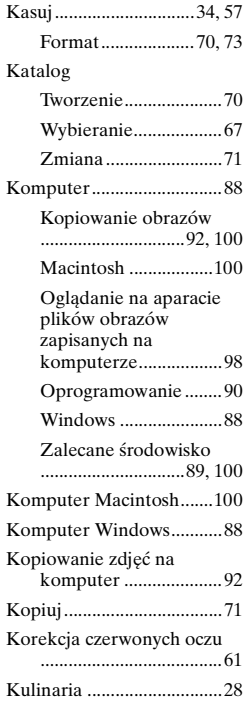

## **L**

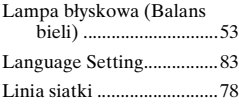

## **Ł**

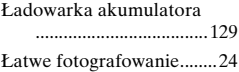

### **M**

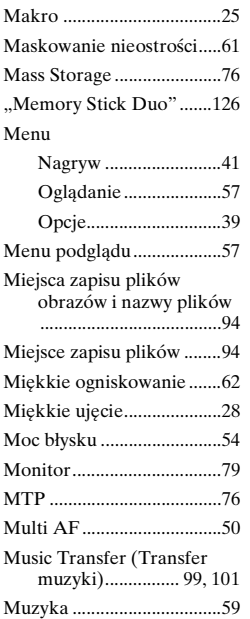

## **N**

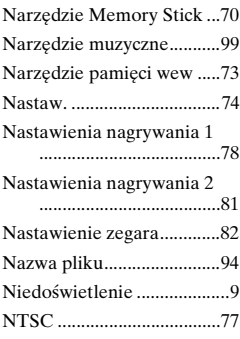

## **O**

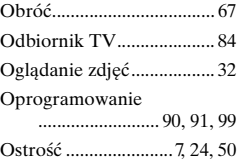

## **P**

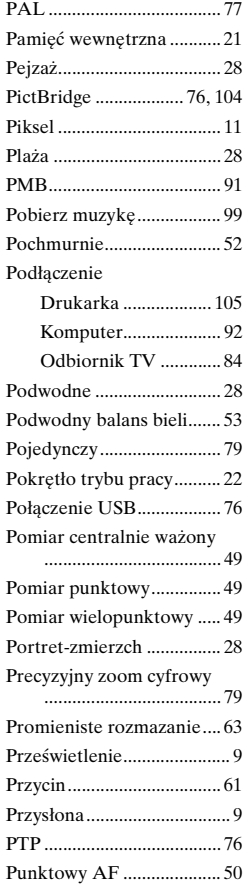

## **R**

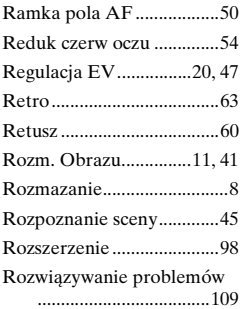

## **S**

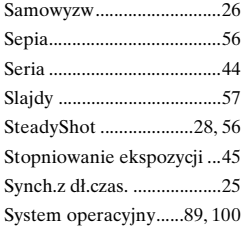

## **Ś**

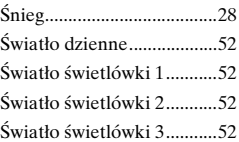

### **T**

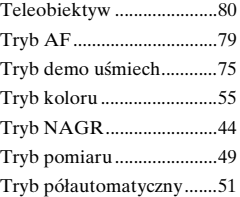

## **U**

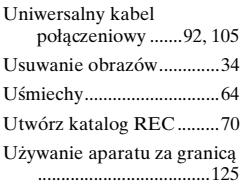

### **V**

[VGA ....................................12](#page-11-0)

### **W**

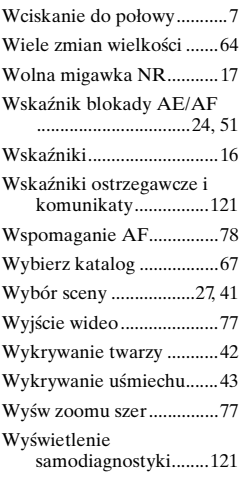

## **Z**

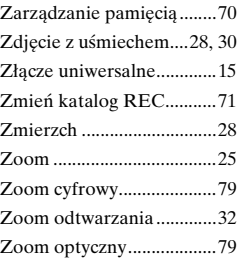

## **Ż**

[Żarowe................................ 53](#page-52-2)

### **Uwagi dotyczące licencji**

Oprogramowanie "C Library", "Expat" i "zlib" jest dostarczone razem z aparatem. Oprogramowanie to jest dostarczane na podstawie umowy licencyjnej z właścicielami praw autorskich. Poniższe informacje zamieszczone zostają zgodnie z wymaganiami właścicieli praw autorskich do tego oprogramowania. Należy zapoznać się z następującymi informacjami.

Przeczytaj "license1.pdf" w katalogu "License" na płycie CD-ROM. Znajdują się tam licencje (w języku angielskim) oprogramowania "C Library", "Expat" i "zlib".

#### **Dotyczy oprogramowania wykorzystującego GNU GPL/LGPL**

Kamera zawiera oprogramowanie objęte licencją GNU General Public License (określaną dalej jako "GPL") lub licencją GNU Lesser General Public License (określaną dalej jako "LGPL"). Użytkownik ma prawo wykorzystania, modyfikowania i udostępniania kodu źródłowego tych programów, na warunkach określonych przez dostarczone GPL/LGPL. Kod źródłowy jest dostępny w sieci www. Można go pobrać pod poniższym adresem URL. <http://www.sony.net/Products/Linux/> Oczekujemy, że użytkownik nie będzie kontaktował się z nami w sprawie

Przeczytaj "license2.pdf" w katalogu "License" na płycie CD-ROM. Znajdują się tam licencje (w języku angielskim) oprogramowania "GPL" i "LGPL". Do wyświetlenia pliku PDF potrzebny jest Adobe Reader. Jeżeli program ten nie jest jeszcze zainstalowany na komputerze, można go pobrać ze strony internetowej Adobe Systems: <http://www.adobe.com/>

zawartości kodu źródłowego.

Dodatkowe informacje o tym produkcie i odpowiedzi na najczęściej zadawane pytania znajdują się na naszej witrynie pomocy technicznej.

http://www.sony.net/